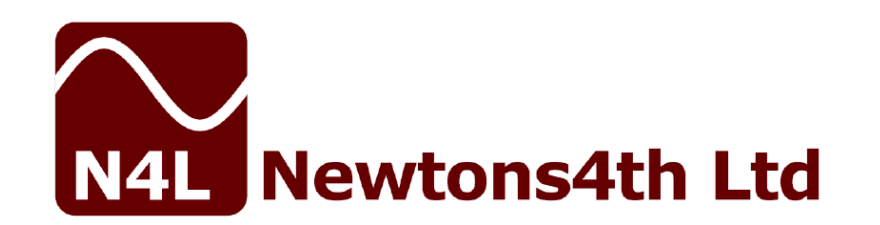

# **Анализаторы электрической мощности ПРИЗМА-450, ПРИЗМА-550**

# **РУКОВОДСТВО ПО ЭКСПЛУАТАЦИИ**

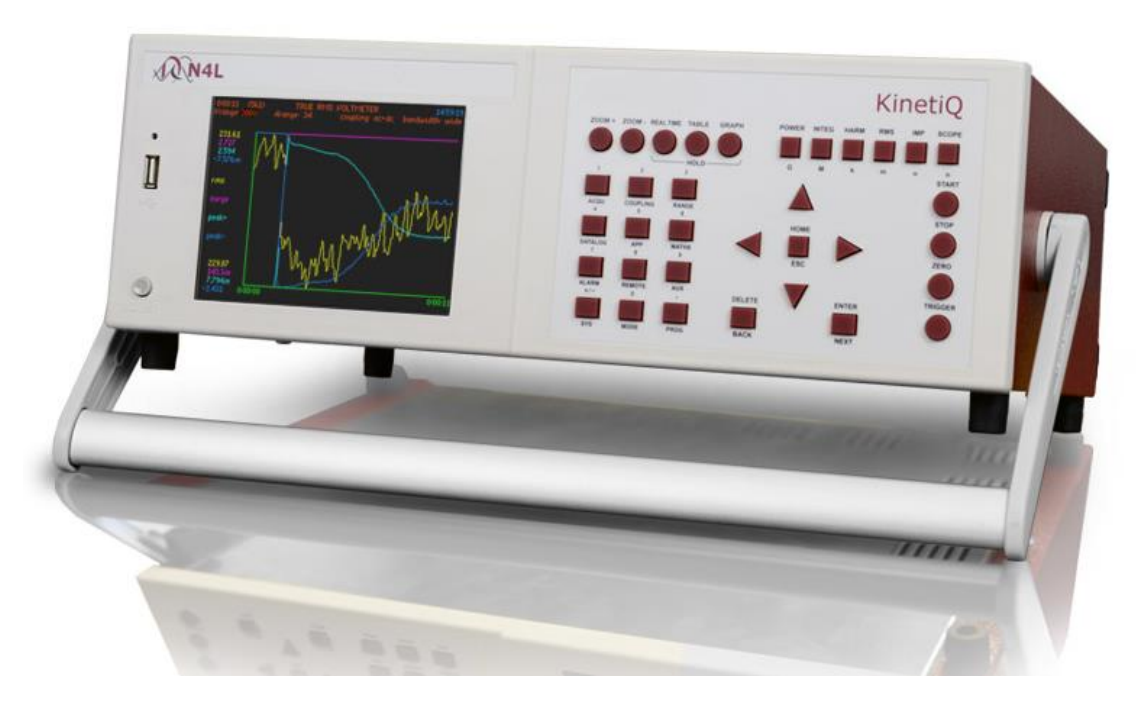

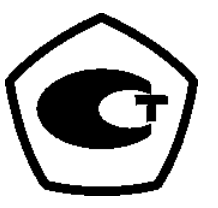

**2016 г.**

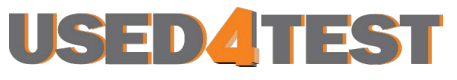

Телефон: +7 (499) 685-7744 used@used4test.ru **www.used4test.ru**

# **ОСНОВНЫЕ ИНСТРУКЦИИ ПО ТЕХНИКЕ БЕЗОПАСНОСТИ**

Прибор соответствует стандарту BSEN 61010-1 (2001) («Требования к безопасности измерительного, контрольного и лабораторного электрооборудования»), в соответствии с которым при работе с прибором необходимо соблюдать следующие меры предосторожности:

- **До подключения** к прибору кабеля питания необходимо проверить соответствие напряжения питания номинальному значению, указанному на задней панели прибора.
- Данную установку **необходимо** подключить к системе защитного заземления. Источник питания прибора также должен быть подключен к соответствующей системе защитного заземления.
- Номинальные входные напряжения составляют 1 кВ (действующее значение), или dc cat II; 600 В (действующее значение), или dc cat III. **Не превышайте номинальное входное напряжение**.
- Около вентиляционных отверстий на нижней и задней панелях прибора не должно быть никаких препятствий для доступа воздуха.
- Запрещено эксплуатировать или хранить прибор в условиях, не исключающих возможность образования конденсата или проникновения электропроводящих веществ внутрь корпуса.
- Внутри прибора отсутствуют компоненты, требующие вмешательства со стороны пользователя. Запрещается открывать корпус прибора. Все операции по сер-

висному обслуживанию должен выполнять изготовитель прибора или назначенный изготовителем дилер.

**Примечание: Компания Newtons4th Ltd. не несет ответственности за любые косвенные убытки, издержки, затраты и расходы, возникшие вследствие использования или неправильного использования данного изделия, вне зависимости от причины их возникновения.**

# **ДЕКЛАРАЦИЯ О СООТВЕТСТВИИ**

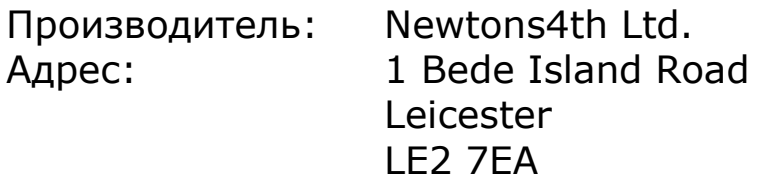

Мы настоящим заявляем, что данное изделие:

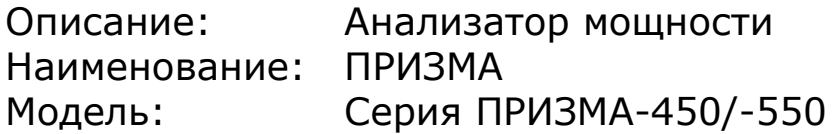

соответствует требованиям следующих директив ЕС:

89/336/EEC по электромагнитной совместимости: EN 61326:1997 класс A;

73/23/EEC по безопасности использования лабораторного электрооборудования: EN 61010-1

Апрель 2006

Аллан Винсор, бакалавр наук, аккредитованный инженер ЕС, член института инженеров-электриков (Директор Newtons4th Ltd.)

# **ГАРАНТИЯ НА ИЗДЕЛИЕ**

Производитель гарантирует, что данное изделие не будет иметь дефектов, связанных с материалом и качеством изготовления, в течение 36 месяцев, считая от даты покупки.

При возникновении любых неполадок в работе оборудования в первую очередь необходимо связаться с компанией Newtons4th Ltd. или местным представительством компании и представить описание проблемы. Описание должно быть как можно более подробным. Необходимо указать заводской номер прибора и номер партии. Эти данные можно вывести на экран, если нажать на клавишу «СИСТЕМА», а затем на стрелку «ВЛЕВО».

Если нельзя устранить неисправность на месте, изделию присваивается учетный номер (RMA), затем вам будет предложено отправить прибор производителю. Компания Newtons4th Ltd отремонтирует или заменит прибор по своему собственному усмотрению.

Гарантия ограничивается стоимостью самого изделия и не распространяется на любые косвенные убытки или издержки, включая, но не ограничиваясь упущенной выгодой, возникшей вследствие отказа изделия или программного обеспечения.

Если прибор вышел из строя после прекращения действия гарантии, Newtons4th Ltd. предоставляет полный набор услуг по ремонту и периодической поверке изделия. Для получения услуг необходимо связаться с региональным представительством компании. Рекомендуемый межкалибровочный интервал прибора ПРИЗМА – 1 год.

# **О НАСТОЯЩЕМ РУКОВОДСТВЕ**

Настоящее руководство содержит описание общих принципов работы, использования и технических характеристик линейки ПРИЗМА-450 и ПРИЗМА-550 анализаторов мощности «ПРИЗМА».

Подробное описание набора команд обмена данными с внешними устройствами по интерфейсам RS232, USB, GPIB и локальной сети приведено в отдельном руководстве «ПРИЗМА-450/-550, руководство по работе с модулями внешних связей».

© 2006–2015 Newtons4th Ltd. Все права защищены. Никакая часть руководства не может быть воспроизведена в любой форме без предварительного письменного согласия Newtons4th Ltd.

# СОДЕРЖАНИЕ

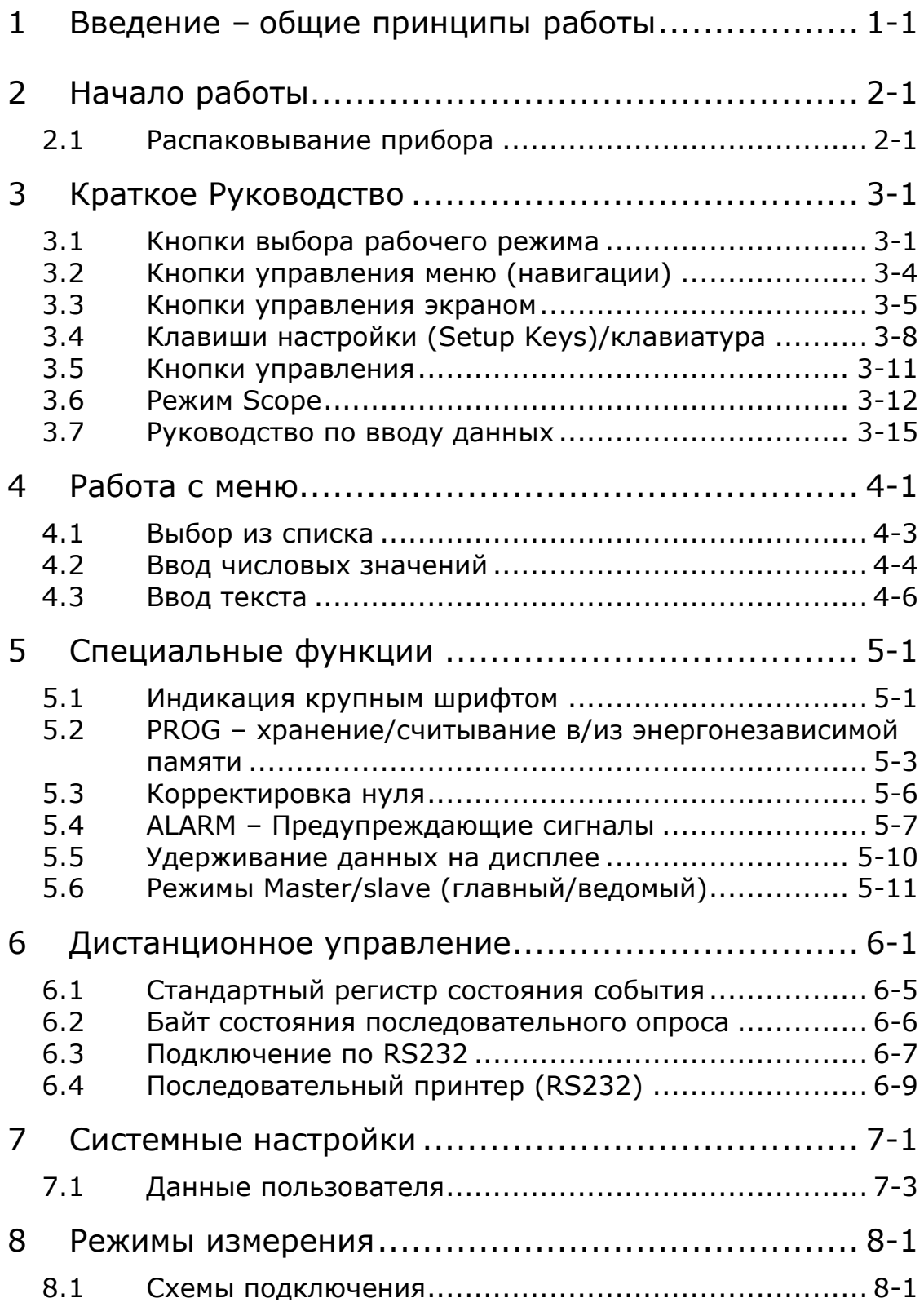

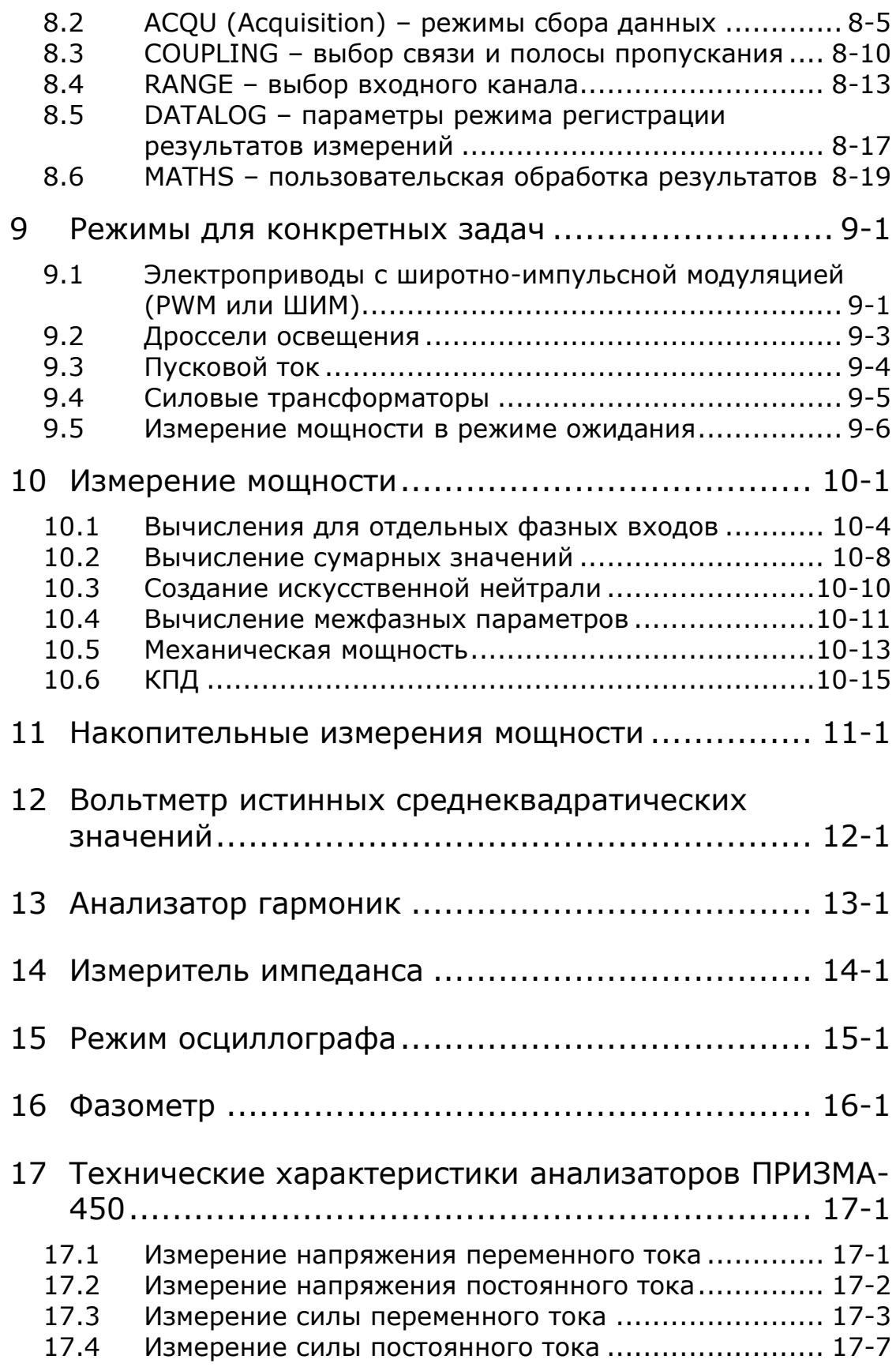

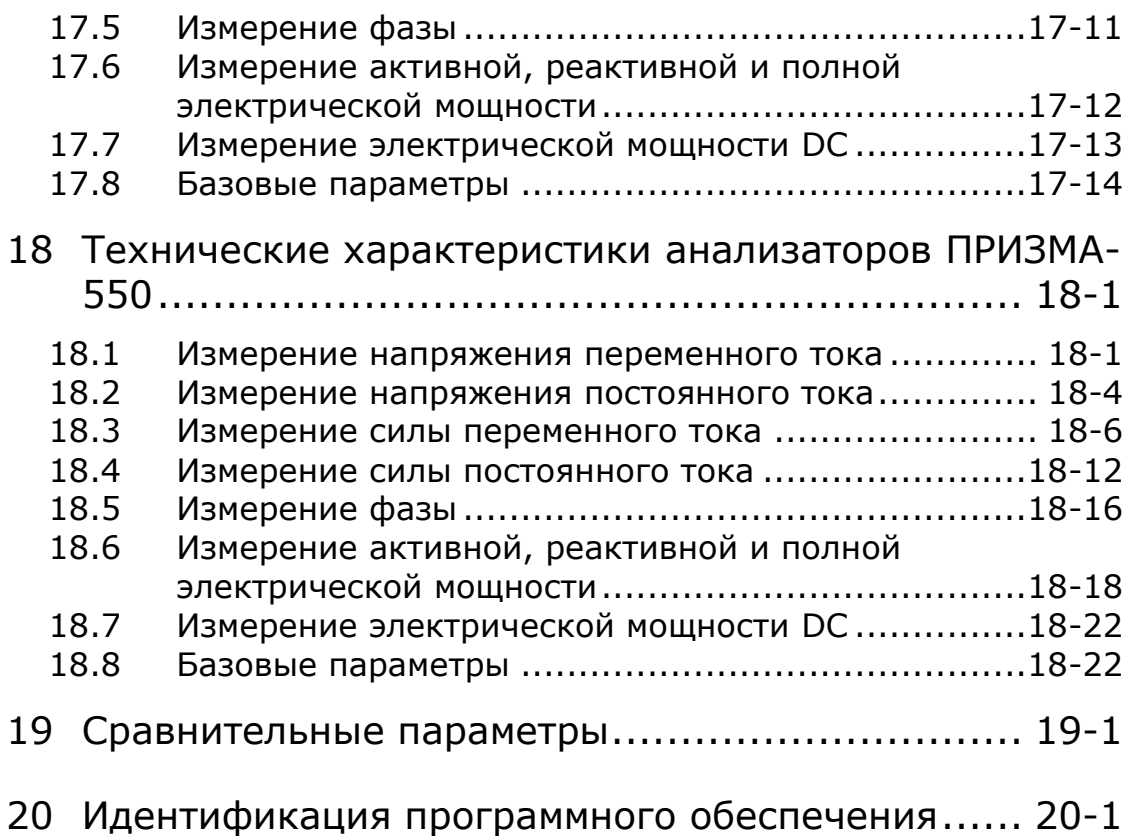

#### ПРИЛОЖЕНИЯ

- Приложение A Дополнительные принадлежности
- Приложение Б Список команд, передаваемых по последовательному интерфейсу
- Приложение В Список используемых символов
- Приложение Г Параметры настройки
- Приложение Д Адрес предприятия-изготовителя

### 1 Введение – общие принципы работы

ПРИЗМА – это сложный и гибкий анализатор мощности, обеспечивающий точное измерение в широком диапазоне частот.

Семейство анализаторов мощности ПРИЗМА-450/-550 включает модели для измерения тока различной силы в однофазных и трехфазных сетях.

Каждый фазовый вход оснащен полностью изолированными друг от друга и от земли каналами измерения напряжения и тока в широком диапазоне значений. Вход напряжения имеет встроенный высоковольтный аттенюатор, но может работать с внешним аттенюатором. Канал измерения тока имеет встроенный токовый шунт, но может работать с внешним шунтом.

Дискретизация сигналов токовых каналах и каналах напряжения осуществляется одновременно, и данные анализируются в режиме реального времени быстродействующими цифровыми сигнальными процессорами (ЦСП). Результаты обработки данных сигнальными процессорами поступают в центральный процессор (ЦП), который направляет их на отображение и обмен. Основу измерительной системы составляет ПЛИС-матрица (программируемая логическая интегральная схема), к которой подключены различные функциональные элементы схемы.

Эта мощная и гибкая структурная схема обеспечивает проведение измерений широкого спектра параметров, связанных с мощностью:

активной (Вт), полной (ВА), реактивной мощности (Вар), коэффициента мощности, фазы истинных среднеквадратичных значений, основных гармоник, коэффициента TIF

накопленных значений (Вт-часы и т.д.) импеданса пускового тока, скачков напряжения построение осциллограммы

Приборы ПРИЗМА исключительно легки в работе, они снабжаются большими цветными дисплеями и одноуровневыми меню для всех основных параметров. Даже сложные задачи, возникающие в таких областях применения как электроприводы с широтно-импульсной модуляцией и дроссели освещения, легко решаются при помощи особых режимов встроенного ПО прибора и специализированных аппаратных функций, включая каналы измерения крутящего момента/скорости и линейную синхронизацию переменной составляющей.

Работой прибора можно управлять дистанционно по интерфейсам (RS232/USB) или, по отдельному заказу, интерфейсам GPIB или LAN.

Каналы измерения тока и напряжения идентичны, за исключением токового шунта и аттенюатора напряжения во входной цепи.

Каждый канал состоит из переключателя между внешним и внутренним аттенюатором/шунтом, за которым следуют высокоимпедансный буфер, регулятор полосы пропускания и усилительные каскады, ведущие к АЦП. Выбор коэффициента передачи входа, и частоты дискретизации АЦП осуществляется с помощью команд от ЦСП. Для повышения точности определения постоянной составляющей во входной цепи установлен переключатель автокорректировки нуля. Аналоговая схема оптимизируется для достижения требуемых высокочастотных характеристик и высокой линейности в широком динамическом диапазоне.

Оба входных канала полностью изолированы, имеют отличный коэффициент ослабления синфазного сигнала (CMRR) и шумоподавление.

Токовый шунт оригинальной разработки обеспечивает очень широкую полосу пропускания с минимальным фазовым сдвигом.

Аттенюатор напряжения также имеет оригинальную конструкцию, обеспечивающую широкополосный отклик, согласованный с откликом токового шунта.

И канал напряжения, и токовый канал проходят цифровую калибровку, и поэтому не нуждаются в физической подстройке.

# 2 Начало работы

После распаковывания анализатор ПРИЗМА готов к работе – в комплект поставки входят шнур питания и комплект тестерных щупов и кабелей. Все поставляемые заказчикам приборы проходят калибровку и не требуют никаких дополнительных операций до ввода в эксплуатацию.

## 2.1 Распаковывание прибора

Прибор поставляется в картонной упаковке. Комплект поставки включает:

один прибор ПРИЗМА 1 кабель питания два желтых и два черных 4 мм кабеля на фазу два желтых и два черных тестерных щупа типа крокодил на каждую фазу один нуль-модемный кабель один USB-кабель руководство пользователя

Перед подключением тестовых кабелей к активной цепи подсоедините кабель питания от заземленной розетки к входу на задней панели прибора. Анализатор ПРИЗМА оснащен универсальным входом питания, рассчитанным на любое напряжение от 90 до 265 В (rms) и ток частотой 50 или 60 Гц.

После включения анализатора ПРИЗМА. В течение нескольких секунд выполняется инициализация, во время которой на дисплее отображается название модели и версии прошивки. Затем автоматически устанавливается экран режима измерения мощности (Power Measurement Display). Приветствие на экране можно настроить

в соответствии с задачами пользователя – см. раздел User Data меню системных настроек (System Options).

Прибор оборудован цветным LCD-дисплеем с диагональю 6" (150 мм). Ручная настройка не предусмотрена, т. к. изображение должно быть четко различимым при любых условиях освещения.

До начала измерений, для того чтобы обеспечить получение точных результатов, прибор необходимо прогреть в течение 30 минут.

После этого можно подсоединить кабели напряжения и тока к измеряемой цепи. Высокое значение коэффициента ослабления синфазного сигнала (CMRR) позволяет соединить канал измерения тока к проводу под напряжением (к шунту со стороны высокого напряжения – high side shunt), а не к нейтральному проводу (со стороны низшего напряжения – low side).

Тестовые кабели, поставляемые с прибором, отвечают требованиям стандарта безопасности BSEN61010-1 (рабочее напряжение до 1000 В rms кат. II или 600 В rms кат. III).

Ниже, в разделе 3 Краткого руководства, приводится предварительное описание режимов работы прибора ПРИЗМА, вариантов выбора функций и параметров. Указания Краткого руководства можно выполнять, не соединяя входы с прибором.

*Если по какой-либо причине не удается выполнить измерения, следует связаться с отделом по работе с клиентами компании Newtons4th Ltd. или с официальным представительством компании в вашем регионе: контактные данные и номера телефонов приведены в приложении к настоящему руководству.*

# 3 Краткое Руководство

### 3.1 Кнопки выбора рабочего режима

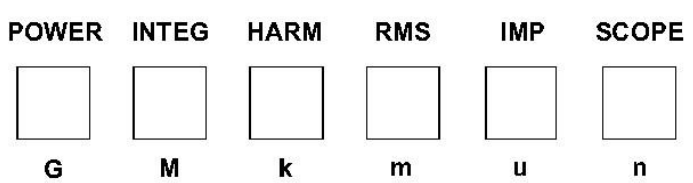

Выбор рабочего режима

*(По умолчанию при включении отображается окно Power Analyzer – ниже показан экран однофазного режима.)*

*Примечание: при неподключенных входах на экране отображаются только уровни шумов.)*

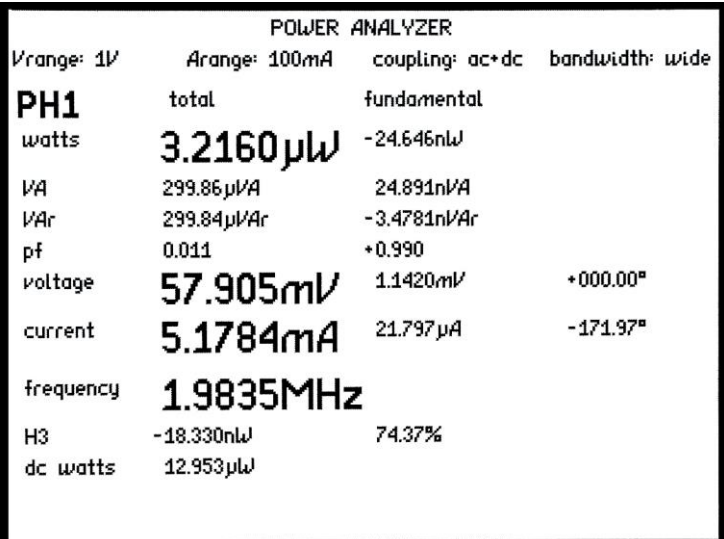

Для непосредственного выбора режима служат кнопки POWER, INTEG, HARM, RMS, IMP, SCOPE (кроме режима *Phase Meter* – см. ниже).

Выбор пунктов меню

Для выбора пунктов конкретного меню (ниже на рисунке показаны пункты меню *Power Analyzer*) нажмите кнопку «Power»… второй раз или кнопку «MODE».

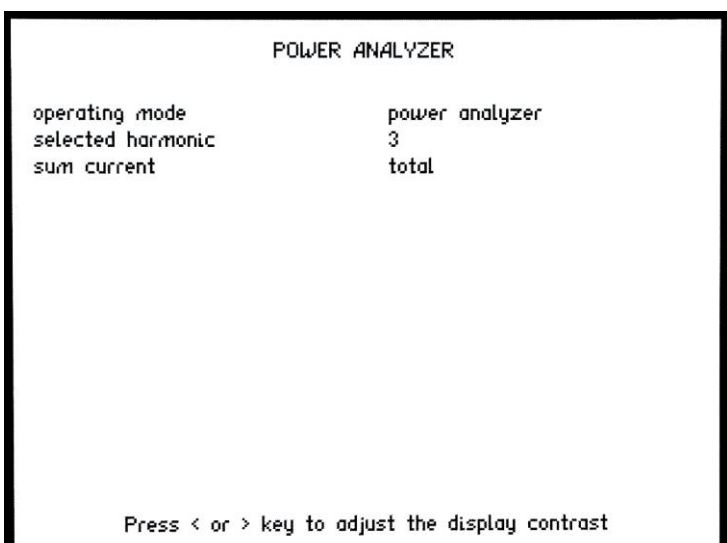

Для подсветки пунктов меню служат кнопки Up и Down, а кнопка ENTER – для подтверждения выбора (см. *КНОПКИ УПРАВЛЕНИЯ МЕНЮ*). Значения параметров в выбранном пункте можно настраивать при помощи кнопок L и R, или задавая напрямую численные значения, отображаемые в поле ввода. Для подтверждения ввода нажмите ENTER.

При выбранном (подсвеченном) пункте **Operating mode** нажатия кнопок L и R позволяют, циклически перебирая рабочие режимы, выбрать режим Phase Meter.

При подсвеченном пункте adjust contrast (настройка контраста), кнопки L и R служат для настройки контрастности экрана.

Для возврата к экрану индикации служат кнопки ENTER или HOME.

# **ВВОД ТЕКСТА – см. РУКОВОДСТВО по ВВОДУ ДАННЫХ**

3.2 Кнопки управления меню (навигации)

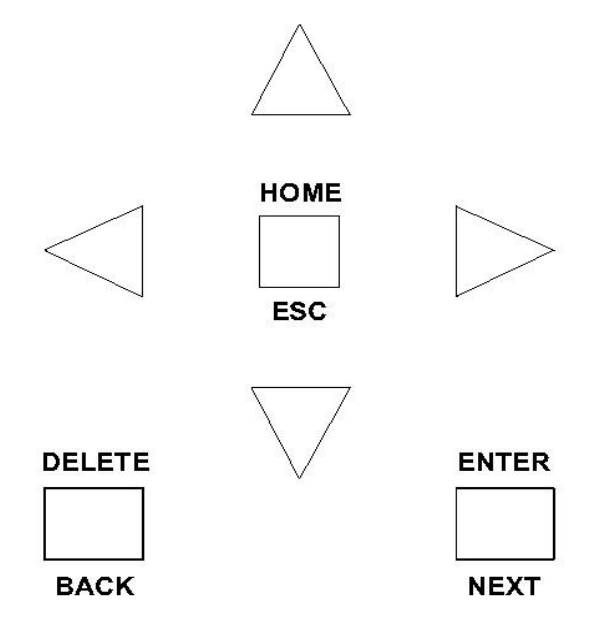

**ENTER/NEXT** подтверждает выбор или ввод данных/значения параметра.

**HOME/ESC** возвращает к исходному значению или к предыдущему действию.

**DELETE/BACK** удаляет предыдущий выбор или значение, или возвращает к предыдущему действию.

**КНОПКИ СО СТРЕЛКАМИ** (Up (вверх), Down (вниз), L (влево), R (вправо)) обеспечивают навигацию по пунктам меню, увеличение/уменьшение значения на единицу и т д. Они позволяют также позиционировать курсор режиме *SCOPE*.

#### 3.3 Кнопки управления экраном

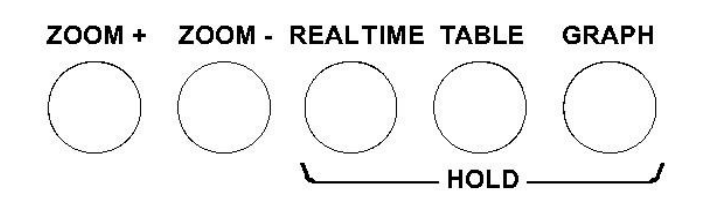

Индикация крупным шрифтом

Можно выделить до 4 отображаемых значений.

- a. Для возврата к режиму без увеличения нажмите ZOOM– (нажмите дважды, если находитесь на верхнем уровне увеличения).
- b. Для просмотра выбранных в настоящий момент данных нажмите ZOOM+. (На рисунке внизу показан выбор по умолчанию в экране Power Analyzer, при подключенной нагрузке.)

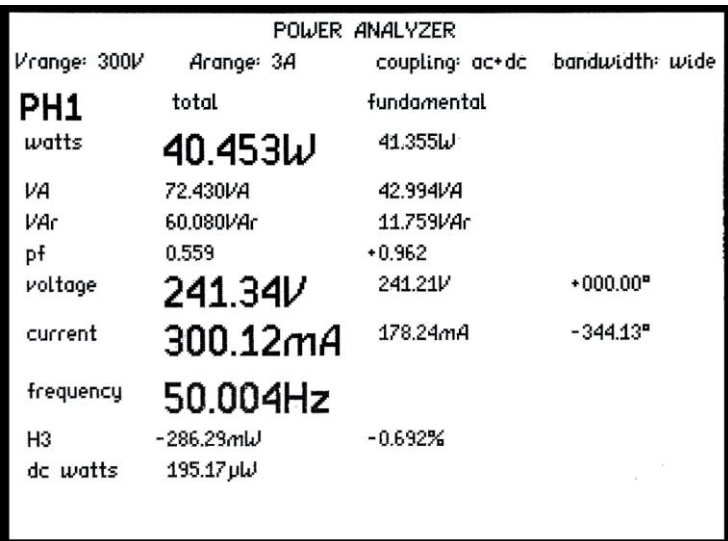

c. Для того чтобы очистить выделение, нажмите DE-LETE.

- d. При помощи кнопок навигации Up, Down, L и R переместите область мигающей подсветки к данным, которые требуется выделить.
- e. Нажмите ENTER для подтверждения (*мигание прекращается*).
- f. Продолжите выделение значений (всего до 4).
- g. Нажмите кнопку ZOOM+ один или два раза для задания требуемого увеличения значений. (На следующем рисунке показан верхний уровень увеличения в экране *Power Analyzer*.)

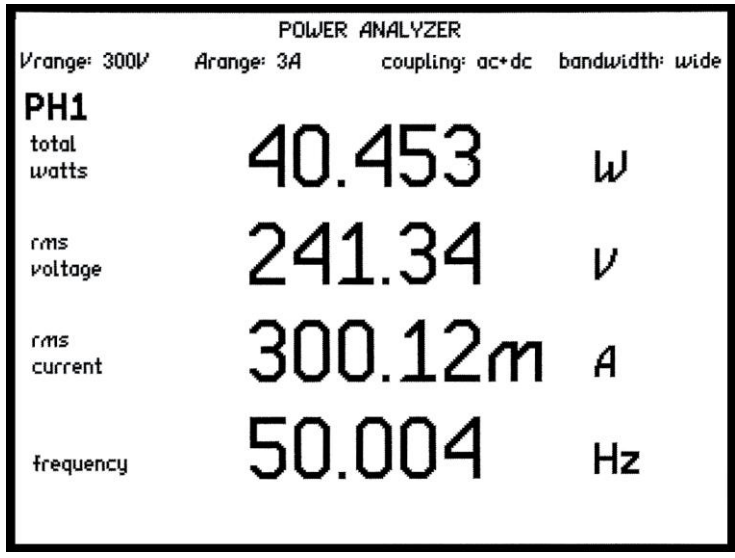

Отображение в реальном времени/удерживание данных (режимы Realtime/Hold)

Переключение между непрерывным отображением показаний и удерживанием текущих показаний на экране.

Примечание: измерение продолжается, даже когда дисплей находится в режиме Hold.

Таблица, График (режимы Table, Graph)

Выбор табличного или графического представления данных, собираемых в режиме регистрации измерений (Datalog, см *КЛАВИШИ НАСТРОЙКИ (SETUP KEYS)*) или в режиме *HARMONIC ANA-LYZER* (анализа гармоник).

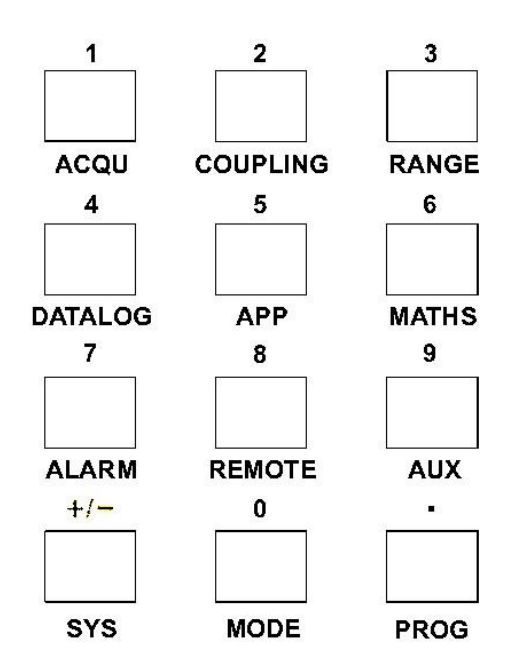

3.4 Клавиши настройки (Setup Keys)/клавиатура

**ВЫБОР МЕНЮ** для не связанной с конкретным режимом конфигурации. При вводе числовых значений или данных кнопки могут использоваться как клавиши цифровой клавиатуры.

ACQU (Acquisition options) – для настройки вводов в соответствии с источником и природой анализируемых сигналов. (На следующем рисунке показаны настройки по умолчанию для режима *Power Analyzer*.)

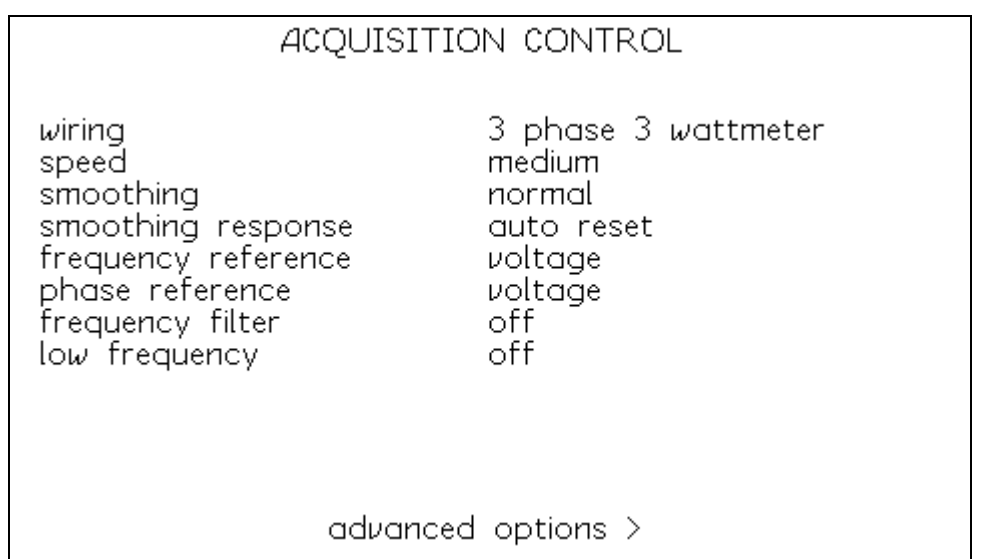

### COUPLING – в соответствии с входными сигналами.

RANGE (диапазон) – настройка, соответствующая значению (напряжения или тока) входного сигнала.

DATALOG (регистрация измерений – доступна только в режиме *Power Analyzer*): интервал дискретизации; данные, сохраненные (или нет) во время выключения электропитания. По умолчанию отключено. (См. также Таблица, График в разделе *КНОПКИ УПРАВ-ЛЕНИЯ ЭКРАНОМ*.)

APP – измерения для конкретной задачи, например для электродвигателей с широтно-импульсной модуляцией (PWM).

MATHS – не имеет назначенных функций в настоящее время.

ALARM – звуковая/визуальная индикация превышаемых порогов, заданных значениями ZOOM (см. *КНОПКИ УПРАВЛЕНИЯ ЭКРАНОМ*).

По умолчанию отключено.

REMOTE – настройка внешнего обмена данными.

AUX – не имеет назначенных функций в настоящее время.

SYS – настройка общих функций системы.

## MODE – см *КНОПКИ ВЫБОРА РАБОЧЕГО РЕЖИМА*.

PROG – сохранение, считывание или удаление конфигураций режима (Mode), экрана (Display) и настроек (Setup) для задач, определенных пользователем. Считывание данных, сохраненных в режиме регистрации (см. кнопку *DATALOG* выше).

# **ВВОД ЧИСЛОВЫХ ЗНАЧЕНИЙ – см. РУКОВОДСТВО по ВВОДУ ДАННЫХ**

### 3.5 Кнопки управления

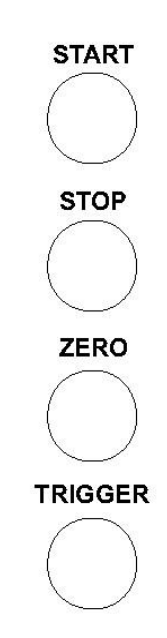

**START и STOP –** регистрация данных (если включена) или объединение (режим *INTEG*). Любая кнопка также вызывает однократное срабатывание (singleshot) регистрации в режиме *SCOPE*.

Кнопка **ZERO** служит для:

a. Корректировки нуля входного усилительного каскада и компенсации паразитной емкости тестовых кабелей (*РУКОВОДСТВО ПОЛЬЗОВАТЕЛЯ*)*.*

b. Установка интегратора на ноль (режим *INTEG*).

**TRIGGER (**или **START)** возвращает экран в режим Real Time из режима Hold. Также вызывает однократное срабатывание регистрации в режиме *SCOPE*.

### 3.6 Режим Scope

Выбор режима *SCOPE* нажатием одноименной *КНОПКИ ВЫБОРА РАБОЧЕГО РЕЖИМА* или циклическим перебором рабочих режимов в любом из пунктов выбора рабочего режима приводит к отображению форм сигналов напряжения и тока в виде обычной осциллограммы – на рисунке внизу показан вид дисплея по умолчанию при неподключенных входах.

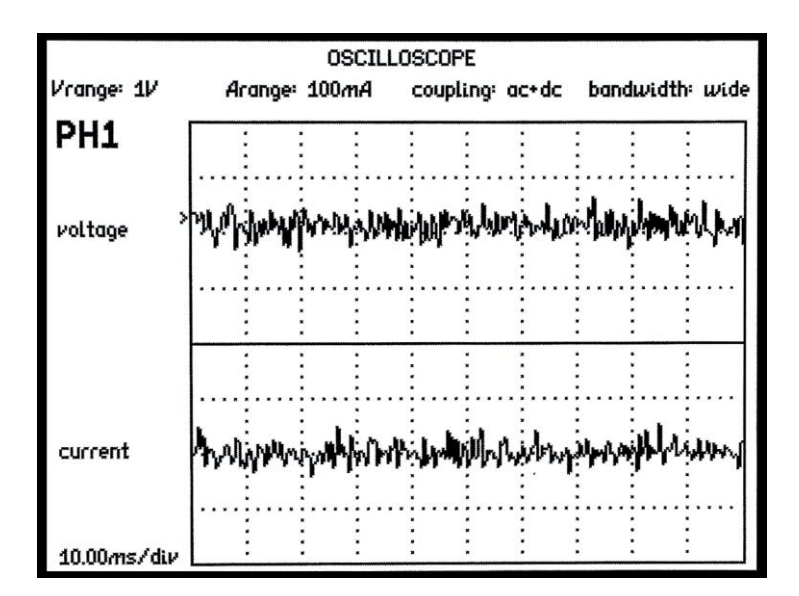

На следующем рисунке показаны варианты, доступные available in в режиме *SCOPE*:

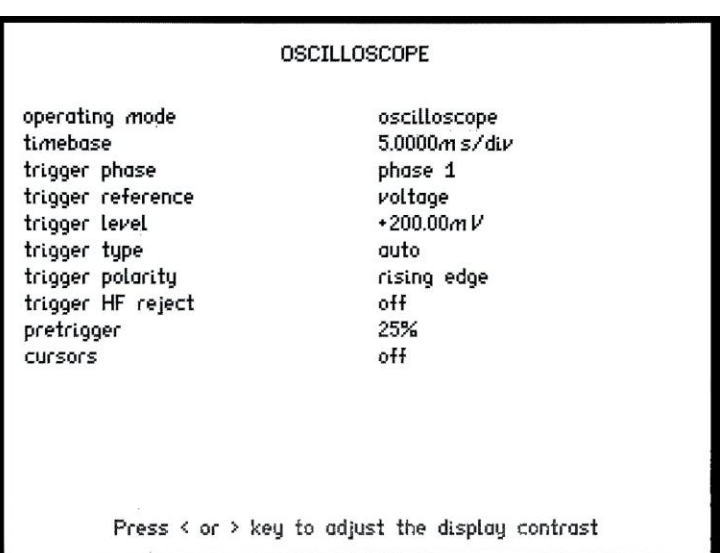

Стандартные формы сигналов напряжения и тока для импульсного источника питания показаны ниже:

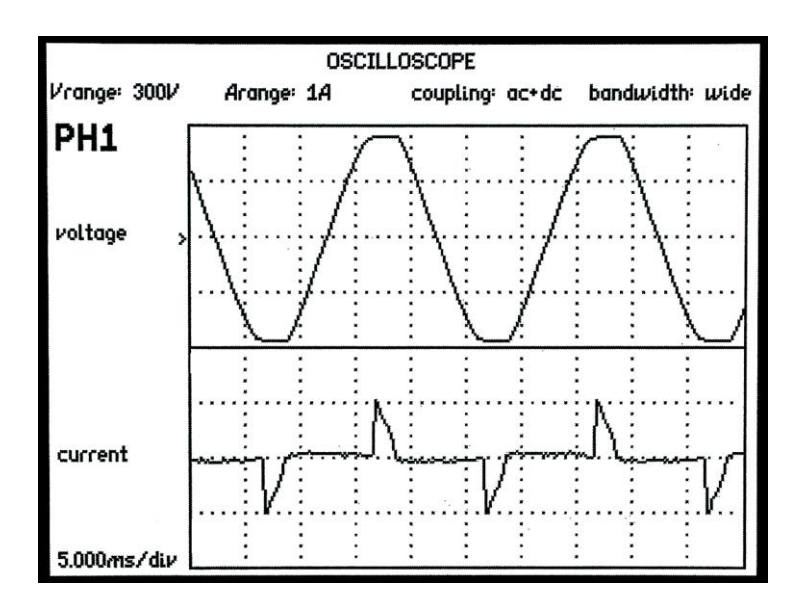

При работе в режиме осциллографа кнопки управления left (влево) и right (вправо) функционируют в одном из двух режимов:

A. Режиме выключения ('off') курсора (по умолчанию); кнопки left и right изменяют масштаб по оси времени

B. Режиме включения ('on') курсора; кнопки left и right изменяют положение курсора, а кнопки up (вверх) или down (вниз) переключают управление между курсором 1 и курсором 2.

3.7 Руководство по вводу данных

# **ВВОД ТЕКСТА**

Ввод текста выполняется при помощи функциональных кнопок в правой верхней части панели. Каждая из этих кнопок выполняет переход к опреденной букве алфавита:

> (*POWER*) **A**, (*INTEG*) **E**, (*HARM*) **I**, (*RMS*) **O**, (*IMP*) **U**, (*SCOPE*) **пробел**

Остальные символы можно выбрать, перемещаясь вперед или назад при помощи кнопок UP (вверх) и DOWN (вниз). Выбор верхнего/нижнего регистра осуществляется при помощи кнопок ZOOM+ и ZOOM–.

*(Значения можно ввести заново или исправить при помощи кнопок RIGHT, LEFT и DELETE)*

Альтернативный способ ввода текста предоставляет числовая клавиатура, напоминающая телефонную. Кнопка 1 позволяет вводить символы, кнопка 2 – буквы ABC, кнопка 3 – DEF и т. д.

# **ВВОД ЧИСЕЛ**

*КНОПКИ РЕЖИМА/ВВОДА* служат для ввода чисел, дольных или кратных множителей, разделителя целой и дробной частей, или знаков +/– при задании значений параметров.

Нажмите ENTER (*КНОПКИ УПРАВЛЕНИЯ МЕНЮ)* для задания значения.

Для отмены ввода и восстановления исходного значения нажмите HOME (*КНОПКИ УПРАЛЕНИЯ МЕНЮ)*.

(*Значения можно ввести заново или исправить при помощи кнопок RIGHT, LEFT и DELETE*)

### 4 Работа с меню

ПРИЗМА – многофункциональный прибор с большим числом настраиваемых параметров. Параметры настраиваются через меню, доступ к которым организован на передней панели прибора.

Каждое меню настройки открывается при нажатии соответствующей клавиши на передней панели.

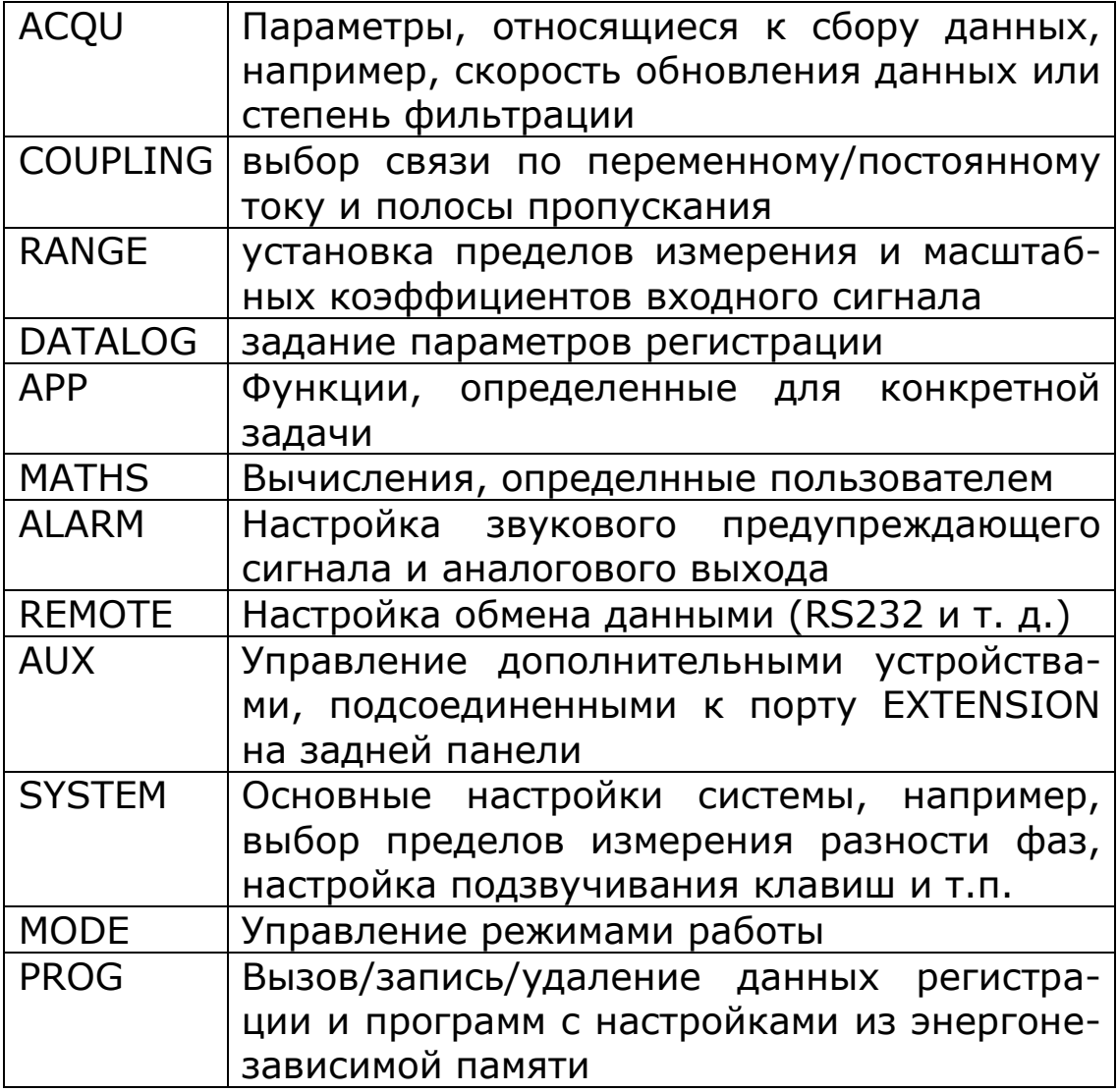

При входе в любое меню на экране отображаются параметры, установленные на данный момент, но они недо-

ступны для редактирования. В этом режиме при повторном нажатии на клавишу меню или HOME работа с меню прерывается, и прибор снова возвращается в рабочий режим.

Чтобы выбрать параметр для редактирования, нужно нажимать на стрелку «вверх» или «вниз» до тех пор, пока требуемый пункт меню не выделится курсором в виде мигающей подсветки. В этом режиме становится активной дополнительная функция клавиш прибора – ввод числовых значений 0–9, множителей кратных или дольных единиц нано-, гига- и т. п.

Если теперь нажать на клавишу HOME один раз, восстанавливается режим, соответствующий открытию меню, когда параметры отображаются, но курсор скрыт. Если снова нажать на клавишу HOME в этом состоянии меню, прибор выйдет из режима работы с меню и вернется к обычному рабочему режиму.

### *Чтобы прервать работу с меню, надо дважды нажать на клавишу HOME.*

Предусмотрено три способа ввода данных: Выбор из списка Ввод числовых значений Ввод текста

### 4.1 Выбор из списка

Такой способ ввода значений параметров применяется для выбора одного из нескольких конкретных вариантов. Например, для сглаживания 'normal' (среднее), 'slow' (медленное), 'none' (без сглаживания) или, при построении графика, выбрать элементы 'dots' (точки) или 'lines' (линии).

Такой параметр выделяется курсором (мигающей подсветкой), с помощью стрелки «вправо» курсор передвигается по списку значений параметра в прямом направлении, с помощью стрелки «влево» – в обратном. С помощью клавиш 0–9 можно сразу установить курсор на требуемый пункт меню, что сокращает время работы с длинными списками. При таком способе ввода данных, чтобы сохранить внесенные изменения, не нужно нажимать на клавишу ENTER.

Например, если список значений параметра smoothing (сглаживание) включает пункты:

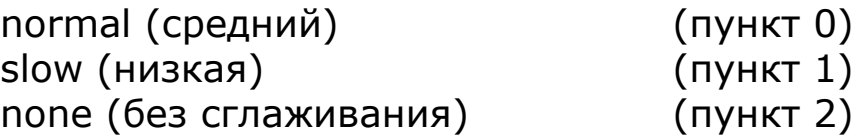

и в данный момент выбрано значение «normal», то выбрать, например, пункт «none» можно тремя способами: Дважды нажать на стрелку RIGHT (вправо) нажать клавишу LEFT (влево) один раз Нажать на цифровую клавишу 2

## 4.2 Ввод числовых значений

Такие параметры как импеданс внешнего шунта и масштабный коэффициент вводятся в виде числовых значений, при этом импеданс шунта служит примером положительного числа, а масштабный коэффициент – примером числа, вводимого с учетом знака.

Числа вводятся с помощью цифровых клавиш, клавиш дольных или кратных множителей, разделителя целой и дробной частей и клавиши +/– (если данное число может принимать отрицательные значения). Когда ввод числа закончен, новое значение запоминается при нажатии клавиши ENTER. Если до нажатия на ENTER нажать на клавишу HOME, введенное значение не запоминается, и в памяти прибора остается прежнее значение параметра.

Если введенное значение оказывается вне пределов разрешенного для данного параметра диапазона, на дисплее отображается предупреждающее сообщение, и для параметра устанавливается значение, настолько близкое к требуемому, насколько это возможно. Так, если при определенной пользователем минимальной ширине измерительного окна 10 мс вводится значение 5 мс, выводится предупреждение, и для амплитуды устанавливается максимальное значение 10 мс.

Сразу после входа в поле редактирования параметра курсор не отображается – в этом случае числовое значение вводится поверх установленного в поле числа.

Чтобы отредактировать значение, не переписывая число полностью, нужно нажать на стрелку RIGHT («вправо»), тогда в поле редактирования появится курсор. Новые символы появляются на позиции курсора при нажатии на соответствующие клавиши, при нажатии на
клавишу DELETE удаляются символы, стоящие перед курсором.

Числовые значения всегда отбражаются в инженерном формате, число отображаемых символов – как минимум 5 (1.0000–999.99 плюс множитель кратных или дольных единиц).

# 4.3 Ввод текста

В некоторых случаях требуется ввести в прибор информацию в виде текста, например, присвоить имя программе с вариантом конфигурации прибора для ее записи в энергонезависимую память.

Чтобы ввести текст, нужно выбрать один из 6 стартовых символов, запрограммированных в качестве дополнительной функции основных функциональных клавиш (верхние клавиши в правой части клавиатуры). Затем ввести остальные символы, перемещаясь по алфавиту с помощью стрелок «вверх» и «вниз».

Стартовые символы слева направо: A, E, I, O, U, или пробел.

Числа вводятся с помощью цифровых клавиш.

Стрелки «вверх» и «вниз» используются для выбора символов в кодировке ASCII, другие символы, например # или ! можно вывести, выбрав пробел в качестве стартового символа. Список доступных символов приведен в Приложении.

При вводе букв клавиши ZOOM+ и ZOOM– используются для выбора верхнего и нижнего регистра.

Клавиши редактирования (стрелки «вправо» и «влево», DELETE и ENTER) используются точно так же, как при вводе числовых значений.

# 5 Специальные функции

## 5.1 Индикация крупным шрифтом

Анализатор ПРИЗМА во время работы выводит на экран множество различных данных, которые отображаются шрифтом маленького размера (без увеличения). При этом можно установить отображение выбранных данных увеличенным шрифтом – максимум 4 параметра (первый уровень увеличения). Предусмотрен второй уровень увеличения, при котором отображается 4 выбранных значения параметров еще более крупным шрифтом.

Второй уровень увеличения с самым крупным шрифтом предоставляет возможность увеличить разрешение при отображении данных посредством меню SYSTEM OP-TIONS.

Чтобы задать отображение требуемых параметров увеличенным шрифтом, в первую очередь нужно вернуть обычный размер шрифта для тех параметров, которые отображались крупным шрифтом ранее. Для этого нужно нажать на кнопку ZOOM– (если нужно, дважды). Чтобы увидеть, какие параметры отображаются крупно в данный момент, нужно нажать на кнопку ZOOM+, затем на кнопку DELETE, чтобы отменить выбор.

Первый из доступных для отображения крупным шрифтом параметров выделяется курсором в виде мигающей подсветки. Для передвижения курсора по полям экрана используются клавиши-стрелки «вверх», «вниз», «влево» и «вправо». Чтобы подтвердить выбор параметра, нужно нажать на ENTER, при этом выбранное значение продолжает подсвечиваться, но подсветка перестает мигать. Таким же образом с помощью клавиш курсора можно выбрать другие параметры (всего доступно не более 4) – если значение выбрано, подсветка вокруг

него остается, но не мигает, при этом на экране снова появляется мигающий курсор.

Если нажать на клавишу ZOOM+ один раз, для выбранных параметров задается отображение крупным шрифтом (1-й уровень увеличения), при повторном нажатии на клавишу задается отображение параметров еще более крупным шрифтом. Нажатие на клавишу ZOOM– уменьшает шрифт в той же последовательности.

Следует отметить, что параметры, выбранные для отображения крупным шрифтом, можно применять как контрольные параметры мониторинга для подачи предупреждающих сообщений, а также использовать в качестве исходного сигнала для регистрации данных.

5.2 PROG – хранение/считывание в/из энергонезависимой памяти

В энергонезависимой памяти можно хранить 3 типа данных:

Программы Результаты регистрации данных Результаты измерений

Энергонезависимая память содержит 100 зон для хранения программ с настройками прибора. Записанные программы с настройками можно в любое время считать из памяти и загрузить в прибор. Каждой из 100 зон памяти можно присвоить имя длиной до 20 символов для идентификации хранящейся в ней программы.

В зоне памяти, соответствующей Программе 1 (если содержит данные), хранятся системные пользовательские настройки, которые загружаются при подаче питания на прибор. Это особенно полезно при задании системных настроек, например пределов измерения разности фаз. Если в зоне памяти, соответствующей Программе 1, нет настроек, то загружаются заводские настройки (Программа 0).

Программы 1–6 загружаются в прибор при нажатии одной из функциональных клавиш, если соответствующая функция была выбрана в системном меню (пункт Direct load меню System).

В любое время можно вернуться к заводским настройкам прибора, для этого нужно загрузить в прибор Программу 0.

Меню управления программами вызывается с помощью клавиши PROG. Чтобы задать номер программы для хранения варианта конфигурации прибора, можно либо

последовательно перебирать зоны памяти, либо ввести номер программы напрямую.

Если вариант конфигурации сохраняется в зону памяти, в которой до этого были записаны или из которой удалялись данные, в работе прибора возникнет небольшая задержка (около 1 секунды). Если до этого зона памяти не использовалась, данные записываются быстрее.

Если в приборе отключен режим администрирования (режим supervisor, см. меню System), пользователь может только считывать хранящиеся в памяти варианты настроек, но не может записывать данные в память или удалять их. Таким образом в приборе реализована защита данных от случайного вмешательства.

Загружаемой программе может потребоваться считать выбранный интерфейс обмена данными, который был задействован, когда программа сохранялась (RS232, USB и т. д.). Как правило, однако интерфейс обмена данными ассоциируется с прибором, а не с сохраняемой программой. Для активизации варианта «recall with program» (считывать с программой) есть соответствующий пункт в меню REMOTE. Если в нем указано значение «off» (отключено), то считывание программы не изменит интерфейс обмена данными.

Полное оглавление файлов можно вывести, нажав сначала клавишу «Prog», а затем - «Table». В результате все данные будут выведены на экран в виде таблицы, содержащей файлы внутреннего каталога. (Выход из каталога осуществляется по нажатию кнопки «Table»).

Данные в ходе регистрации могут либо непосредственно сохраняться в энергонезависимую память, либо сначала записываться в оперативную память (RAM), а затем - в энергонезависимую. Впоследствии данные могут быть считаны для просмотра или переданы на компьютер для дальнейшего анализа. Для хранения данных, записан-

ных в ходе регистрации, предназначена единственная зона энергонезависимой памяти.

Результаты измерений могут храниться в одной из 20 зон энергонезависимой памяти. Для удерживания результатов нажмите клавишу HOLD, затем нажмите PROG и выберите вариант memory = results. Каждая зона содержит полный набор вычисленных результатов для всех фаз, независимо от того, какая фаза отображается на дисплее. Осциллограмма и последовательные данные гармоник также могут хранится, но из-за большого объема данных для каждой требуются 3 соседних зоны. В каждом случае вместе с данными сохраняется полный набор настроек прибора, которые впоследствии считываются, чтобы можно было повторить и проверить измерения.

Хранение и загрузка данных и файлов также может осуществляться посредством запоминающих USBустройств. В случае больших объемов данных или медленного устройства не все данные могут быть переданы в пределах временного окна передачи. Такие случаи распознаются и на экран выводится сообщение «any Кеу», приглашающее пользователя нажать любую клавишу для прекращения передачи.

# 5.3 Корректировка нуля

В приборе предусмотрено 2 уровня корректировки нуля:

Подстройка величины смещения по постоянному току в цепи входного усилительного каскада. Измерение и компенсация величины остаточного смещения.

Подстройка величины смещения по постоянному току в цепи входного усилительного каскада может быть выполнена вручную при помощи клавиши ZERO или через последовательный интерфейс RS232 командой REZERO. Подстройка смещения по постоянному току измеряет постоянный ток при установленном переключателе автокорректировки нуля и применяет равное по значению смещение в противоположном направлении через ЦАП, чтобы оптимизировать диапазон входного сигнала на алфавитно-цифровой преобразователь (A/D).

Измерение остаточного смещения также происходит при настройке смещения, и повторяется через равные промежутки времени. Это позволяет компенсировать любой температурный дрейф в цепи усилителей. Остаточное смещение по постоянному току измеряется с большой точностью и сохраняется, чтобы измерения могли быть обработаны соответствующим компенсационным алгоритмом в ПЗУ прибора.

Измерение в реальном времени невозможны, пока продолжается автокорректировка нуля, поэтому ее можно отключить при помощи меню SYSTEM OPTIONS.

## 5.4 ALARM – Предупреждающие сигналы

Анализатор ПРИЗМА имеет 2 независимых предупреждающих сигнала, которые могут применяться для генерирования звукового предупреждения:

- Измеренное значение выше заданного порогового значения
- Измеренное значение ниже заданного порогового значения
- Измеренное значение находится вне окна, заданного верхним и нижним пороговыми значениями
- Измеренное значение находится внутри окна, заданного верхним и нижним пороговыми значениями

Контрольный параметр для вывода любого из предупреждающих сигналов выбирается среди параметров, для которых установлена индикация крупным шрифтом. Предупреждающему сигналу можно присвоить статус в виде сигнала на логическом выходе порта обмена данными.

Первый предупреждающий сигнал, кроме того, позволяет генерировать переменный звук, линейно изменяющийся между двумя пороговыми значениями.

Чтобы установить предупреждающий сигнал, нужно в первую очередь выбрать параметры для отображения крупным шрифтом. Можно выбрать от 1 до 4 контрольных параметров и установить предупреждающий сигнал для любого из них. Затем нужно нажать на клавишу ALARM, чтобы вывести на экран меню предупреждающих сигналов. Меню позволяет:

Выбрать контрольные параметры среди параметров, для которых установлена индикация крупным шрифтом (режим Zoom) Выбрать тип предупреждающего сигнала

Установить верхнее пороговое значение (если нужно)

Установить нижнее пороговое значение (если нужно) Определить, нужна ли фиксация (Latch) предупреждающего сигнала

Определить, нужно ли включать звуковой сигнал

Если задана фиксация предупреждающего сигнала, это означает, что оба предупреждающих сигнала продолжают звучать, даже когда значения контрольного параметра возвращаются в допустимые пределы. Чтобы отключить звуковой сигнал, надо нажать клавишу HOME.

Фиксация предупреждающего сигнала, кроме того, может быть настроена на удерживание (HOLD) данных, что позволяет фиксировать события. На экране будут отображаться данные, которые вызвали срабатывание предупреждающего сигнала.

Выход SYNC может быть задействован для запуска по тревожному сигналу ПЛК или системы автоматического контроля оборудования (ATE). При достижении порогового зачения предупреждающего сигнала на выходе SYNC формируется логическая единица, а если пороговое значение не достигнуто, то логический ноль. Кроме того, имеется аналоговый выход (макс. ±10 В) для напряжений, соответствующих измерениям при отображении увеличенным шрифтом для уровней 1–4 или уровня, установленного вручную.

Функция линейного изменения звучания предупреждающего сигнала позволяет проводить испытания даже в том случае, если нет возможности контролировать результаты по дисплею. При выборе ZERO в меню предупреждающих сигналов верхний и нижний пороги принимают значения 4/3 и 1/3 от измеренного значения параметра. В этом случае частота повторения звукового сигнала меняется пропорционально изменению значе-

ния контрольного параметра внутри установленных порогов.

При обмене данными по интерфейсу GPIB (IEEE488) прибор можно настроить на генерирование SRQ при подаче предупреждающего сигнала (см. раздел, посвященный дистанционному управлению).

# 5.5 Удерживание данных на дисплее

Когда прибор отображает измерения в режиме реального времени, можно зафиксировать данные на экране, нажав на клавишу REAL TIME. Когда активирован режим HOLD, в правом верхнем углу экрана отображается слово HOLD, выделенное мигающей подсветкой.

Чтобы выйти из режима HOLD, нужно снова нажать на клавишу REAL TIME, либо на клавишу HOME или START; в этом случае функция клавиш HOME и START отличается от обычной. Кроме того, режим HOLD отменяется при изменении рабочего режима.

В режиме HOLD цифровой сигнальный процессор продолжает формировать выборки, производить вычисления и фильтровать результаты измерений, однако, центральный процессор игнорирует эти данные. После отмены режима HOLD данные на дисплее обновляются при поступлении очередных результатов измерений от ЦСП.

Активизация режима HOLD также может происходить при достижении пороговых значений (см. раздел 5.4 Предупреждающие сигналы)

# 5.6 Режимы Master/slave (главный/ведомый)

Два прибора соединены для выполнения синхронизированных измерений по максимум 6 фазам. Главный прибор ('master') управляет измерениями таким образом, чтобы оба прибора собирали данные одновременно.

В режимах POWER или INTG главный прибор считывает с ведомого суммарную мощность (SUM) для вычисления общего КПД.

Для работы приборов в режиме master/slave, необходимо соединить порты внешних устройств на их задних панелях при помощи 15-жильного кабеля и 15 штырькового разъема D-типа. Кроме того, соедините BNC-коннекторы выходов SYNC на задних панелях прборов при помощи коаксиального кабеля. Нажмите клавишу AUX на каждом из приборов для задания главного и ведомого приборов в режиме master/slave. Выбор master/slave отображается верхнем левом углу экрана.

Измерительное окно задается главным прибором, и поэтому, если ведомый прибор измеряет другую частоту (например, при измерении КПД 3-хфазного инвертора), измерения, выполняемые ведомым прибором, не будут в точности синхронизированы с его частотой, и стабилизируются несколько дольше обычного.

В случае если любой из инструментов изменяет диапазон или обнаружиавет значительное изменение частоты, оба прибора ресинхронизируются и на экран выводится сообщение «waiting for data» (в ожидании данных).

Для синхронизации данных считываемых через порты обмена данными, сначала на главное устройство посылается сигнал 'HOLD,ON' (который переводит оба при-

бора в режим удерживания данных), с главного и ведомого приборов считываются данные, после чего посредством сигнала 'HOLD,OFF' на главном снимается режим HOLD.

#### 6 Дистанционное управление

ПРИЗМА оснащается последовательным Анализатор портом передачи данных RS232 в стандартной комплектации. По отдельному заказу можно установить интерфейс IEEE488 (GPIB) или LAN. Все интерфейсы используют для обмена символы ASCII, исключение составляют символы конца строки:

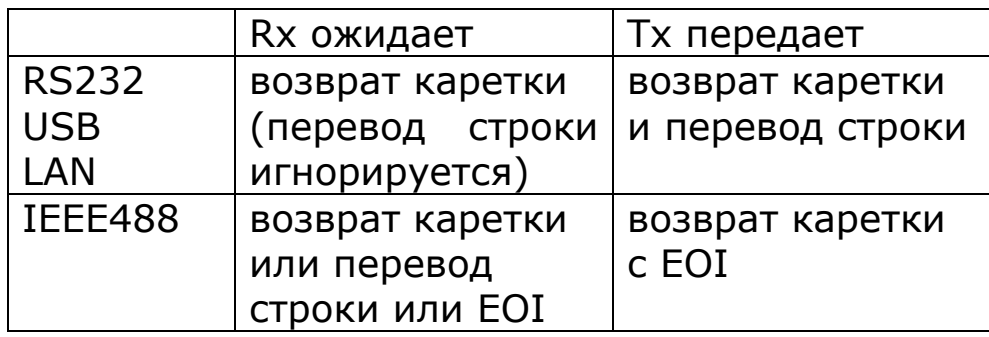

Можно запрограммировать управление всеми функциями и передачу результатов измерений через любой из интерфейсов анализатора ПРИЗМА. Если для интерфейса IEEE488 выбрано значение remote', команды через порт RS232 игнорируются.

Символы команд нечувствительны к регистру, непечатаемые символы (например, табуляторы и пробелы) игнорируются. Ответные сообщения анализатора всегда содержат только заглавные буквы, разделены запятыми и не имеют пробелов.

Только первые шесть символов команды являются значащими - остальные символы игнорируются. Например, для установки полосы пропускания служит команда BANDWI, но можно послать команду BANDWIDTH, поскольку лишние символы DTH в конце слова будут проигнорированы.

Поля внутри команды разделяются запятыми, можно передать несколько команд одной строкой, разделив команды точками с запятой. Например: BANDWI, LOW; SPEED, SLOW

Команды, которые являются обязательными по требованиям протокола IEEE488.2, начинаются с символа (\*), например, \*IDN?, \*RST; все команды, на которые должен быть получен ответ оканчиваются знаком вопроса.

Анализатор ПРИЗМА возвращает данные в экспоненциальном представлении, по умолчанию мантисса содержит 5 знаков. Дополнительная точность может быть достигнута увеличением разрядности мантиссы до 6 знаков посредством установки значения `high' для параметра resolution в меню REMOTE.

Кроме того, имеется возможность задания более высокой скрости передачи данных посредством установки resolution = 'binary', где каждое значение кодируется 4 байтами, при этом положение старшего бита исключает возможность их интерпретации как ASCII-символов.

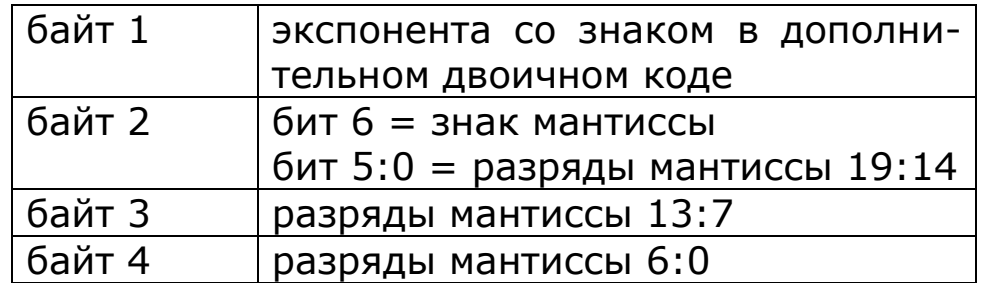

После удаления старших битов и объединения байтов получаются 6 бит экспоненты со знаком, бит знака мантиссы и 20-битное значение мантиссы. Значение определяется по формуле:

Значение =  $+/- 2^3$ кспонента х мантисса / 2 $^2$ 20

Прибор поддерживает передачу установленного протоколом IEEE488.2 байта статуса ошибки, так называемого «стандартного регистра состояния событий» (standard event status register). Байт считывается по обязательной команде-запросу \*ESR?. (см. раздел 5.1).

Анализатор ПРИЗМА также поддерживает передачу установленного протоколом IEEE488.2 байта статуса, который считывается либо в процессе последовательного опроса подключенных устройств, либо по обязательной команде \*STB?, переданной по интерфейсам RS232, IEEE или LAN (см. раздел 5.2).

По умолчанию для прибора в системе интерфейса IEEE задан адрес 23, адрес можно изменить в меню REMOTE. IP-адрес в локальной сети присваивается автоматически (по протоколу DHCP), но может быть задан и вручную в меню REMOTE.

Если в приборе установлено удаленное управление по IEEE, клавиатура отключается. Чтобы вернуться к непосредственному управлению прибором («local»), нужно нажать на клавишу HOME .

Формат данных при обмене по RS232: стартовый бит, 8 бит данных (без контроля четности), 1 стоповый бит. Для управления потоками данных используются сигналы RTS/CTS (см. раздел 5.2), скорость обмена данными выбирается в меню REMOTE.

Список команд приведен в Приложении. Подробное описание команд приводится в руководстве по работе с модулями внешних связей.

Все команды выполняются последовательно за исключением двух специальных символов, которые принимаются к исполнению немедленно:

Управляющий символ T (20) – перезагрузка интерфейса (инициализация интерфейса прибора)

Управляющий символ U (21) – горячая перезагрузка

#### $6.1$ Стандартный регистр состояния события

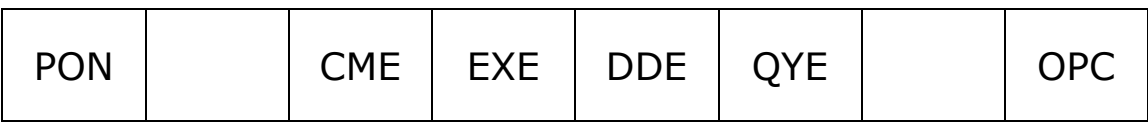

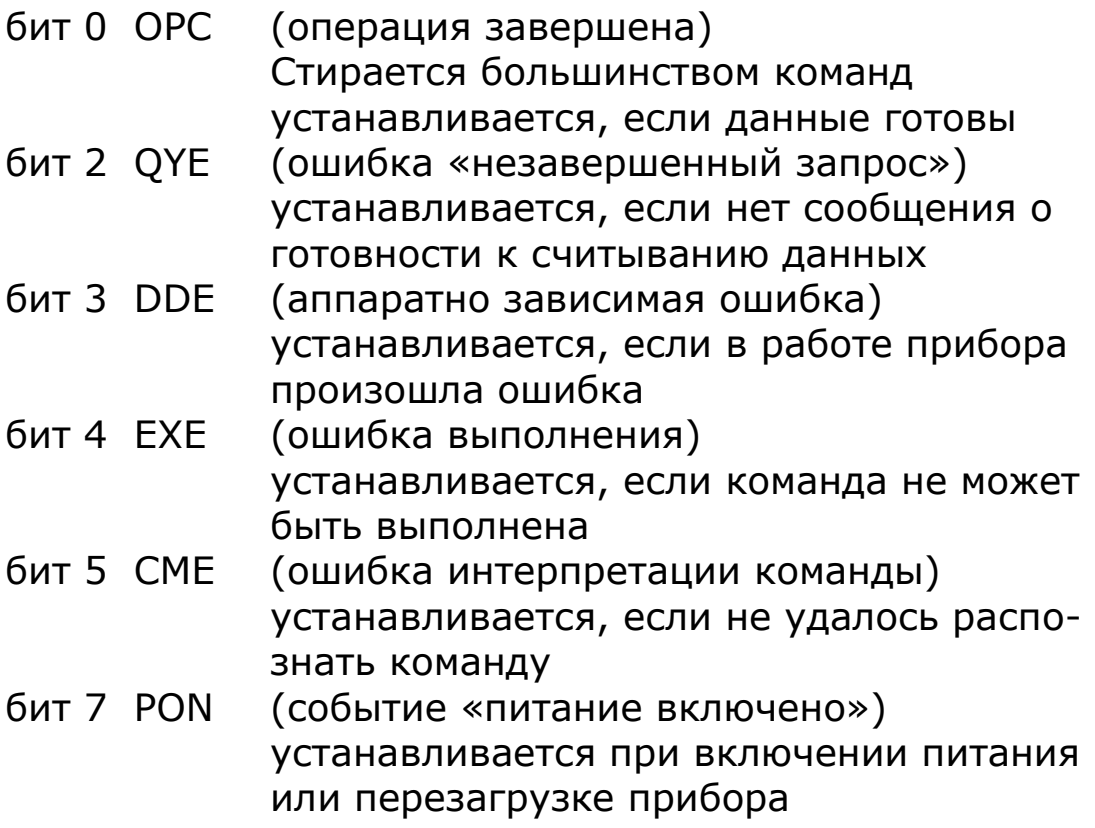

Все биты за исключением ОРС появляются в строке стандартного регистра состояния событий (Standard event status register) при возникновении соответствующего события и стираются при появлении специальных команд (\*ESR?, \*CLS, \*RST). ОРС также стирается большинством команд, которые меняют какую-либо часть конфигурации прибора (например, MODE или START).

### $6.2$ Байт состояния последовательного опроса

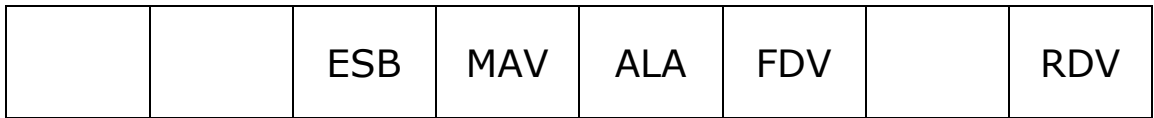

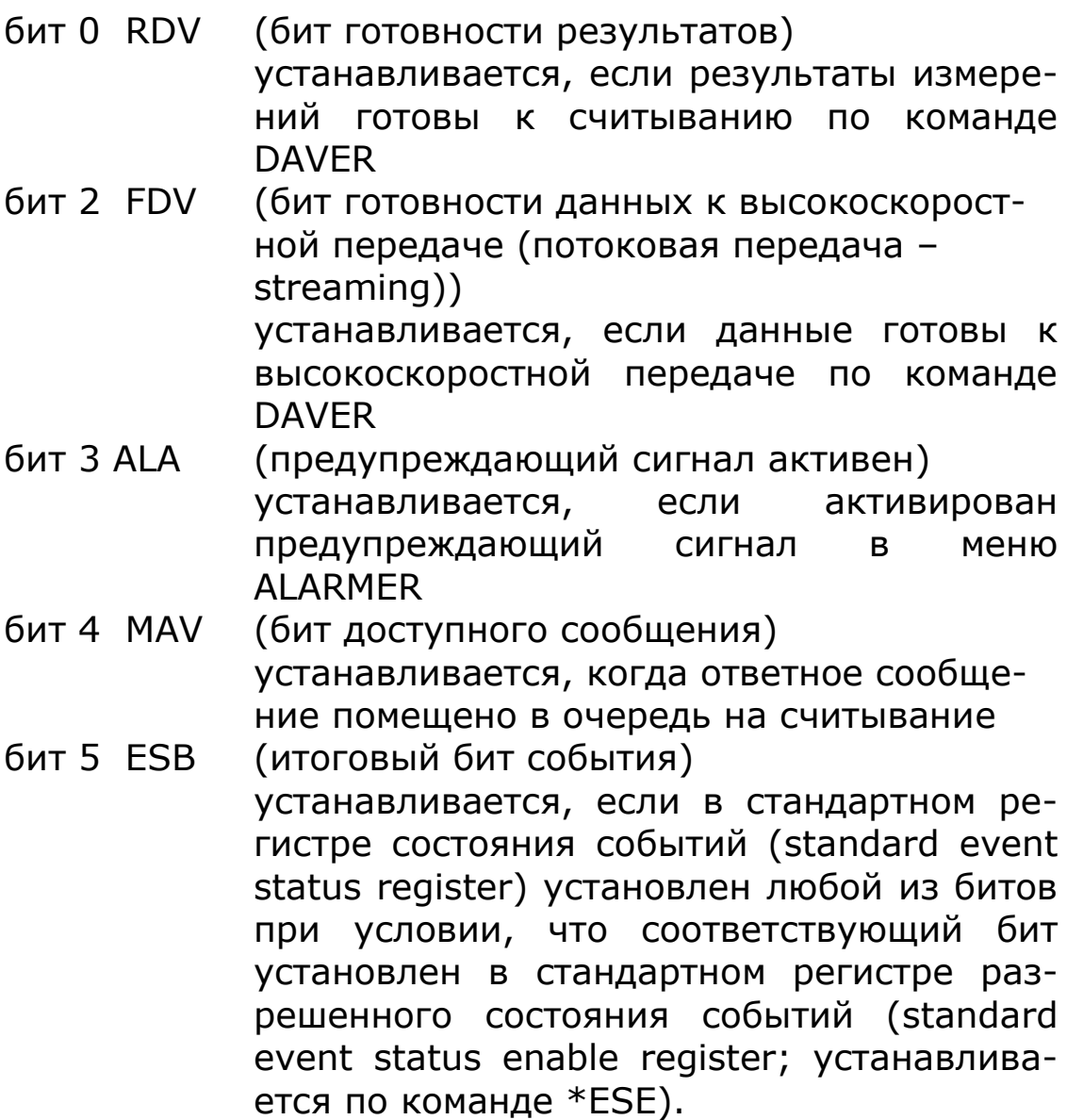

# 6.3 Подключение по RS232

В приборе сигналы распределены по контактам порта RS232 аналогично сигналам 9-контактного последовательного порта ПК или ноутбука (9-контактный, штекер, тип 'D').

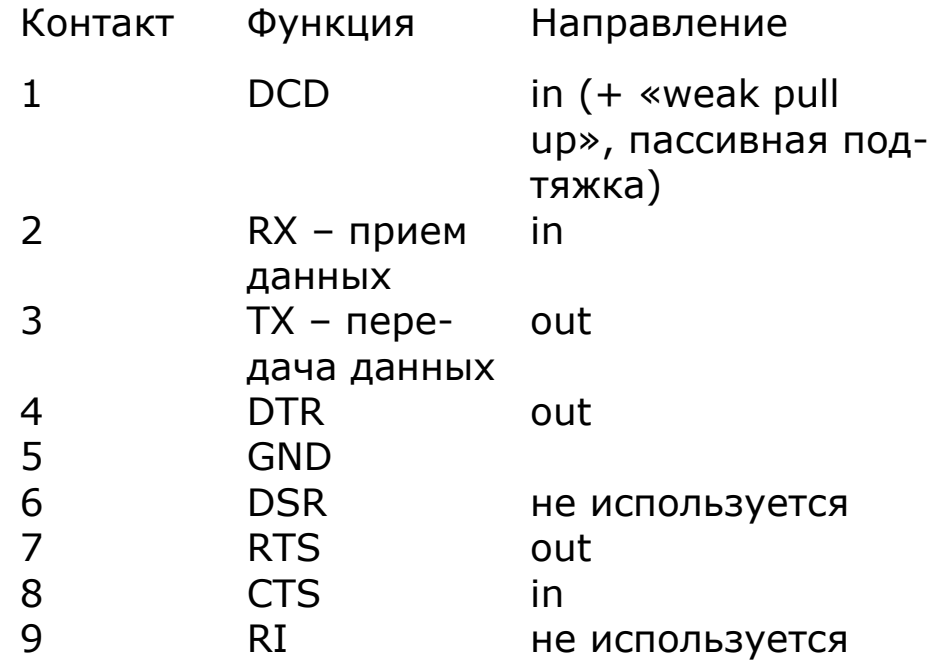

ПРИЗМА может передавать данные только в том случае, если установлено подтверждение CTS (контакт 8) и получать данные только в том случае, если установлено подтверждение DCD (контакт 1). ПРИЗМА устанавливает постоянный сигнал подтверждения (+12V) для DTR (контакт 4), чтобы можно было подключить этот контакт к любым входам управления модемом, для которых нужно принудительно отменить режим обмена данными с обязательными сигналами подтверждения. Цепь пассивной резистивной подтяжки не подключена к контакту 1, как во многих нуль-модемных кабелях. В условиях сильных электромагнитных помех этот контакт должен быть подключен к нагрузке или к контакту 4.

Для соединения анализатора ПРИЗМА и ПК 9 контактное гнездо подключается к 9-контактному штекерному разъему нуль-модемного кабеля:

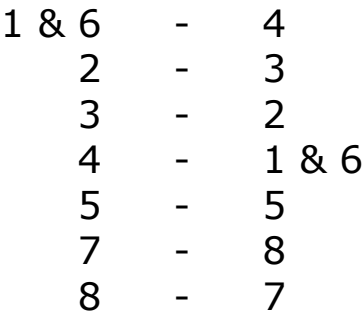

# 6.4 Последовательный принтер (RS232)

Порт RS232 может быть также подсоединен к последовательному принтеру для получения копии любого экрана. Если печать включена в меню REMOTE, то нажатие клавиши START запускает печать дампа экрана на принтер. Печать происходит по протоколу ESC/P, любой принтер, поддерживающий этот протокол должен работать как Seiko DPU-414.

При включенном RS232-принтере другие способы обмена данными – USB, LAN или GPIB – по-прежнему доступны.

# 7 Системные настройки

Для того чтобы зайти в системные настройки, нужно нажать на клавишу SYS.

Значения фазового сдвига можно представить в одном из трех общепринятых форматов:

 $-180^\circ$  до  $+180^\circ$  (традиционно используется для анализа цепей)

0 до –360° (традиционно используется в электроэнергетике)

 $0^{\circ}$  до  $+360^{\circ}$ 

Во всех случаях выполняются одни и те же измерения, меняется только форма представления результатов.

Можно заблокировать выполнение некоторых измерений, например, если измеренные значения оказываются ниже заданного порога, для них будут отображаться нули. Функцию блокировки можно отключить.

Осциллограммы и кривая регистрации данных могут выводиться на дисплей состоящими из точек или в виде линий.

В этом режиме каждое нажатие клавиши сопровождается звуком и тактильным кликом. В помещениях, требующих тишины, звук ('beep') клавиш можно отключить, если ощущения щелчка ('click') достаточно, чтобы почувствовать, что клавиша нажата.

В меню можно отключить функцию периодической автокорректировки нуля.

Для быстрой загрузки (одним нажатием клавиши) одного из вариантов настроек прибора можно запрограммировать 6 основных функциональных клавиш FRA, PAV, LCR, RMS, POWER, HARM. Такая функция особенно

удобна, если прибор используется для выполнения ограниченного набора специализированных тестов.

Второй уровень увеличения данных позволяет отображать на один разряд больше, чем в обычном режиме (без увеличения). Это особенно полезно при измерении фаз для частот в линиях электропитания, где стандартного разрешения 0,01° недостаточно.

Чтобы установить измененные системные настройки в качестве настроек по умолчанию, нужно сохранить новую конфигурацию в зону памяти Program 1. В этом случае они будут автоматически загружаться при включении прибора.

При нажатии на стрелку вправо в меню SYSTEM OP-TIONS открывается экран USER DATA, где пользователь может ввести до трех строк текста. Первая строка отображается при включении питания; все три строки можно прочесть удаленно при помощи команды USER? для идентификации прибора.

При нажатии на стрелку «влево» при открытом меню SYSTEM OPTIONS отображаются заводской номер, версия прошивки и дата последней калибровки. Эти параметры не могут быть изменены пользователем.

# 7.1 Данные пользователя

В анализатор ПРИЗМА можно ввести персональные настройки в виде трех строк текста с данными пользователя (см. раздел о правилах ввода текстовых сообщений).

Данные пользователя будут отображаться на начальном экране при каждом включении прибора. Также введенная текстовая информация позволяет идентифицировать прибор удаленно. Данные пользователя можно считать на внешнем устройстве при подаче соответствующей команды (см. USER?).

Например, данные пользователя могут быть организованы следующим образом:

- Строка 1 Название компании
- Строка 2 Название отдела или имя пользователя
- Строка 3 Уникальный идентификационный номер (например, инвентарный номер) прибора

В этих строках можно разместить любую информацию, так как прибор распознает их исключительно как текст.

Изменения данных пользователя сохраняются в энергонезависимой памяти прибора с помощью команды store.

Для удобства работы с прибором на предприятии в нем предусмотрено два режима – режим администрирования (supervisor) и пользовательский (user). Когда режим администрирования отключен, пользователь может только загрузить в прибор записанные варианты конфигурации, но не может изменить их. Рабочий режим анализатора сохраняется вместе с пользовательскими данными, что обеспечивает возможность конфигурирования прибора в любом режиме.

### 8 Режимы измерения

### 8.1 Схемы подключения

Трехфазная модификация ПРИЗМА, прибор ПРИЗМА-450(550)/3, может применяться в различных вариантах схем подключения. В других моделях, ПРИЗМА-450(550)/2 и ПРИЗМА-450(550)/1, реализуется часть из этих схем:

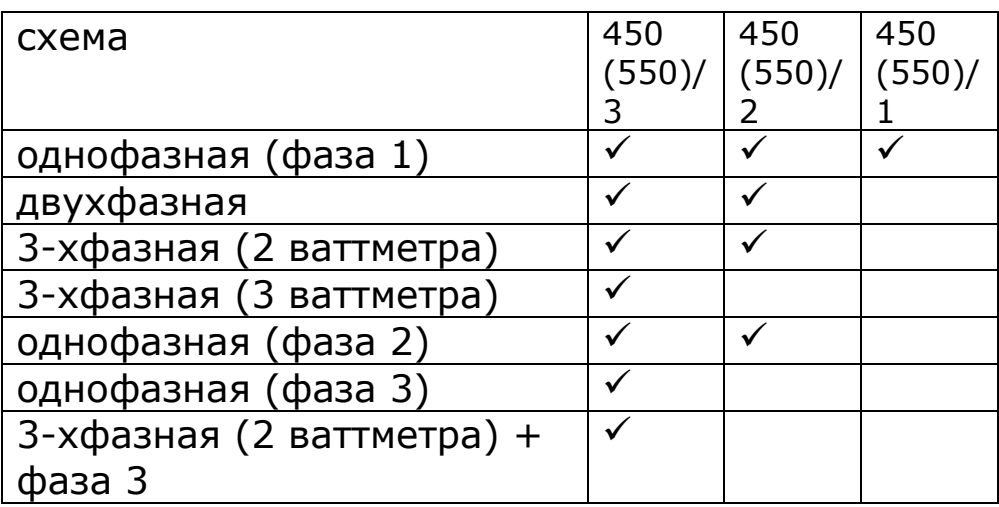

В однофазных режимах (ф.1, ф.2, ф.3) входные сигналы с других фазных входов игнорируются, и выбранный фазный вход действует как полностью независимый однофазный анализатор мощности.

В трехфазной сети при измерении методом 2 ваттметров значения напряжения измеряются относительно фазы 3. Входной сигнал напряжения фазы 1 соединяется через фазы 1 и 3, а входной сигнал напряжения фазы 2 – через фазы 2 и 3, таким образом производится непосредственное измерение межфазного напряжения. Токовые входы фаз 1 и 2 соединены нормально. Нет необходимости измерять ток в фазе 3, так как фаза 3 не имеет разности потенциалов относительно самой себя и поэтому вклад мощности равен нулю. В этом режиме канал нейтрали отображает синтезированный ток фазы 3. Преимущество этого метода соединения в том, что мощность 3 фаз может быть измерена при помощи всего лишь 2 ваттметров. Это высвобождает фазу 3 трехфазного прибора для одновременного измерения мощности входного сигнала одной фазы (трехфазная сеть, 2 ваттметра + фаза 3). Это обеспечивает возможность прямого измерения КПД трехфазного электродвигателя или трехфазного инвертора. В качестве опорной частоты для независимой фазы 3 может быть выбрана частота сигнала напряжения, тока, частота питающей сети или частота сигнала на фазных входах 1 или 2. В этом режиме при помощи фазы 3 можно измерять частоты до 1 кГц.

В трехфазной схеме с тремя ваттметрами каждая измеряемая фаза соединяется с фазой нагрузки, подаваемые на вход сигналы напряжения измеряются относительно нейтрали. В этом режиме значения напряжения фазы относительно нейтрали измеряются непосредственно, кроме того, вычисляется межфазное напряжение.

Схема подключения (wiring configuration) - это первый параметр, который выбирается в меню ACOU.

#### 8.1.1 Схемы электрических соединений

Однофазная

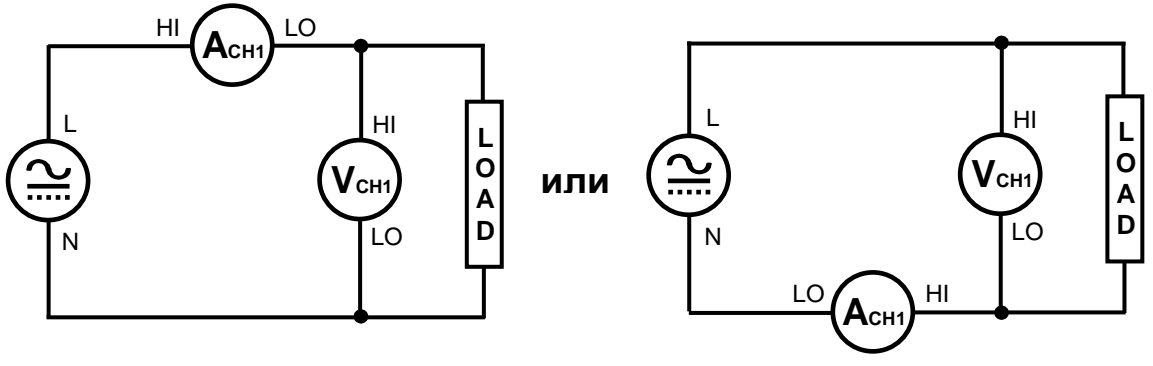

Двухфазная с двумя ваттметрами

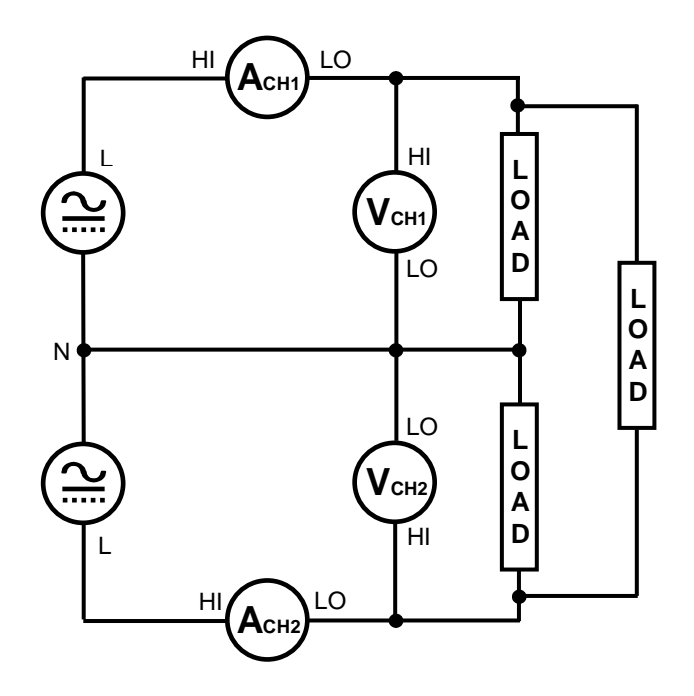

Трехфазная с двумя ваттметрами

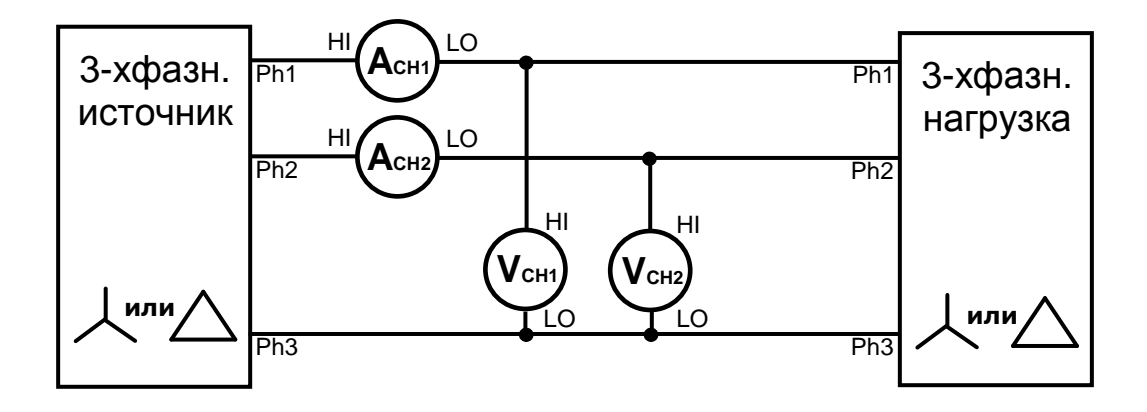

Трехфазная  $\mathsf{C}$ тремя ваттметрами искусственная нейтраль

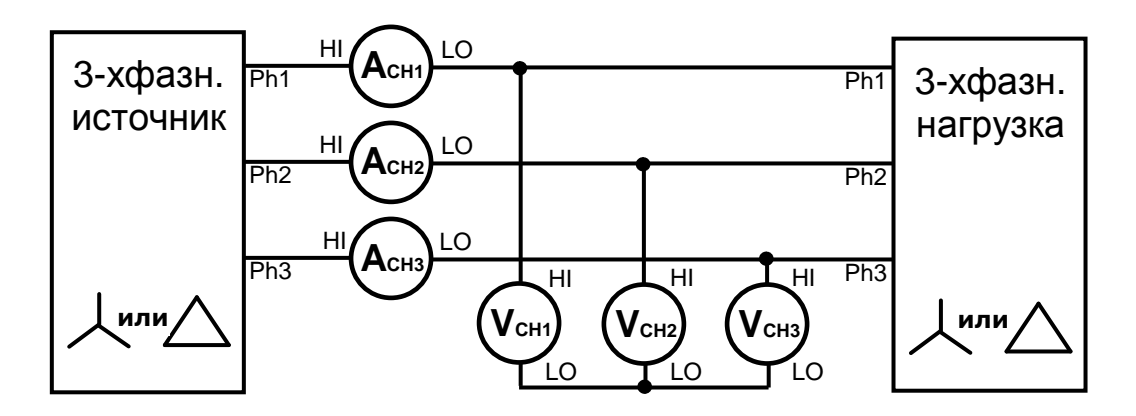

Трехфазная с тремя ваттметрами

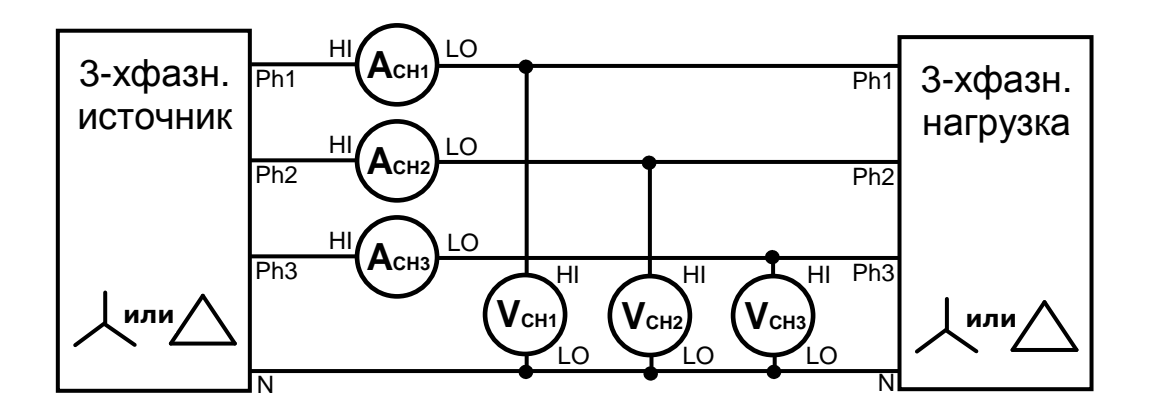

В мультифазном приборе все фазы обычно используют настройки -ОДНИ Te же входные внеш- $\mathsf{M}$ ние/внутренние, масштабный коэффициент и т. д. Можно выбрать вариант «independent» (независимые), чтобы можно было настраивать фазы по-разному. Это удобно, если для внешних шунтов требуются разные масштабные коэффициенты, или если в одной фазе используется внутренний шунт, а в остальных - внешние ШУНТЫ.

#### 8.2 ACOU (Acquisition) - режимы сбора данных

В обычном режиме сбора данных временное окно, которое определяет число отсчетов для вычисления значения измеряемого параметра, автоматически подстраивается под целое число периодов входного сигнала. Результаты, полученные для каждого окна, после пропускания через аналог цифрового фильтра поступают на RC фильтр нижних частот 1-го порядка.

Можно выбрать 5 значений скорости - very fast, fast, medium, slow и very slow - эти значения определяют размер временного окна для захвата отсчетов и, следовательно, скорость обновления измеренных значений и постоянную времени фильтра. Чем ниже выбранное в меню значение скорости, тем выше стабильность за счет более низкой частоты обновления измеренных значений.

Также в меню можно установить ширину измерительного окна, отличную от заданной. Чтобы ширина окна соответствовала целому числу периодов сигнала, размер окна можно либо уменьшить на величину до 25%, либо увеличить настолько, насколько необходимо.

Следует обратить внимание на то, что в случае низкочастного сигнала размер окна увеличивается настолько, чтобы в него поместился целый период входного сигнала, даже если длина временного окна оказывается больше номинального периода обновления измеренных значений.

Постоянная времени фильтра может принимать два значения – «normal» и «slow». Кроме того, фильтр можно отключить. Номинальные значения:

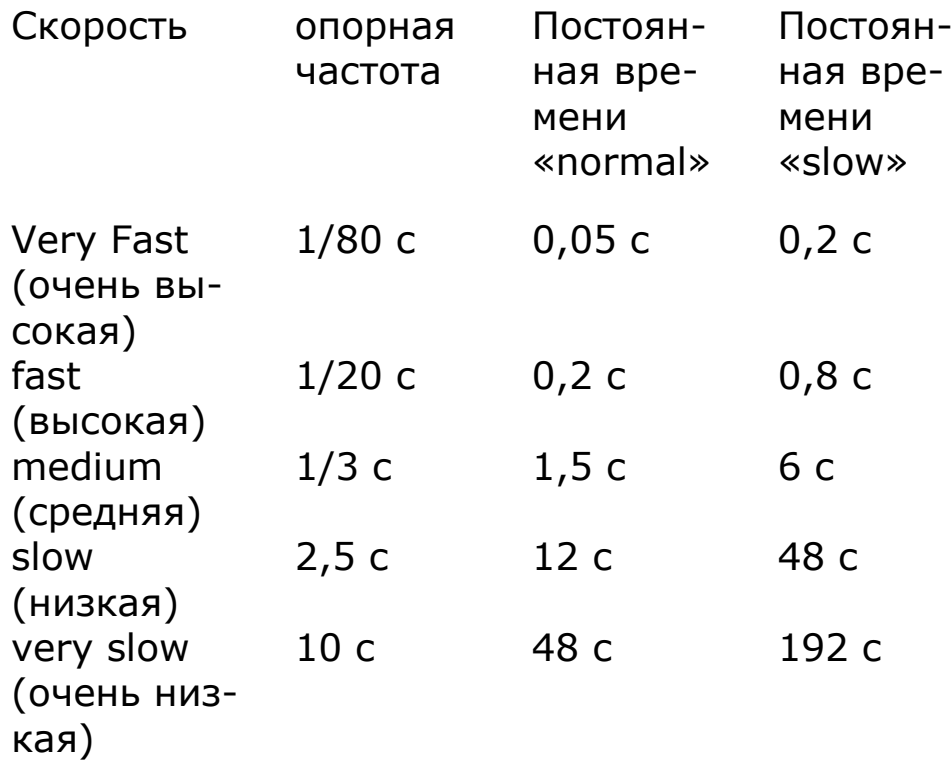

Для динамического отклика фильтра обычно устанавливается значение «auto reset» (автосброс), в этом случае фильтр перезагружается при значительном изменении характеристик поступающих данных. Это снижает время реакции фильтра на изменение условий измерения. Можно отключить эту функцию, тогда фильтрация происходит с фиксированной постоянной времени, при этом фильтрация представляет собой экспоненциальную реакцию на ступенчатое изменение поступающих данных.

Частота может быть измерена по сигналу напряжения, тока, на входе измерения частоты вращения или в сети переменного тока. В мультифазном приборе для измерения частоты может быть выбран любой канал.

Фазовый угол следует измерять относительно конкретного входного сигнала – обычно напряжения фазы 1. При измерении фазового угла в качестве опорного сигнала может быть выбран ток, что удобно, если прибор работает только с токовыми входами или со слабыми входными напряжениями. В схемах присоединения многопредельного ваттметра фаза 1 всегда выступает в качестве опорной при измерении фазового угла; фаза 2 или фаза 3 используется в схемах однофазная 2 (single phase 2) или однофазная 3 (single phase 3).

Для отсечения высокочастотной несущей компоненты сигнала широтно-импульсной модуляции (PWM) может быть выбран НЧ-фильтр 4 кГц, обеспечивающий проведение измерений на основной частоте.

Стандартная частота измерений составляет от 5 Гц и выше, и поэтому при измерении постоянной составляющей не возникает большой задержки. В меню предусмотрен режим низкочастотных измерений, расширяющий пределы измерения частоты до 20 мГц. При этом также используется цифровой фильтр. Функция полезна для работы с низкочастотными сигналами в условиях сильных электромагнитных помех.

### 8.2.1 Дополнительные возможности

Нажатие клавиши ACQU для входа в меню управления сбором данных с последующим нажатием стрелки «вправо» открывает доступ к некоторым дополнительным возможностям, которые обычно не востребованы в стандартных задачах измерения.

Для анализа основных компонентов применяется алгоритм дискретного преобразования Фурье (DFT). Избирательность анализа на основе алгоритма DFT достигается ценой компромисса между подавлением шума на частотах, близких к частоте основных составляюющих, и требуемой стабильности частотной составляющей. Выбор значения «narrow» повышает избирательность DFTанализа (уменьшая эффективную ширину полосы пропускания), что улучшает шумоподавление. Для этого, однако, требуется более высокая стабильность частоты основной составляющей.

При высоких уровнях шума любые пики сигнала могут вызвать переход прибора к более высокому пределу измерения, чем это необходимо для измеряемого сигнала. Если природа ложных импульсов позволяет игнорировать их при измерениях, то можно вручную установить подходящие границы диапазона измеряемого сигнала и заставить прибор игнорировать любое превышение значений. При работе в этом режиме рекомендуется проверить сигнал по осциллографу, чтобы измеряемый сигнал гарантированно оставался в пределах номинала.

При очень высоких уровнях шума, когда частота сигнала известна, но ПРИЗМА не в состоянии измерить частоту даже при применении ШИМ-фильтров или НЧфильтров, можно вручную задать значение частоты для проведения анализа. Если для параметра «frequency lock» выбрать значение «on», то будет выведено текущее измеренное значение частоты, однако оно может
быть переписано известным значением. Эта введенная частота затем используется в анализе, и частота входного сигнала не измеряется.

#### 8.3 COUPLING – выбор связи и полосы пропускания

Имеется три варианта связи – только AC, AC+DC и только DC. Функция связи по постоянному и переменному току «AC+DC coupling» чрезвычайно полезна, поэтому целесообразно использовать ее при любой возможности. Для измерения сигналов, меняющихся относительно постоянной составляющей (например, от усилителя, работающего от одиночного источника питания, или выходной сигнал источника постоянного тока), можно использовать функцию связи по переменному току. Связь по постоянному току следует выбирать при проведении измерений постоянной составляющей, т. к. благодаря этому влияние шума не вызывает перезапуск алгоритма измерения частоты.

Предусмотрено три варианта полосы пропускания – wide (широкая), low (низкочастотная) и DC only (только постоянная составляющая). Низкочастотная полоса пропускания может быть полезна при высоких уровнях шума, например при наложении импульсов от переключения на измеряемый сигнал. Импульсы переключения могут перевести входные каналы на более высокий диапазон, чем требуется для измерений. Выбор низкочастотной полосы заставляет аппаратный фильтр в аналоговом входном тракте устранять нежелательные высокочастотные компоненты.

Значение параметра bandwidth (полоса пропускания), равное DC only (только DC) применяет НЧ-фильтр с частотой примерно 10 Гц и точной передачей постоянной составляющей для срезания переменной составляющей. Это особенно удобно для точного измерения постоянной компоненты переменного сигнала, например выходного сигнала UPS. Сигнал переменного тока частотой 50 или 60 Гц не будет удален полностью, чтобы измерения можно было синхронизировать с сигналом, но его амплитуда будет сильно уменьшена, для того чтобы сде-

лать диапазон прибора более подходящим для постоянной составляющей.

Если для многофазного измерителя установлен независимый контроль входного сигнала (см. системные настройки), то связь и полоса пропускания задаются для каждой фазы отдельно.

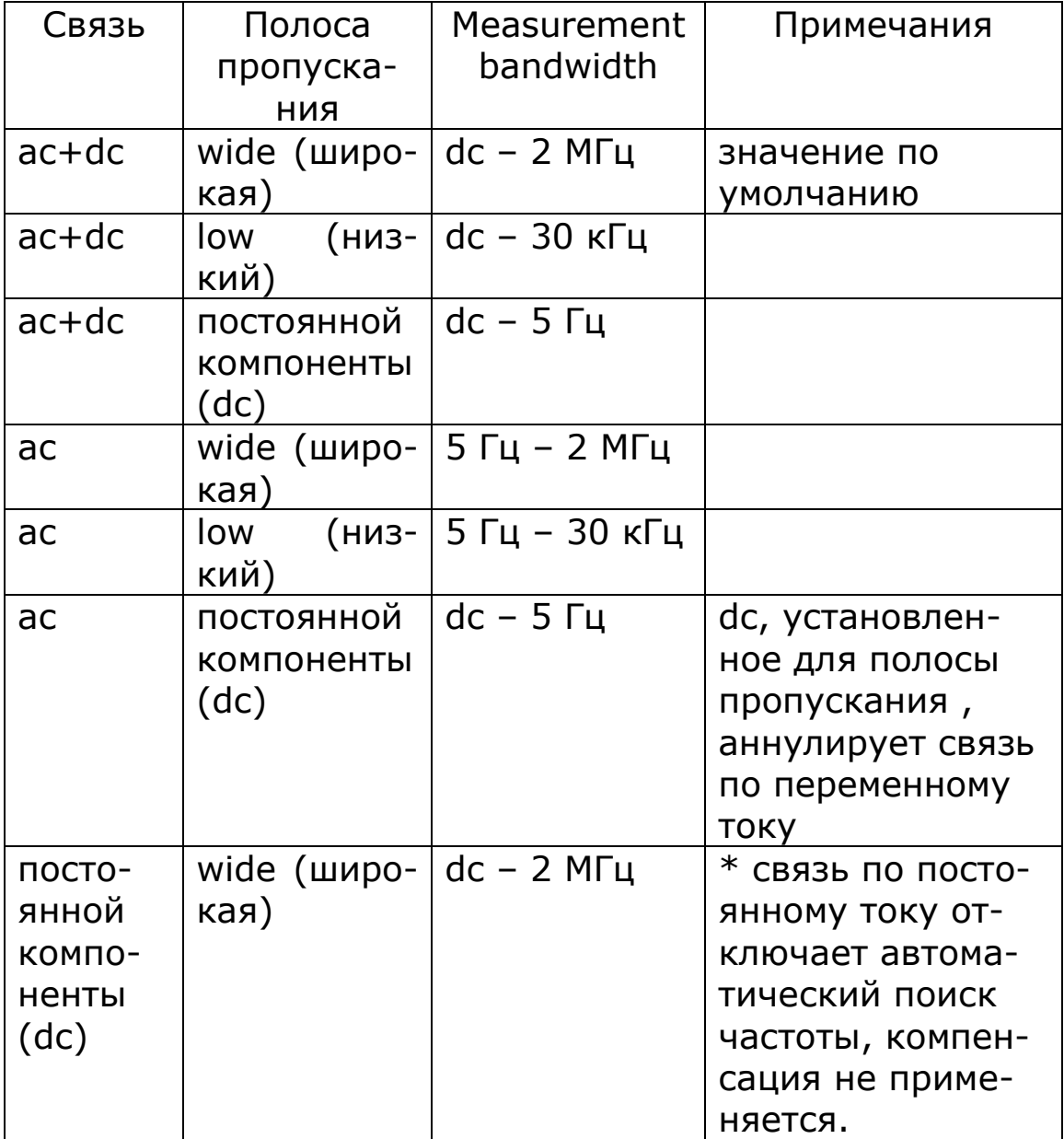

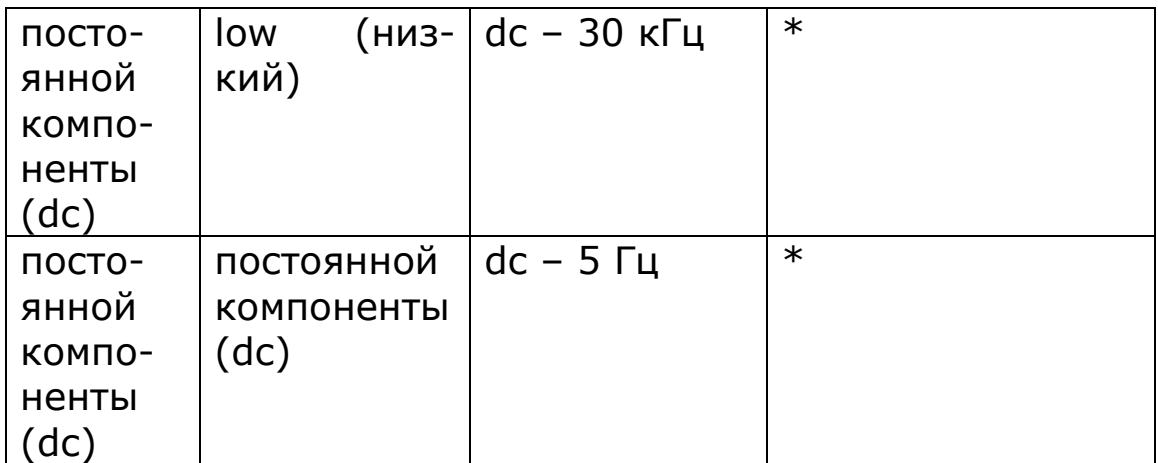

#### 8.4 RANGE – выбор входного канала

Все входные каналы полностью изолированы друг от друга и от земли благодаря очень высокому значению коэффициента ослабления синфазного сигнала (CMRR). Каналы управляются независимо, но дискретизация осуществляется синхронно.

Для каждого входного канала предусмотрена возможность подключения внешнего устройства расширения пределов измерения, также имеется внутренний шунт или высоковольтный аттенюатор. Внешний вход обеспечивает разнообразие пределов измерения входного сигнала, т. к. позволяет использовать внешние шунты или аттенюаторы. При выборе внешнего шунта (external shunt) или внешнего аттенюатора (external attenuator), данные нормируются на требуемую величину (задаваемую в меню соответствующего канала).

В токовых каналах применяются прецизионные низкоиндуктивные токовые шунты или трансформаторы тока, а в каналах напряжения – высоковольтные аттенюаторы или датчики осциллографа. **Следует иметь в виду, что при использовании внешних шунтов или аттенюаторов для высоковольтных сигналов величина входного сигнала не должна превышать 1000 В rms кат. II или 600 В кат. III относительно земли.**

Имеется 9 пределов измерений, для номинальных значений которых установлено соотношение  $1:\sqrt{10}$ . Это дает следующие диапазоны пиковых значений:

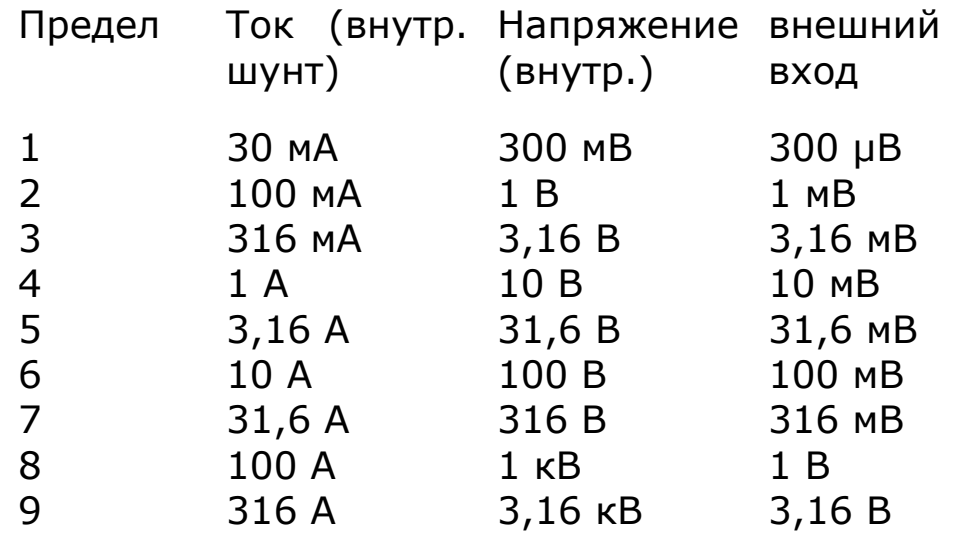

Фактические пределы измерений имеют запас по перегрузке примерно 20%, и поэтому, например, для предела измерения 300 В, номинальное пиковое значение которого равно 316 В, фактическое пиковое значение входного сигнала составит 380 В, что и обеспечит запас 20%.

Предусмотрена ручная и автоматическая (по умолчанию) установка пределов измерения. В режиме автоматической установки можно задать стартовый предел измерения, если точно известно, что входной сигнал не будет ниже определенного уровня.

В меню также предусмотрена опция 'up only', при выборе которой происходит автоматический поиск старшего предела. После того как старший предел найден, можно перейти к ручной установке пределов, тогда измерения выполняются без потерь данных, которые возникли бы при переходе с одного предела на другой. Если нажать на клавишу TRIGGER (или передать команду \*TRG),

снова запускается автоматический выбор пределов, начиная с выбранного младшего предела.

При многофазных измерениях обычно допускается независимое задание пределов измерения для фазных входов, однако имеется возможность заблокировать пределы измерений. Включение блокировки означает, что все каналы напряжения и токовые каналы будут иметь одинаковые пределы измерений.

Если прибор находится в меню входных каналов, с помощью клавиши ZERO можно быстро установить и отменить фиксацию предела. Если включен автоматический выбор пределов измерения при условии, что в меню входных каналов нет выделенных мигающей посветкой пунктов, при нажатии на клавишу ZERO прибор переходит в режим ручного выбора пределов. Таким образом фиксируется текущий предел измерения, и дальнейший автоматический выбор пределов прекращается. При повторном нажатии на ZERO прибор возвращается в режим автоматического выбора пределов, начиная с самого младшего.

Режим автоматического выбора пределов оптимален для большинства измерительных задач, однако, в некоторых случаях, например, для анализа быстрых процессов, гораздо надежнее проводить измерения в режиме ручного выбора. Режим ручного выбора пределов (или «up-only» – автоматический выбор в сторону повышения) эффективен только для измерения низкочастотных сигналов.

Для каждого канала можно задать масштабный коэффициент отдельно от значений для токового шунта и аттенюатора.

Если для многофазного измерителя установлен независимый контроль входного сигнала (см. системные

настройки), то связь и полоса пропускания могут задаваться для каждого фазного входа отдельно. Для перемещения между фазными входами служат стрелки вправо и влево.

#### 8.5 DATALOG - параметры режима регистрации результатов измерений

Анализатор ПРИЗМА позволяет архивировать и отображать результаты измерений, записанные через равные промежутки времени в течение заданного периода регистрации. Каждый архив содержит данные о времени, в течение которого проводилась регистрация, а также до 4-х измеренных значений параметров, выбранных в режиме ZOOM. Прибор может строить график для всех четырех наборов измерений одновременно. Объем памяти составляет 1 Гб, что позволяет хранить очень большое количество записей независимо от того, сколько значений содержит каждая - одно или четыре.

Интервал между отсчетами определяется скоростью выполнения измерений и интервалом регистрации. Анализатор ПРИЗМА сохраняет следующее измеренное значение, поступившее после окончания интервала регистрации: фактическое время окончания сохраняется для каждого архива и передается на ПК по интерфейсу связи (RS232, USB, LAN или GPIB).

Измеренные значения могут сохраняться во внешней памяти (на флэш-карту) или непосредственно в энергонезависимую память по мере поступления новых измерений. Функция сохранения результатов в энергонезависимую память прибора полезна при длительной регистрации, если нужно предотвратить потерю данных в случае отключения электроэнергии. Данные, записанные во внешнюю память, можно впоследствии переписать в энергонезависимую память с помощью меню PROG. В этом режиме данные просматриваются в реальном времени, по мере их поступления.

В случае высокоскоростного сбора данных можно установить для интервала регистрации значение 0, тогда в память будет записываться каждое измеренное значение.

Интервал между отсчетами определяется параметром «speed» (скорость выполнения измерений) в меню ACQU. Пункт «window», определяющий размер окна, позволяет еще лучше отрегулировать интервал выполнения измерений. В режиме регистрации на дисплее мигает надпись «DATALOG RUNNING», которая означает, что идет регистрация, и отображается только время сбора данных. Минимальный интервал регистрации зависит от режима работы, однако, как правило, составляет 10 мс.

Следует обратить внимание на то, что интервал выполнения измерений принудительно подстраивается под целое число периодов измеряемого сигнала.

Для задания параметров регистрации нажмите клавишу DATALOG. Регистрация начинается при нажатии клавиши START и останавливается при нажатии клавиши STOP, вне зависимости от того, заполнилась память или нет. В качестве нулевого отсчета для времени окончания берется первое измерение после нажатия клавиши START.

Результаты измерений можно представить как в виде таблицы, так и в виде отдельных графиков. При каждом нажатии на клавишу GRAPH последовательно отображаются графики значений параметров, заданных для регистрации. Если в памяти записано более 250 значений данного параметра, можно отобразить данные, записанные за весь период регистрации. Кроме того, при нажатии на клавишу ZOOM на экран выводится график, содержащий 250 значений, расположенных до и после курсора. Курсор на графике можно сдвигать от точки к точке (стрелки «влево» или «вправо») или перемещать большими шагами (стрелки «вверх» или «вниз»). При нажатии UNZOOM снова отображаются все данные целиком. Перемещение курсора происходит синхронно для режимов отображения таблиц (TABLE) и графиков (GRAPH).

8.6 MATHS - пользовательская обработка результатов

Функция предназначена для вычисления нестандартных результатов, которые можно получить на основе комбинации таких параметров ток, напряжение, сигналов с входов измерения крутящего момента и частоты вращения, а также различных констант.

Имеются 3 формулы, каждая из которых может содержать до четырех членов (terms):

```
1: (term1 + term2) / (term3 + term4)2: (term1 + term2) x term3 / term4
3: term1 x term2 / (term3+term4)
```
Каждый член содержит результат измерения, умноженный на коэффициент со знаком или константу со зна-KOM.

Рассмотрим такую формулу:

maths = Vpk.Apk /  $\sqrt{2}$ 

Выберем для расчета формулу 2, в которой:

 $term1 =$ пиковое напряжение х 1.0

 $term2 =$   $orcyrcty$ 

term $3 = \pi$ иковый ток х 1.0

 $term4 =$ константа х 1.414

или

 $term1 =$  пиковое напряжение х 1.0

 $term2 =$   $orcyrctsyer$ 

 $term3 = пиковый ток х 0,7071$ 

 $term4 =$   $orcyrcty$ 

Выбранная формула применяется для численной обработки данных от каждого фазного входа.

Результат выводится вместе с определенной пользователем подписью длиной до 12 символов и единицами измерения (до 8 символов).

#### 9 Режимы для конкретных задач

Варианты, ориентированные на выполнение конкретных задач, составляют меню АРР.

 $9.1$ Электроприводы с широтно-импульсной модуляцией (PWM или ШИМ)

Характер сигнала электроприводов с ШИМ-модуляцией затрудняет измерение основной частоты. При измерении сигналов таких приводов к данным измерения частоты применяется один из предлагаемых прибором фильтров. Фильтр, оптимальный для данной задачи, должен подбираться опытным путем. Фильтр не изменяет результаты измерений, он применяется лишь к данным для измерения частоты.

Режим PWM также предоставляет возможность одновременного измерения крутящего момента и скорости, что позволяет вычислить КПД. Минимальная измеряемая скорость вращения составляет примерно 1200 об/мин  $(20 \Gamma \mu)$ .

Для выбора режима ШИМ-привода нажмите клавишу АРР, выберите режим при помощи клавиш управления курсором, перейдите вниз к пункту «default settings» (настройки по умолчанию) и нажмите ENTER. Теперь можно выбрать фильтр и настройки крутящего момента / скорости.

В низкочастотном режиме (low frequency) обеспечивается надежное измерение частоты в диапазоне от 10 мГц до 30 Гц для 100 гармоник и до 60 Гц для 50 гармоник.

КПД может рассчитываться как отношение:

Сигналов фазных входов 1 и 2

Суммарных мощностей ведомого и главного прибо-**POB** 

энергии,преобразованной в механическую, к суммарной

Сигнала фазного входа 3 к суммарной мощности

#### 9.2 Дроссели освещения

Сигналы электронных дросселей состоят из ВЧ сигнала несущей, модулированного частотой линии. Анализатор ПРИЗМА измеряет частоту линии независимо от частоты входного сигнала и синхронизирует период измерения с частотой.

Измерение частоты несущей игнорирует любую «мертвую зону» в области перехода через ноль сигнала переменного тока для расчета фактической частоты переключения дросселя.

Отображаются обе частоты: измеренная по входному сигналу и частота сигнала линии.

Частота переключения может меняться в течение периода, поэтому частота, получаемая в результате анализа на основе алгоритма БПФ, непрерывно корректируется для получения оптимальных измерений основной частоты и гармоник. Отклик отслеживающего алгоритма можно настроить в соответствии с измеряемым дросселем:

Fixed time (без настройки) Fast (быстрый) Medium (средний) Slow (медленный)

Для выбора режима осветительного дросселя нажмите клавишу APP, выберите режим при помощи клавиш управления курсором, перейдите вниз к пункту «default settings» (настройки по умолчанию) и нажмите ENTER. Настройки по умолчанию загружены, и теперь можно приступить к изменению значимых параметров.

# 9.3 Пусковой ток

Измерение пускового тока (выброса) требует очень быстрой дискретизации, для того чтобы зафиксировать максимальное мгновенное значение. Измерения необходимо проводить в режиме ручного выбора пределов, на тестируемое устройство при этом должно быть подано напряжение. Затем, после подключения нагрузки, может быть обнаружено максимальное пиковое значение. Во время скачка пускового тока ПРИЗМА продолжает дискретизацию и анализирует каждую выборку на полной частоте дискретизации более 2  $*$  10<sup>6</sup> выб./с, чтобы уловить даже очень быстрые выбросы.

Для определения максимального значения пускового тока необходимо подать питание на измеряемый входной канал прибора в определенной (наихудшей) точке периода сигнала (90˚ или 270˚ для емкостной нагрузки, 0˚ или 180˚ для индуктивной нагрузки). Адаптерпереключатель, управляемый фазой (Phase Controlled Inrush Switch –PCIS), поставляемый (опционально) вместе с ПРИЗМА, позволяет управлять подачей питания на тестируемое устройство с лицевой панели ПРИЗМА при изменении фазового угла напряжения от 0° до 315° с шагом  $45^\circ$ .

При загрузке (ENTER) настроек по умолчанию во время скачка пускового тока выбирается опция PCIS, и ПРИЗ-МА переводится в режим ручной установки пределов измерений. Если PCIS не используется, то можно отменить выбор в меню AUX. После выбора настроек по умолчанию для текущих пределов измерения тестируемого устройства необходимо установить подходящие значения.

Для качественной оценки пускового тока также удобен режим осциллографа.

### 9.4 Силовые трансформаторы

Мощные силовые трансформаторы работают при очень низких значениях коэффициента мощности (<0.01,) и точность определения фазного угла имеет критическое значение для измерения потерь. Режим силового трансформатора устанавливает оптимальные настройки конфигурации с точки зрения точности измерения фазы, например связь по AC+DC, фиксация пределов измерения по фазам.

Многофазный режим отображения также изменяется и показывает дисбаланс по фазам. Результаты измерений для фазного входа 1 выводятся в нормальном виде, но напряжение и ток для фазных входов 2 и 3 выражены в процентах от соответствующих значений для фазного входа 1. Измерения фазного угла выражаются как отклонение от ожидаемых значений –120° и –240°.

Одновременно может осуществляться контроль температуры посредством температурного датчика, подсоединенного к BNC-коннектору канала измерения крутящего момента. Аналоговый вход для напряжений от −10 В до +10 В масштабируется по смещению с определенным коэффициентом в градусах на вольт. Смещение задается как напряжение при нулевом угле, поэтому для датчика с выходным диапазоном of 5°/ вольт и 0 В = 10 град. необходимо задать смещение –2 В.

#### 9.5 Измерение мощности в режиме ожидания

В некоторых устройствах минимизация потребления энергии в режиме ожидания достигается переходом в «спящий» режим, в котором энергия забирается из источника питания только при необходимости. Большую часть времени эти устройства потребляют очень малые токи, но затем, на время периода зарядки накопительного конденсатора, потребляемый ток возрастает. Циклы сна-зарядки повторяются через неравномерные промежутки времени.

В этом режиме устройства потребляют большую часть энергии во время периодически повторяющихся циклов с сильным током, поэтому для точного измерения мощности прибор синхронизируется по частоте сети, расширяя измерительное окно на неравномерные промежутки с высоким потреблением энергии. Покольку прибор выполняет дискретизацию сигнала в реальном времени без перерывов, он не теряет данные и фиксирует каждый энергетический цикл.

Важно отметить, что, поскольку пределы измерения устанавливаются вручную или повышаются только автоматически, прибор не теряет энергетические циклы во время установки пределов измерения.

## 10 Измерение мощности

В режиме POWER прибор измеряет следующие значения для каждого фазного входа:

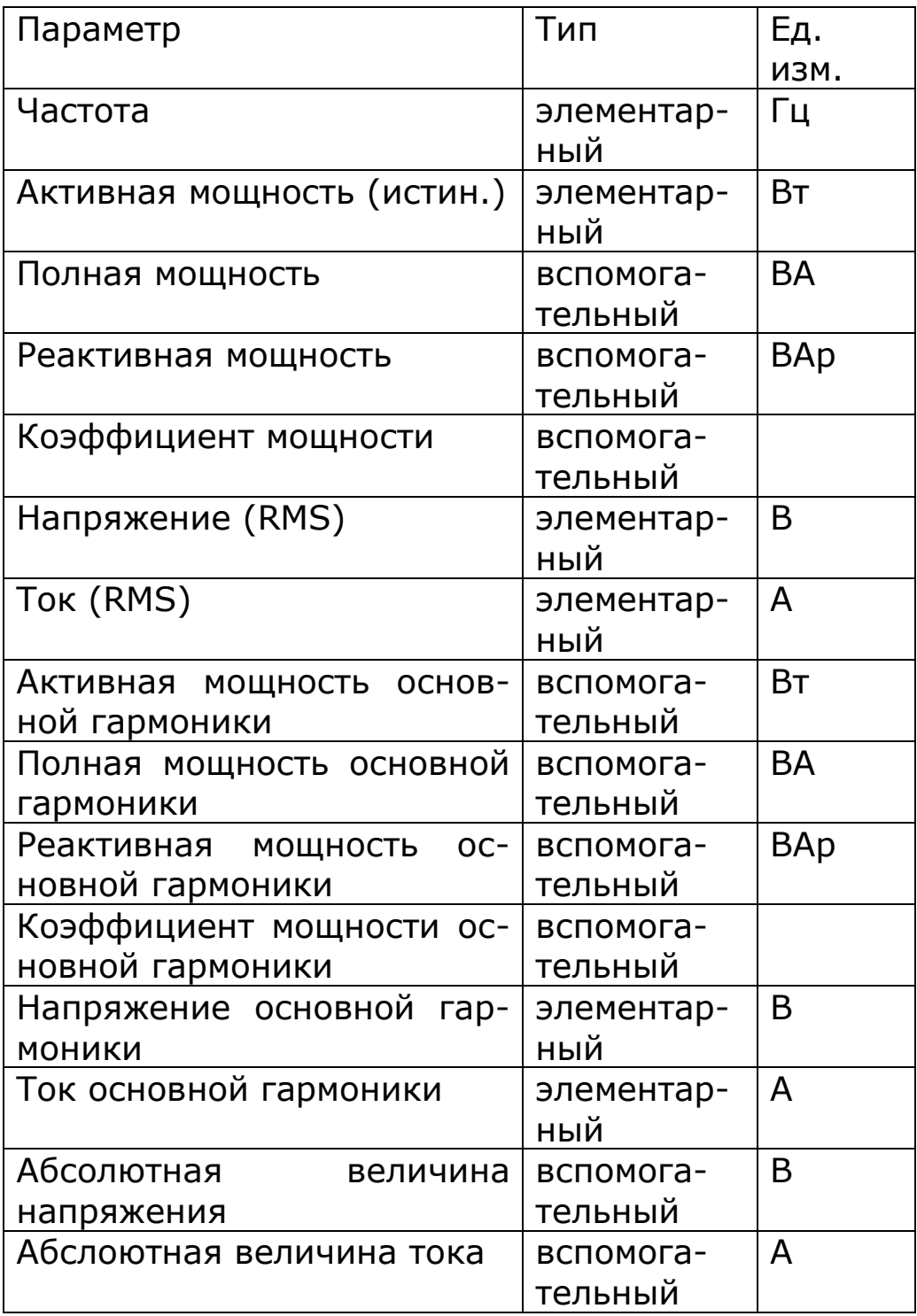

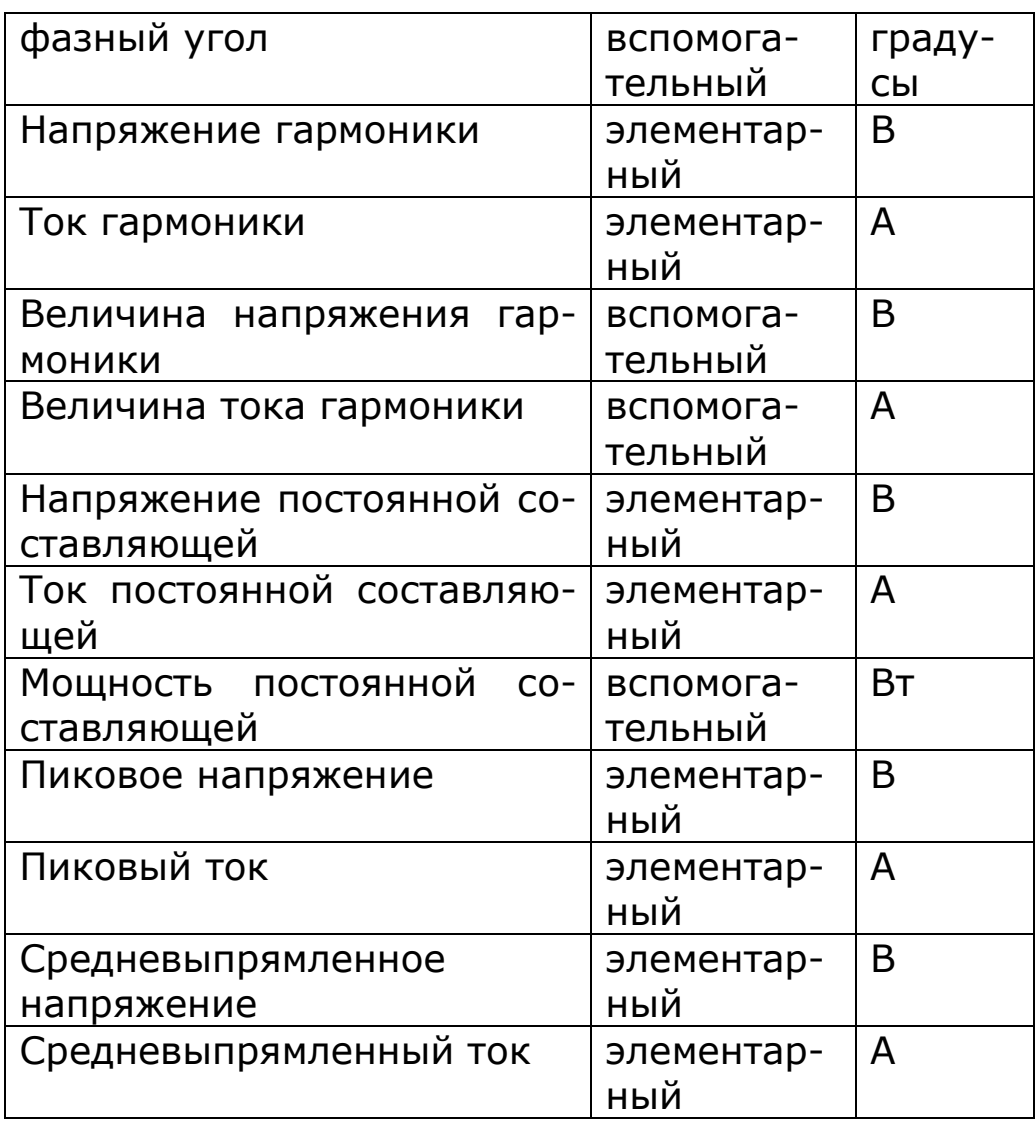

Все элементарные параметры (например, Ватты) вычисляются на основе истинных значений, снятых в режиме реального времени, поэтому результаты измерений действительны для всех сигналов. Вспомогательные параметры вычисляются на основе одного (или более) элементарного параметра (например ВА = В(rms) x А(rms)).

Не все из перечисленных параметров отображаются в режиме POWER, но все они вычисляются.

Многофазный прибор также вычисляет эквивалентные значения для суммарной мощности (канал SUM) и значения тока нейтрали (NEUTRAL). Последовательный выбор значений фазного угла осуществляется клавишами NEXT и BACK.

Для измерений берутся отсчеты, находящиеся внутри прямоугольных измерительных окон без промежутков. Вычислительная мощность цифрового сигнального процессора позволяет проводить измерения в режиме реального времени без потерь отсчетов измеряемой величины. Полученные таким образом значения мощности являются истинными среднеквадратическими значениями даже в случае искаженной формы сигнала. Единственным исключением, при котором происходит потеря данных, является режим автоматической коррекции нуля (autozero). Его можно отключить в меню SYTEM OP-TIONS.

Элементарные значения фильтруются отдельно перед вычислением вспомогательных параметров.

10.1 Вычисления для отдельных фазных входов

Мощность, рассеиваемая нагрузкой при поданном гармоническом сигнале напряжения  $v(\phi)$  и тока  $a(\phi)$ , определяется по формуле:

$$
w = 1/2\pi \int_{0}^{2\pi} v(\phi).a(\phi) d\phi
$$

Для дискретизированного сигнала формула принимает вид:

$$
w = 1/n \sum_{i=0}^{i=n-1} v[i].a[i]
$$

где n – число отсчетов, взятых за целое число периодов входного сигнала.

Среднеквадратическое значение периодического сигнала v() можно представить в виде:

$$
rms = \sqrt{\left[ 1/2\pi \int_{0}^{2\pi} v^2(\phi) d\phi \right]}
$$

Для дискретизированного сигнала формула принимает вид:

$$
rms = \sqrt{\left[1/n\sum_{i=0}^{i=n-1} v^2[i]\right]}
$$

где n – число отсчетов, взятых за целое число периодов входного сигнала.

Формула для постоянной компоненты:

$$
dc = 1/2\pi \int_{0}^{2\pi} v(\phi) d\phi
$$

Для дискретизированного сигнала формула принимает ВИД:

$$
dc = 1/n \sum_{i=0}^{i=n-1} v[i]
$$

где n - число отсчетов, взятых за целое число периодов входного сигнала.

Из этих элементарных значений мощности (W), действующих (rms) значений напряжения и тока и постоянной составляющей dc, могут быть получены следующие вспомогательные значения:

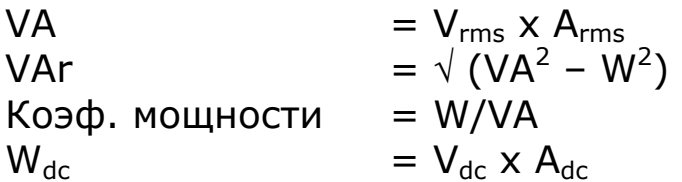

Для основной частоты гармонического колебания  $v(\phi)$ синфазная и квадратурная составляющие могут быть представлены в следующем виде:

$$
a_1 = 1/\pi \int_0^{2\pi} v(\phi) \cdot \cos(\phi) d\phi
$$

$$
b_1 = 1/\pi \int_{0}^{2\pi} v(\phi) . \sin(\phi) d\phi
$$

Для дискретизированного сигнала формула принимает вид:

$$
a_1 = 1/n \sum_{i=0}^{i=n-1} v[i].cos(2\pi ci/n)
$$

$$
b_1 = 1/n \sum_{i=0}^{i=n-1} v[i].sin(2\pi ci/n)
$$

где n - число отсчетов, укладывающихся в целое число полных периодов входного колебания, с - число периодов.

Значения 'а' и 'b' позволяют вычислить следующие элементарные параметры:

```
абсолютное значение = \sqrt{(a^2 + b^2)}
```
фазный угол =  $tan^{-1}(b/a)$ 

Из этих элементарных значений напряжения Va, Vb и тока Aa, Ab могут быть получены следующие вспомогательные значения:

мощность основной гармоники (Вт) =  $= V_a \times A_a + V_b \times A_b$ Полная мощность основной гармоники (ВА) =  $= V_{\text{ann}} \times A_{\text{ann}}$ коэфф. мошности осн. гармоники=  $= W_{\rm oCH} / VA_{\rm oCH}$ Реакт. мощность основной гармоники (ВАр) =  $= V_a \times A_b - V_b \times A_a$ 

Знак для активной мощности (Вт) и реактивной мощности (Вар) определяется непосредственно в процессе вычислений (знак активной мощности определяется знаком косинуса угла фазового сдвига между током и напряжением, а реактивной мощности -знаком синуса фазного угла). Знак коэффициента мощности основной гармоники определяется в соответствии с соглашением, по которому запаздывающему относительно напряжения току (индуктивная нагрузка) соответствует знак плюс, а опережающему току (емкостная нагрузка) знак минус; этот знак является знаком синуса отрицательного фазного угла. Можно при необходимости независимо задать противоположные знаки для реактивной (Вар) мощности и коэффициента мощности основной гармоники.

#### $10.2$ Вычисление сумарных значений

В трехфазных схемах подключения (с 2 и 3 ваттметрами) значения общей нагрузки вычисляются из данных для каждого отдельного канала.

Значения W (BT), VA (BA), VAr (Bap), W.f (мощности осн. гармоники), VA.f (полной мощности осн. гармоники), VAr.f (реактивн. мощ-ти осн. гармоники), W.dc (мощности пост. составляющей) и W.h (мощности гармоники) вычисляются как суммы данных отдельных фазных вхо-ДОВ.

Среднеквадратическое значение напряжения V.rms, абсолютное значение напряжения V.mag, среднеквадратическое V.pprms и абсолютное V.ppmag вычисляются как средние значения данных для отдельных фазных входов.

Среднеквадратическое A.rms и абсолютное A.mag значения тока вычисляются как отношения sum VA/sum V и sum VA.f/sum V.f соответственно, после чего из них посредством деления на количество фазных входов можно получить средние значения.

Суммарный коэффициент мощности вычисляется как отношение sum W/sum VA, а коэффициент мощности основной гармоники - как отношение sum  $W_{\text{och}}/sum$ VA<sub>осн.</sub>, знак которого определяется знаком суммарной реактивной мощности (sum VAr).

При расчете суммарных значений VA и VAr для трехфазной схемы с двумя ваттметрами имеются следующие варианты:

Для сигналов с незначительными искажениями:

 $sum.VAr = ph1.VAr + ph2.VAr$ sum.  $VA = \sqrt{(sum. W^2 + sum. VAr^2)}$ 

Для сигналов с сильными искажениями:

sum. $VA = \frac{\sqrt{3}}{2} (ph1.VA + ph2.VA)$ sum.VAr =  $\sqrt{(sumVA^2 - sum.W^2)}$ 

#### 10.3 Создание искусственной нейтрали

В трехфазной схеме с тремя ваттметрами значения тока нейтрали синтезируются из калиброванных значений трех фазных входов. Согласно первому закону Кирхгофа, алгебраическая сумма мгновенных значений тока в любом узле цепи равна нулю. Считается, что ток нейтрали вытекает из нагрузки и, следовательно, его значение может быть получено суммированием значений тока трех фаз.

С трехфазной схеме с двумя ваттметрами значения «тока нейтрали» синтезируются из значений тока 2 фаз и представляют ток третьей фазы.

Могут быть получены среднеквадратическое значение (rms), абсолютное значение и фазный угол для основной гармоники. Дополнительные значения постоянной (dc) и переменной (ac) составляющих, пиковое значение и коэффициент амплитуды (крест-фактор) отображаются в режиме RMS.

### 10.4 Вычисление межфазных параметров

В трехфазной схеме с тремя ваттметрами вольтметры соединяются через каждую отдельную фазу и нейтраль. Межфазные напряжения синтезируются из данных отдельных фаз:

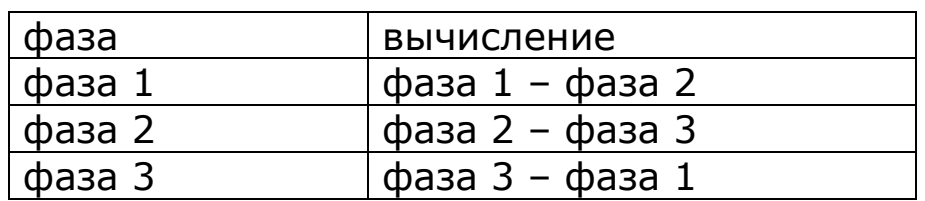

Межфазные значения рассчитываются для rms, абсолютной величины и фазного угла основной гармоники.

Рассмотрим основную составляющую:

 $V_{12}(t) = V_1(t) - V_2(t)$  $= V_1 \sin(\omega t) - V_2 \sin(\omega t + \varphi_{12})$ =  $V_1 \sin(\omega t) - V_2 \sin(\omega t) \cdot \cos(\varphi_{12}) + \cos(\omega t) \cdot \sin(\varphi_{12})$ =  $sin(\omega t)$   $[V_1 - V_2 cos(\varphi_{12})] - V_2 cos(\omega t) . sin(\varphi_{12})$ 

Для сбалансированной системы:

$$
V_1 = V, V_2 = V \text{ and } \varphi_{12} = 120^\circ
$$
  
\n
$$
V_{12} = \sin(\omega t) [V - V \cos(120^\circ)] + V \cos(\omega t) . \sin(120^\circ)
$$
  
\n
$$
= 1.5 V \sin(\omega t) - \sqrt{3}/2 V \cos(\omega t)
$$
  
\n
$$
= \sqrt{3} V \sin(\omega t - 30^\circ)
$$

Таким образом, абсолютное значение межфазного напряжения будет в  $\sqrt{3}$  раз больше, чем разность потенциалов между фазой и нейтралью при угле смещения фазы  $-30^\circ$ .

Анализатор ПРИЗМА проводит математические вычисления никак не учитывая состояние системы. Поэтому корректные значения получаются для любых форм сигнала.

Значения межфазных параметров могут также отображаться как средневыпрямленные значения.

### 10.5 Механическая мощность

Анализатор ПРИЗМА оснащен двумя дополнительными входами для измерения механической мощности электродвигателей или генераторов. Крутящий момент измеряется в Н•м при помощи аналогового входа +/–10 В, градуированного в Н•м/В. Скорость вращения измеряется в об/мин либо при помощи аналогового входа +/– 10 В, градуированного в об/мин/В V, либо импульсного входа, который может быть отградуирован в об $^{\text{-}1}$  (в импульсах на оборот).

Может быть задана величина смещения постоянной составляющей в датчиках крутящего момента и скорости. Масштабированное значение определяется так:

Крутящий момент или скорость = = (измеренное значение – смещение) x масштаб

Смещение скорости применятся только к аналоговому входу, но не к импульсному. Смещение может быть задано непосредственно в меню APP или нажатем клавиши ZERO в 'корне' меню APP, т. е. когда не подсвечен ни один пункт меню. Для использования функции ZERO нажмите APP, перейдите вниз для включения измерений крутящего момента и скорости, нажмите HOME, для того чтобы вернуть курсор в 'корневое' положение, и нажмите ZERO. Измеряемые значения будут автоматически вводиться как смещения.

Механическая энергия определяется по формуле:

 $W_{\text{max}}$  = кр. момент x угл. скорость (рад/с)  $=$  кр. момент x скорость (об/мин) x 60 x 2 $\pi$ 

После этого механическая энергия может использоваться для расчета КПД:

КПД = мех. мощность / суммарная мощность (двигателя)

или

КПД = сумм. мощность/мех. мощность (генератор)

Измерение механической мощности выполняется одновременно с измерением электрических параметров в пределах того же измерительного окна.

# 10.6 КПД

КПД может быть вычислен как отношение:

мощности фазы 1 к мощности фазы 2 мощностей главного и ведомого приборов механической и суммарной мощностей мощности фазы 3 и суммарной мощности

Во все случаях любой член выражения может быть входной или выходной мощностью.

Полный КПД вычисляется из суммарной мощности, КПД основной гармоники – из мощности основной гармоники. В случае механической мощности имеется только одно измеренное значение мощности, которое служит для вычисления и полного КПД, и основного.

#### 11 Накопительные измерения мощности

В режиме INTEG прибор вычисляет следующие дополнительные параметры:

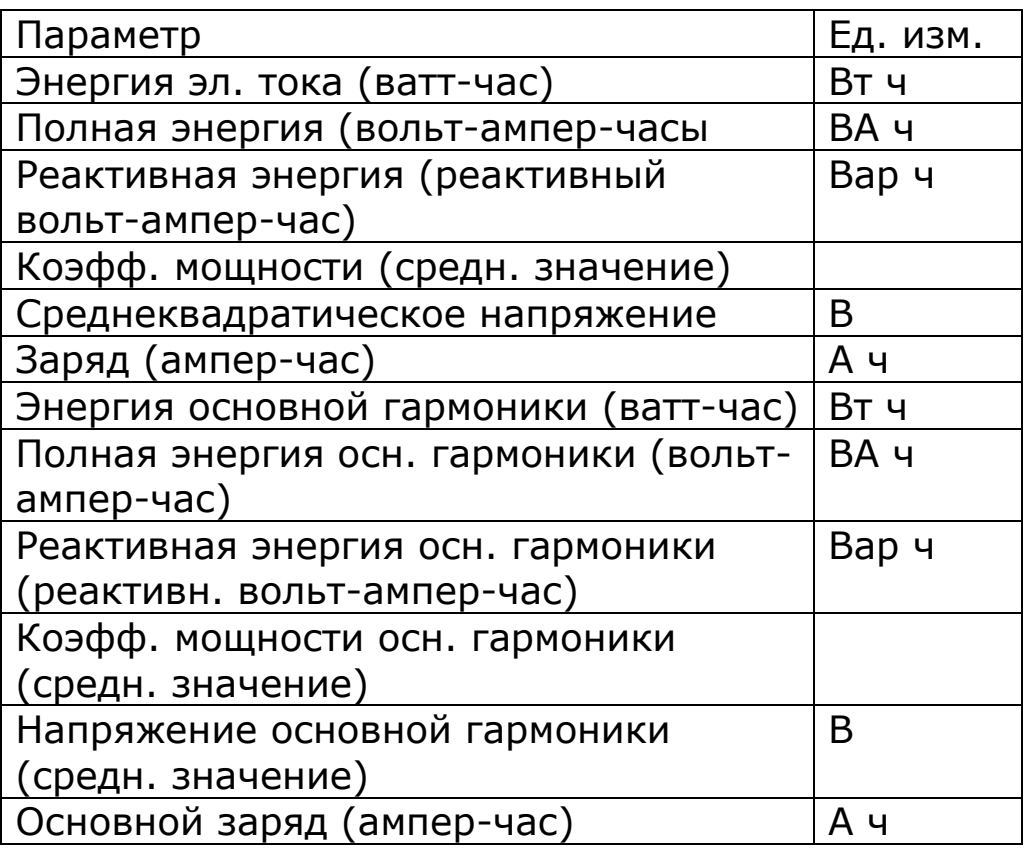

Интегратор запускается нажатием клавиши START; истекшее время отображается в левом верхнем углу экрана. Накопление данных можно остановить нажатием клавиши STOP и запустить вновь повторным нажатием START. Для того чтобы сбросить значения накопленных данных и времени, нажмите клавишу ZERO. Нажатие клавиши REAL TIME во время накопления данных останавливает данные на экране, однако накопление продолжается.

Накопление данных продолжается в фоновом режиме даже после изменения режима (MODE) на POWER или

RMS. Благодаря этому отображение значений в режиме реального времени не мешает накоплению данных.

Для выполнения накопительных измерений за определенный интервал времени можно задать время накопления в часах и минутах. Накопление прекращается автоматически по достижении таймером накопления заданного значения, такой же эффект достигается нажатием кнопки STOP. Установка нулевого времени накопления выключает таймер.

Накопление ватт-часов и ампер-часов может осуществляться как с учетом знака, так и по абсолютным значениям. Чтобы получить накопленное значение суммарной мощности для оценки выделения тепла, выберите варинт magnitude (накопление абсолютных значений). Если выбрать накопление с учетом знака (signed integration), то перед накоплением среднеквадратическому значению тока присваивается знак мощности. В этом случае при накоплении энергии и заряда будет вычисляться мощность, потребленная нагрузкой, минус мощность, генерируемая нагрузкой, например, при регенеративном торможении аккумуляторной батареи.

Накопленные результаты могут быть отображены как суммарные значения, накопленные в течение заданного промежутка времени.
## 12 Вольтметр истинных среднеквадратических значений

Вольтметр среднеквадратических значений отображает дополнительные параметры: переменную составляющую, коэффициент амплитуды (крест-фактор), размах, средние значения и коэффициент формы (формфактор).

После вычисления истинного среднеквадратического значения сигнала и постоянной составляющей можно вычислить переменную составляющую сигнала следующим образом:

rms<sup>2</sup> =  $ac^2 + dc^2$  =>  $ac^2 = rms^2 - dc^2$ 

Коэффициент амплитуды (Crest factor) вычисляется из пикового и среднеквадратического значений по формуле:

 $cf = peak / rms$ 

Чтобы определить размах, также записывается максимальное мгновенное пиковое (до фильтрации) значение. Важно заметить, что прибор при измерении размаха не выбирает пределы измерения автоматически – необходимо переключить его либо в режим ручного выбора пределов, либо повторить измерения в режиме автоматического выбора пределов в сторону повышения – «up only». Чтобы перезапустить вычисление максимума, нажмите клавишу TRIGGER.

Среднее значение, называемое также средневыпрямленным, вычисляется как среднее арифметическое значений по модулю в выборках:

среднее = 
$$
1/2\pi \int_{0}^{2\pi} |v(\phi)| d\phi
$$

Для дискретизированного сигнала формула принимает вид:

среднее = 
$$
1/n \sum_{i=0}^{i=n-1} |v[i]|
$$

где n – число отсчетов, взятых за целое число периодов входного сигнала.

Обратите внимание, что вычисленное среднее не равно среднеквадратическому значению. Форм-фактор определяется отношением среднего значения к среднеквадратическому:

форм-фактор =  $rms / mean$ 

Для неискаженного синусоидального сигнала формфактор определяется формулой:

форм-фактор синусоидального сигнала = π / 2√2  $= 1.11072$ 

Кроме того, имеется возможность нормализации средних абсолютных значений (форм-фактор =  $\pi$  / 2 $\sqrt{2}$  = 1,11072), т. к форм-фактор всегда вычисляется по абсолютному значению (до нормализации).

## 13 Анализатор гармоник

В режиме НАRМ прибор выполняет вычисления на базе БПФ для входных сигналов в реальном времени.

Реализованы два режима работы: difference THD - разностный коэффициент искажения синусоидальности и series harmonics - сумма последовательности гармоник. Режим series harmonic включает варианты THD, TIF, THF, TRD, TDD и phase (фаза). Кроме того, имеется возможность вывода графика последовательности гармоник с одновременным отображением гармоник и тока, и напряжения.

В режиме разностного THD коэффициент THD (Total Harmonic Distortion) вычисляется из среднеквадратического значения и значения для основной гармоники:

$$
\mathsf{THD} = 1/h_1 \sqrt{(\text{rms}^2 - h_1^2)}
$$

В режиме суммы последовательности (series THD) коэффициент THD вычисляется как сумма гармоник сигнала вплоть до 100-й.

THE 1/h<sub>1</sub> 
$$
\sqrt{\sum_{i=2}^{i=n} h_i^2}
$$
 The  $h_i - 3\pi$  of  $-5$  (the  $h_i$ ), the  $h_i$  is the  $h_i - 3\pi$  of  $-5$  (the  $h_i$ ), the  $h_i$  is the  $h_i$  and the  $h_i$  is the  $h_i$  and the  $h_i$  is the  $$ 

Коэффициент помех TIF (Telephone Influence Factor) аналогичен THD, но каждая гармоника умножается на весовой коэффициент, отражающий степень влияния этой гармоники на качество телефонной связи.

TIF = 
$$
1/rms \sqrt{\sum_{i=1}^{i=n} (h_i \times t_i)^2}
$$
  
где  $h_i - 3\pi o i^{as}$  гармоника  
a  $t_i - 8e\coso\breve{w}$  коэффициент  $i^{\breve{\alpha}}$  гармоники

Коэффициент TIF определен стандартом IEEE 115, весовые коэффициенты - стандартом ANSI C50-13. Коэффициенты гармоник для TIF указаны для гармоник частоты 60 Гц.

Телефонный гармонический коэффициент THF (Telephone Harmonic Factor) вычисляется аналогично TIF, но при этом используются другие весовые коэффициенты и он выражается в процентах.

THE = 
$$
1/rms \sqrt{\sum_{i=1}^{n} (h_i \times t_i)^2}
$$
  
где  $h_i - 3\pi o i^{as}$  гармоника  
a  $t_i - 8ecовой коэффициент i<sup>й</sup> гармоники$ 

Реализация вычислений ТНЕ и весовые коэффициенты соответствуют стандарту МЭК 60034 часть 1 (1996) с дополнениями А1 (1997) и А2 (1999). Коэффициенты гармоник указаны для частоты 50 Гц.

Для вычисления коэффициента суммарного расчетного искажения TRD (Total Rated Distortion) используется не основная гармоника, а другое эталонное значение. Гармоники напряжения умножаются на среднеквадратическое значение напряжения, а гармоники тока - на наибольшее среднеквадратическое значение тока или номинальный ток, заданный в меню HARM. Среднеквадратическое значение (rms) вычисляется для последовательности гармоник.

$$
\text{TRD} = 1/\text{ref } \sqrt{\sum_{i=2}^{i=n} h_i^2}
$$

где  $h_i$  – это  $i^{as}$  гармоника a ref - это rms или номинальный ток Аналогично, при расчете коэффициента искажения мощности TDD (Total Demand Distortion) вычисленные гармонические искажения умножаются на измеренное значение rms. Для напряжения коэффициент TDD равен TRD; для тока коэффициент TRD меньше TDD, если измеренное среднеквадратическое значение тока He больше заданного номинального тока.

Значения коэффицентов TRD и TDD всегда меньше вычисленного THD, потому что среднеквадратическое значение всегда больше значения для основной гармоники.

$$
TDD = 1/rms \sqrt{\sum_{i=2}^{i=n} h_i^2}
$$
  

Вместо вычисления коэффициента THD можно выбрать фазу гармоники и вычислить для каждой гармоники последовательности абсолютное значение и фазный угол.

Количество гармоник, участвующих в расчете коэффициентов THF, TIF, TRD, TDD и последовательности гармоник, можно выбрать так же как для расчета THD.

Во всех случаях фазы гармоники соотносятся с основной гармоникой напряжения фазы 1, чтобы их синфазные и квадратурные компоненты могли быть отфильтрованы отдельно для минимизации шума.

Для достоверного измерения гармоник важна точность синхронизации по частоте. Хорошие результаты могут быть получены в приемлемое время при выборе средней скорости измерения (medium speed). Для получения наилучших результатов нужно выбрать настройку slow speed (медленная скорость).

## 14 Измеритель импеданса

Режим IMP прибора ПРИЗМА работает с действительной и мнимой компонентами на частоте основной гармоники, применяя БПФ-анализ согласно приведенному выше описанию для вычисления импеданса нагрузки и связанных с ним параметров.

По основным составляющим напряжения (a + jb) и тока (c + id) ПРИЗМА вычисляет комплексный импеданс:

$$
\begin{array}{lcl} \mathbf{z} & = & \mathbf{v} \mathbin{/} \mathbf{i} \\ & = & (a + jb) \mathbin{/} (c + jd) \end{array}
$$

Компоненты комплексного импеданса фильтруются независимо для сведения к минимуму влияния шума, который, имея случайную фазу, отсекается фильтром.

Кроме того, рассчитываются абсолютные значения напряжения и тока.

Из комплексного импеданса могут быть получены следующие параметры:

сопротивление индуктивность, **емкость** импеданс фазный угол  $tan\delta$  (= действ./мним.) Коэф. Q (= мним./действ.)

Могут быть отображены значения для элементов, соединенных и последовательно и параллельно.

Если в меню LCR для parameter установлено значение 'auto', то ПРИЗМА выведет на экран значение емкости или индуктивности в соответствии с измеряемой фазой.

Дисплей можно настроить на принудительный вывод емкости, индуктивности или импеданса.

Емкостная составляющая отображается в tan<sub> $\delta$ </sub>, индуктивная в коэффициенте Q, а для импеданса выводятся резистивная и реактивная составляющие и абсолютное значение. Фаза импеданса отображается во всех вариантах.

При проведении фазочувствительных измерений импеданса можно задать смещение фазы, чтобы учесть сдвиг фазы в соединительных кабелях.

Следует иметь в виду, что в режиме POWER фаза импеданса противоположна фазе тока. Дело в том, что импеданс определяется отношением напряжение/ток, что с учетом абсолютного значения (magnitude) и фазы (phase) импеданса Z, напряжения V и тока A, дает следующие выражения:

$$
Z_{\text{magnitude}} = V_{\text{magnitude}} / A_{\text{magnitude}}
$$

$$
Z_{\text{phase}} = V_{\text{phase}} - A_{\text{phase}}
$$

Поскольку фаза соотносится с напряжением:

 $Z_{phase} = -A_{phase}$ 

Поэтому, поскольку пределы измерения фаз составляют от –180° до +180°, индуктивная нагрузка с импедансом, имеющим положительную фазу, вызовет ток с отрицательной фазой.

## 15 Режим осциллографа

Анализатор ПРИЗМА оснащен функцией запоминающего осциллографа, позволяющей просматривать измеренные сигналы.

В режиме осциллографа экран делится на 10 зон вдоль оси времени, выбранный масштаб времени отображается в единицах время/зона. Масштаб времени может быть задан любым действительным числом от 10uc/div до 5c/div (div – зона) при помощи меню SCOPE. Нажатие стрелок влево и вправо изменяет масштаб времени с коэффициентом 2. В медленных режимах вывода (> 0,8с/div) экран работает в режиме 'roll' (прокрутки), в котором сигнал прокручивается слева направо, до запуска.

Можно включить отображение курсоров на экране. Когда курсоры включены (значение «on» в меню, надо нажать клавиши SCOPE или MODE), стрелки вправо и влево меняют режим выбранного курсора, а стрелки вверх и вниз служат для выбора курсора. Разность по времени между двумя курсорами, 'дельта t', отображается в левом нижнем углу экрана. После включения курсоров стрелки влево и вправо не служат для изменения масштаба времени.

Масштаб по вертикали отображается не в виде В/см, а как верхний предел измерений, показывая предел измерений для каждого канала.

Для получения стабильной развертки очень важен запуск, и для управления запуском предусмотрено несколько вариантов:

источник уровень тип полярность подавление высоких частот

## предзапуск

В качестве источника данных для запуска можно выбрать либо ток, либо напряжение. В могофазном приборе в качестве инициатора запуска может быть выбрана любая из фаз.

Уровень запуска задается непосредственно в вольтах или амперах и не изменяется при изменении пределов измерения, то есть это абсолютное значение уровня запуска, не связанное с верхним пределом измерений. Нажатие клавиш NEXT и ENTER изменяет уровень запуска с коэффициентом 2.

Уровень запуска отображается в виде маленькой горизонтальной полосы на левом краю экрана напротив соответствующего канала. Если для уровня запуска задано значение, выходящее за пределы измерения входного канала, то в верхней части экрана отображается символ ^ (или этот же перевернутый символ в нижней – в зависимости от значения).

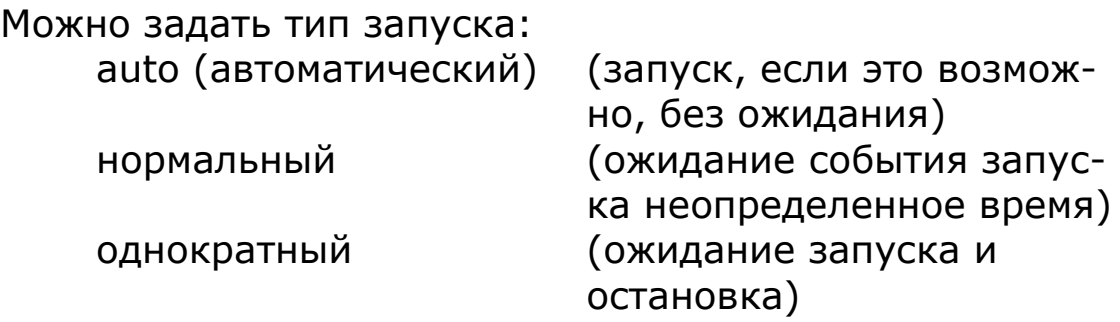

Режим «однократный» (single shot) сбрасывается при помощи клавиши TRIGGER.

Можно задать полярность запуска – по восходящему фронту или по нисходящему.

Если для управления запуском выбрано подавление высоких частот 'trigger HF reject', то для стабилизации развертки зашумленных сигналов к данным запуска применяется НЧ-фильтр. Фильтр влияет только на обнаружение запуска и не изменяет отображаемые данные.

Установки предзапуска: none (без предзапуска) 25% 50% 75%

Вместе с функциями осциллографа может применяться автоматическая установка пределов измерения, однако чаще пределы измерения устанавливаются вручную, особенно если выбран режим запуска 'single shot' (однократный). Ручная установка пределов измерений важна в редких случаях – для последовательностей импульсов с низкой скважностью.

## 16 Фазометр

Режим фазометра (phase meter) – это вспомогательная функция, для которой не назначена отдельная кнопка. Режим задается в меню MODE.

Режим фазометра использует канал 1 для напряжения и канал 2 для тока, он широко применяется для прямого сравнения напряжений. В этом случае токовый вход устанавливается на внешний аттенюатор (external attenuator) в меню RANGE, и может использоваться датчик напряжения (щуп осциллографа). Чтобы повысить точность измерения фазового сдвига для входа напряжения должен использоваться такой датчик напряжения, чтобы для него можно было задать тип external attenuator (внешний аттенюатор) в меню RANGE. Помните, что при необходимости надо подстроить щупы осциллографа, подключив к ним сигнал 1 кГц прямоугольной формы и отрегулировать их на 33,3% 3ей гармоники в режиме анализатора гармоник.

В этом режиме анализатор ПРИЗМА измеряет величину усиления/ослабления сигнала и сдвига фаз в канале 2 по сравнению с каналом 1 с применением алгоритма на базе дискретного преобразования Фурье (DFT) на основной частоте. Относительное усиление выводится в виде абсолютного значения и в дБ. Отношение можно обратить, чтобы получить усиление/ослабление сигнала в канале 1 по отношению к каналу 2.

Для оценки отличия амплитудной (передаточной) характеристики от номинальной можно применить компенсирующее усиление (offset gain). Компенсирующее усиление применяется либо вручную, либо при нажатии на клавишу ZERO.

компенсирующее усиление = = измеренное значение (дБ) – смещение (дБ)

## 17 Технические характеристики анализаторов ПРИЗМА-450

## 17.1 Измерение напряжения переменного тока

Метрологические характеристики анализаторов электрической мощности ПРИЗМА-450 (модификации ПРИЗМА-450/x, ПРИЗМА-450/xВ, ПРИЗМА-450/xН), где x – количество фаз 1...3

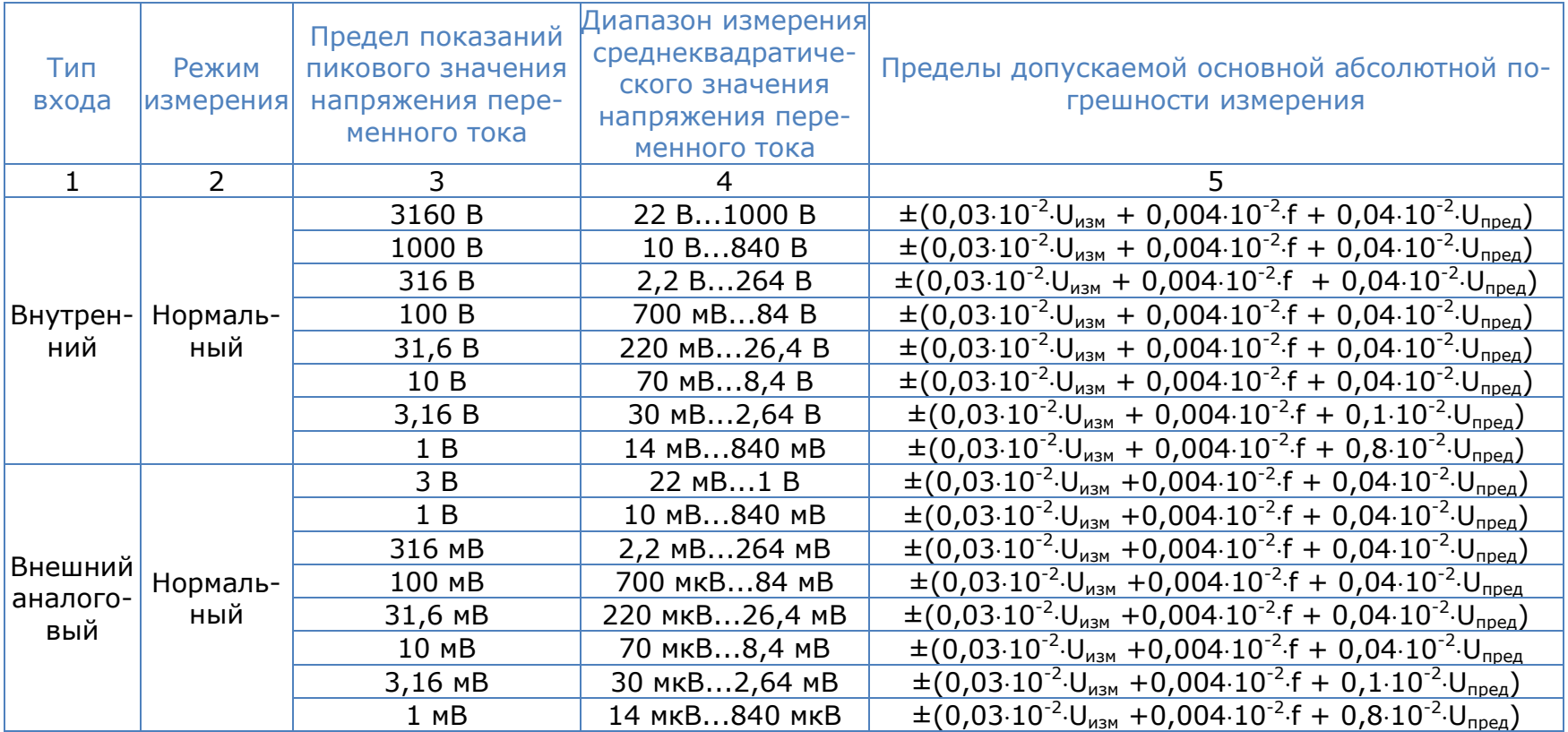

#### Примечания:

- 1) U<sub>пред</sub> верхнее граничное значение диапазона измерения среднеквадратического значения напряжения переменного тока;
- 2)  $U_{\text{max}}$  измеренное среднеквадратическое значение напряжения переменного тока;
- 3) f значение частоты измеряемого напряжения переменного тока, кГц;
- 4) Диапазон частот измеряемого напряжения переменного тока: от 10мГц до 2 МГц;
- 5) Пределы допускаемой дополнительной погрешности измерений напряжения переменного тока от изменения температуры окружающей среды в диапазоне рабочих температур на 1 °С от пределов допускаемой основной погрешности:  $\pm$  0,01%.

## 17.2 Измерение напряжения постоянного тока

Метрологические характеристики анализаторов электрической мощности ПРИЗМА-450 (модификации ПРИЗМА-450/х, ПРИЗМА-450/хВ, ПРИЗМА-450/хН), где х - количество фаз 1...3

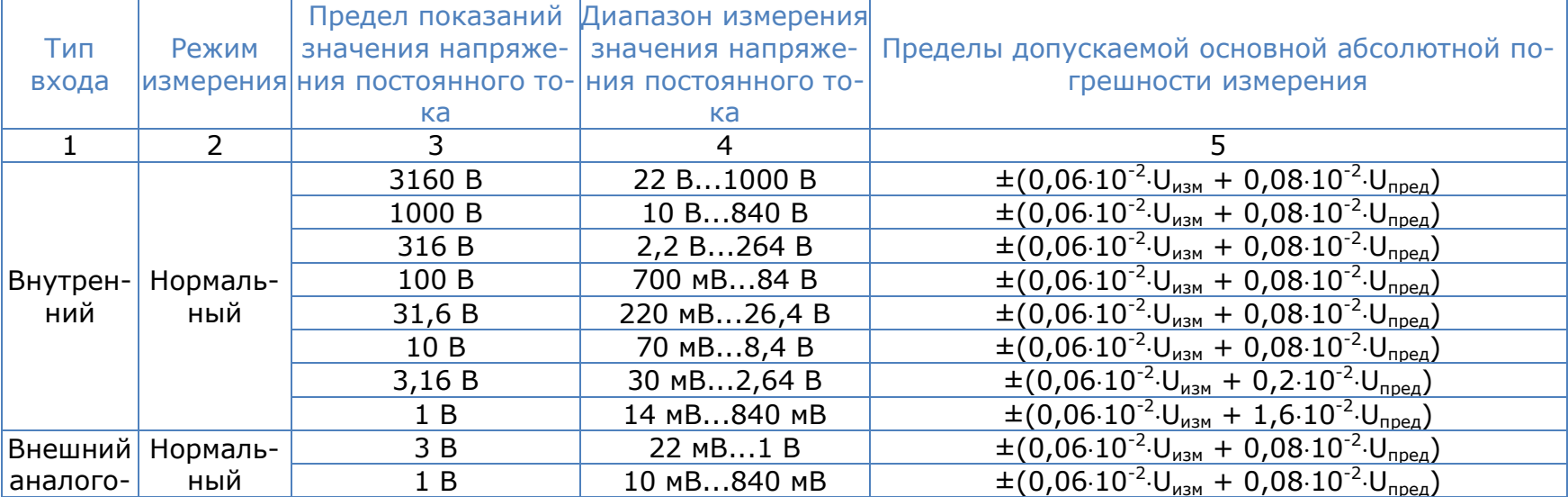

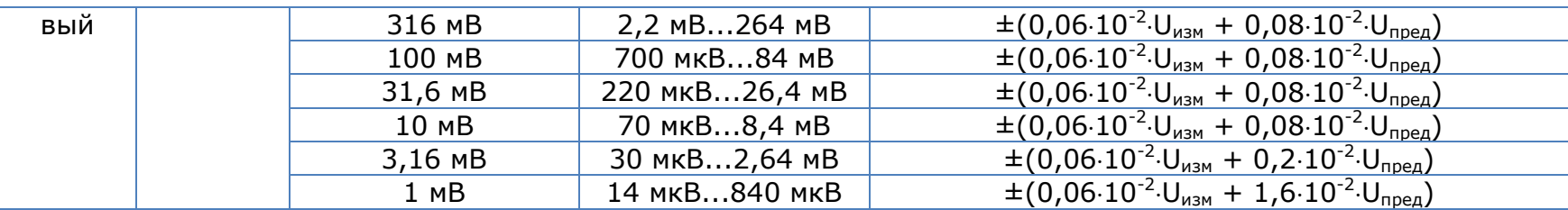

Примечания:

- 1) U<sub>пред</sub> верхнее граничное значение диапазона измерения значения напряжения постоянного тока;
- 2)  $U_{\text{max}}$  измеренное значение напряжения постоянного тока;
- 3) Пределы допускаемой дополнительной погрешности измерений напряжения постоянного тока от изменения температуры окружающей среды в диапазоне рабочих температур на 1°С от пределов допускаемой основной погрешности: ±0,01%.

## 17.3 Измерение силы переменного тока

#### Метрологические характеристики анализаторов электрической мощности ПРИЗМА-450 (модификации ПРИЗМА-450/хН), где x - количество фаз 1...3

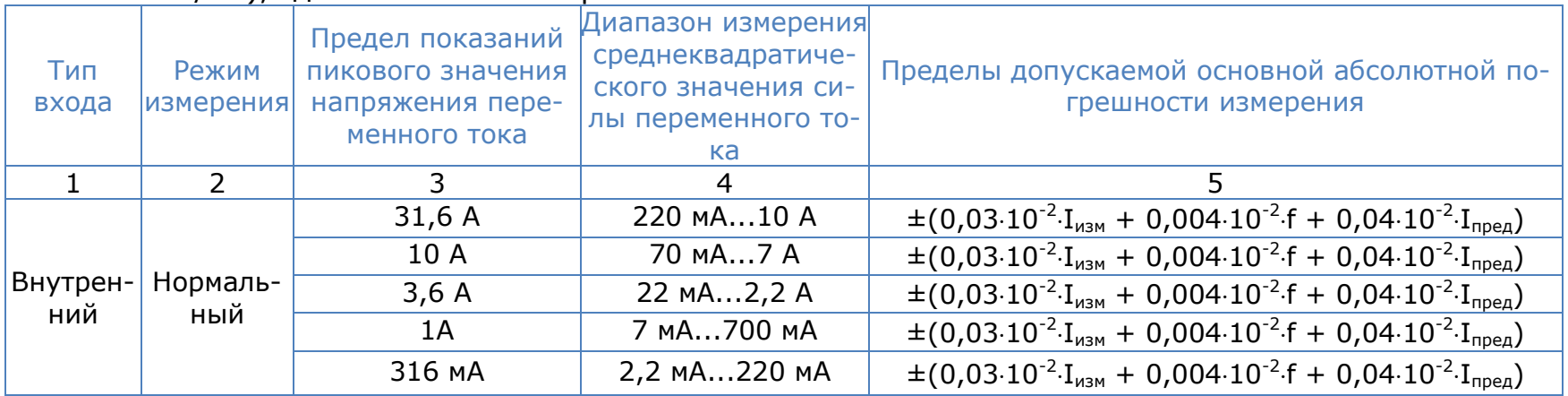

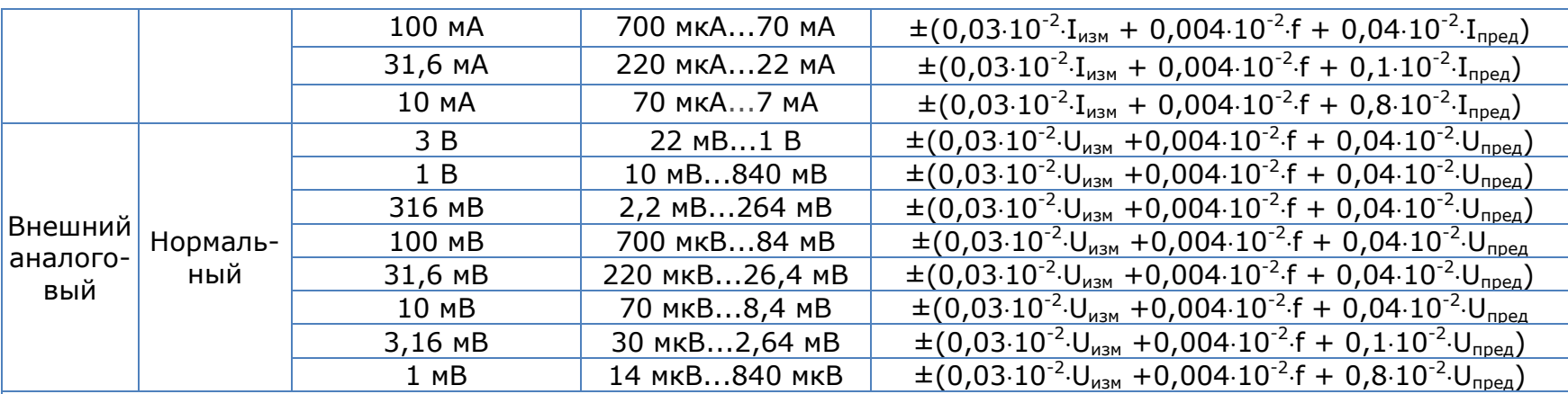

Примечания:

1) I<sub>пред</sub> - верхнее граничное значение диапазона измерения среднеквадратического значения переменного тока;

- 2) I<sub>изм</sub> измеренное среднеквадратическое значения переменного тока;
- 3) Uпред верхнее граничное значение диапазона измерения среднеквадратического значения напряжения переменного тока;
- 4) Uизм измеренное среднеквадратическое значение напряжения переменного тока;
- 5) f значение частоты измеряемого напряжения переменного тока, кГц;
- 6) Диапазон частот измеряемого напряжения переменного тока: от 10мГц до 2 МГц;
- 7) Пределы допускаемой дополнительной погрешности измерений напряжения переменного тока от изменения температуры окружающей среды в диапазоне рабочих температур на 1 °С от пределов допускаемой основной погрешности: ± 0,01%.

### Метрологические характеристики анализаторов электрической мощности ПРИЗМА-450 (модификации ПРИЗМА-450/х), где х - количество фаз 1...3

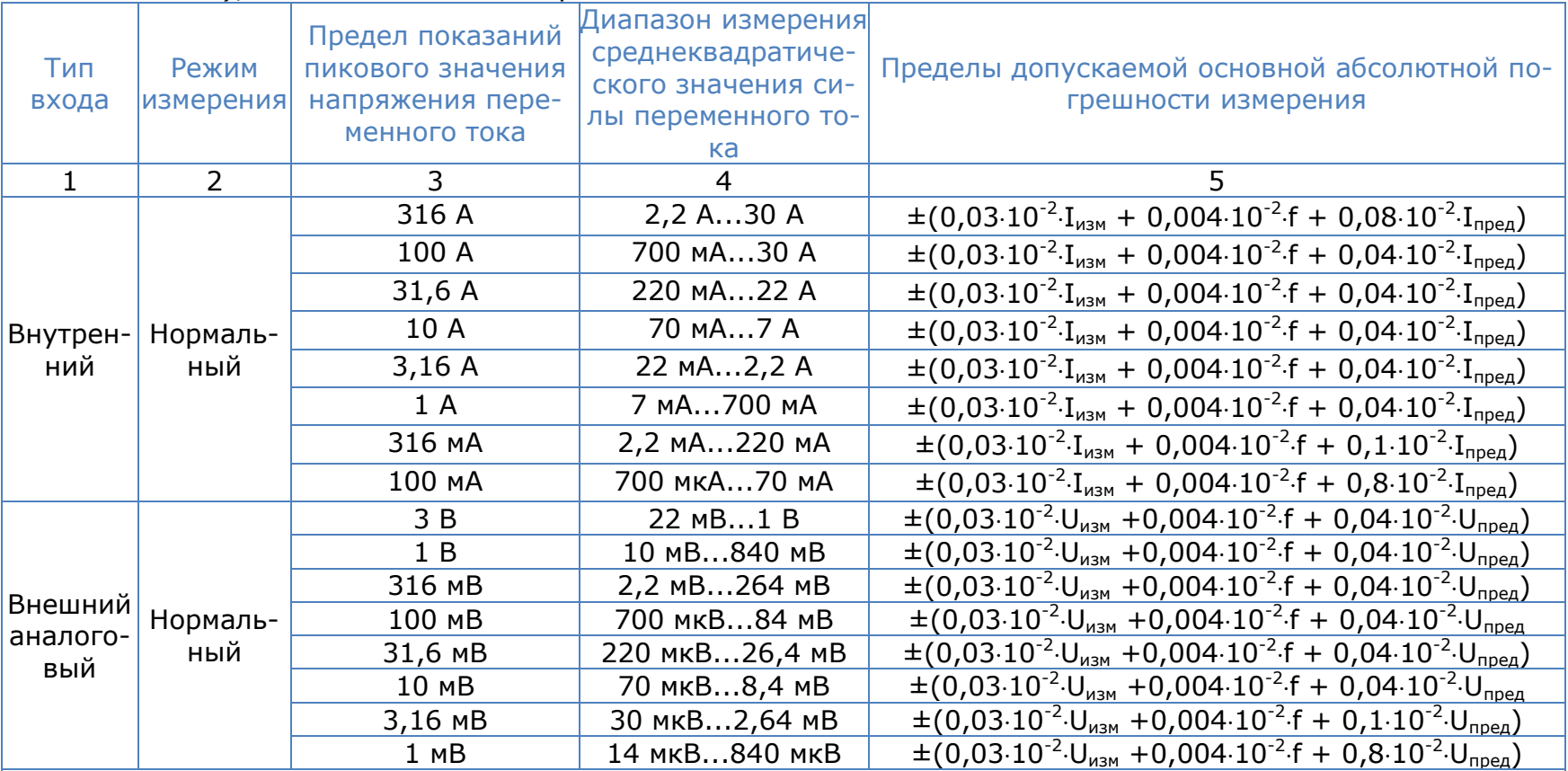

#### Примечания:

1)  $I_{\text{mea}}$  - верхнее граничное значение диапазона измерения среднеквадратического значения переменного тока:

2)  $I_{\text{M3M}}$  - измеренное среднеквадратическое значение переменного тока;

3) U<sub>пред</sub> - верхнее граничное значение диапазона измерения среднеквадратического значения напряжения

переменного тока;

4) U<sub>изм</sub> - измеренное среднеквадратическое значение напряжения переменного тока;

5) f - значение частоты измеряемого напряжения переменного тока, кГц;

6) Диапазон частот измеряемого напряжения переменного тока: от 10мГц до 2 МГц;

7) Пределы допускаемой дополнительной погрешности измерений напряжения переменного тока от изменения температуры окружающей среды в диапазоне рабочих температур на 1 °С от пределов допускаемой основной погрешности:  $\pm$  0,01%.

Метрологические характеристики анализаторов электрической мощности ПРИЗМА-450 (модификации ПРИЗМА-450/хВ), где х - количество фаз 1...3

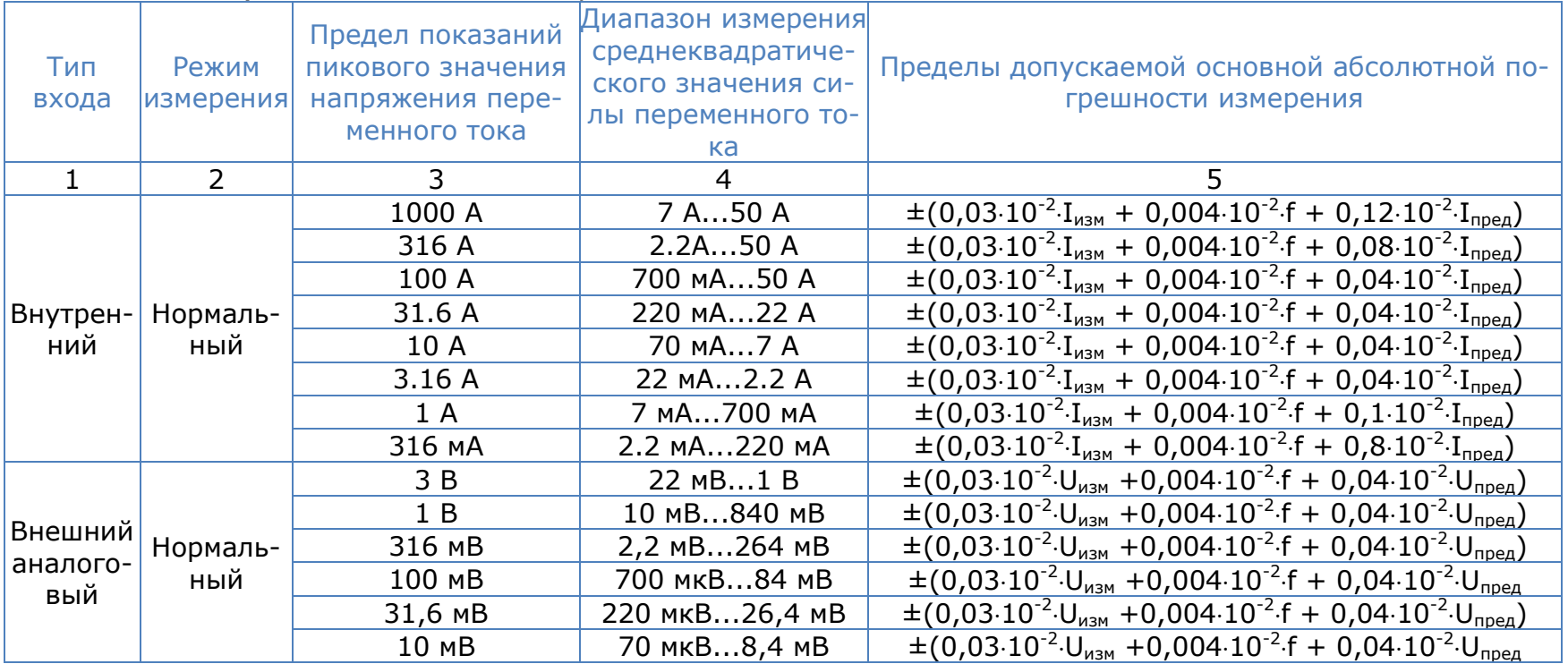

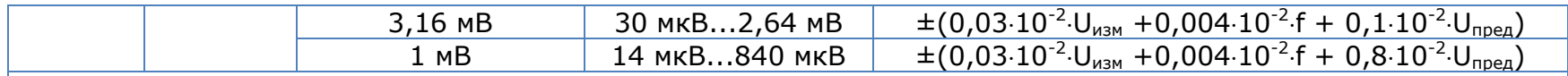

#### Примечания:

- 1) I<sub>пред</sub> верхнее граничное значение диапазона измерения среднеквадратического значения переменного тока;
- 2) I<sub>изм</sub> измеренное среднеквадратическое значение переменного тока;
- 3) Uпред верхнее граничное значение диапазона измерения среднеквадратического значения напряжения переменного тока;
- 4) Uизм измеренное среднеквадратическое значение напряжения переменного тока;
- 5) f значение частоты измеряемого напряжения переменного тока, кГц;
- 6) Диапазон частот измеряемого напряжения переменного тока: от 10мГц до 2 МГц;
- 7) Пределы допускаемой дополнительной погрешности измерений напряжения переменного тока от изменения температуры окружающей среды в диапазоне рабочих температур на  $1^{\circ}$ С от пределов допускаемой основной погрешности: ± 0,01%.

## 17.4 Измерение силы постоянного тока

#### Метрологические характеристики анализаторов электрической мощности ПРИЗМА-450 (модификации ПРИЗМА-450/хН), где x – количество фаз 1...3

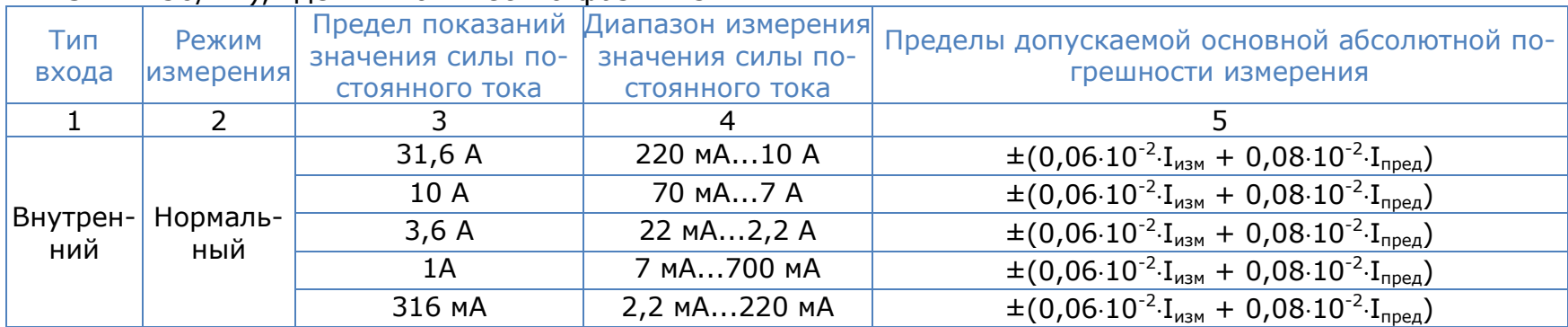

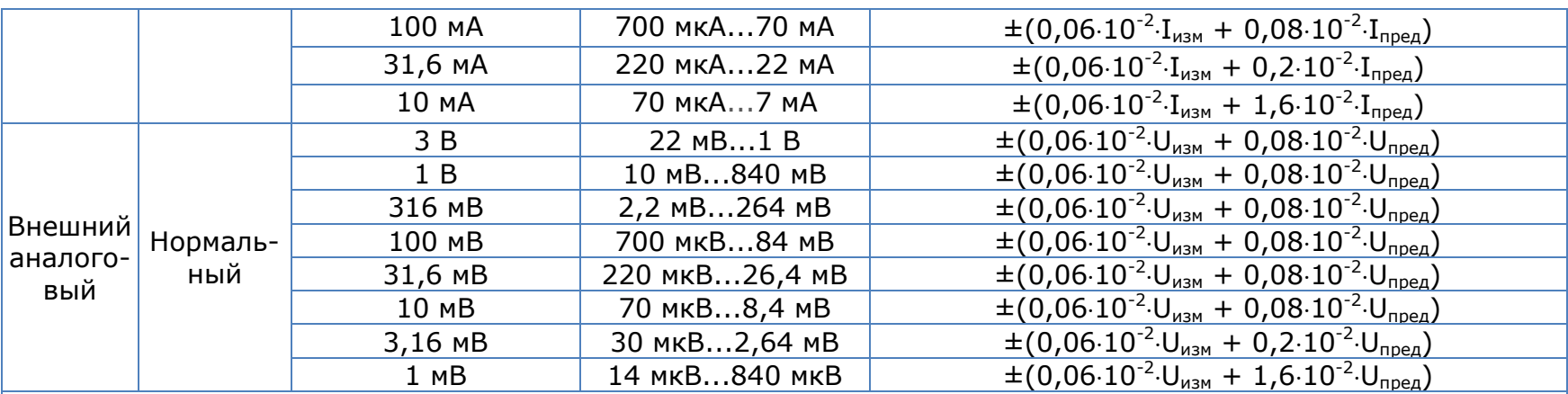

#### Примечания:

- 1)  $I_{\text{none}}$  верхнее граничное значение диапазона измерения значения силы постоянного тока;
- 2) I<sub>изм</sub> измеренное значение силы постоянного тока;
- 3)  $U_{\text{noen}}$  верхнее граничное значение диапазона измерения напряжения постоянного тока;
- 4) U<sub>изм</sub> измеренное значение напряжения постоянного тока;
- 5) Пределы допускаемой дополнительной погрешности измерений напряжения постоянного тока от изменения температуры окружающей среды в диапазоне рабочих температур на 1°С от пределов допускаемой основной погрешности: ±0,01%.

### Метрологические характеристики анализаторов электрической мощности ПРИЗМА-450 (модификации ПРИЗМА-450/х), где x – количество фаз 1...3

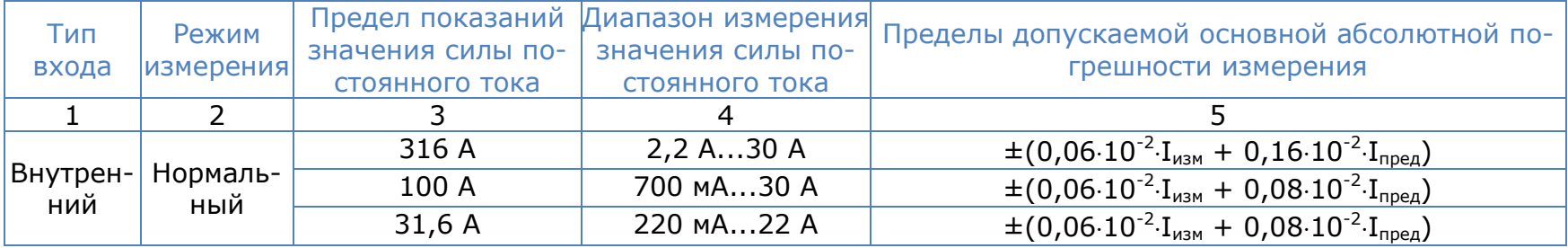

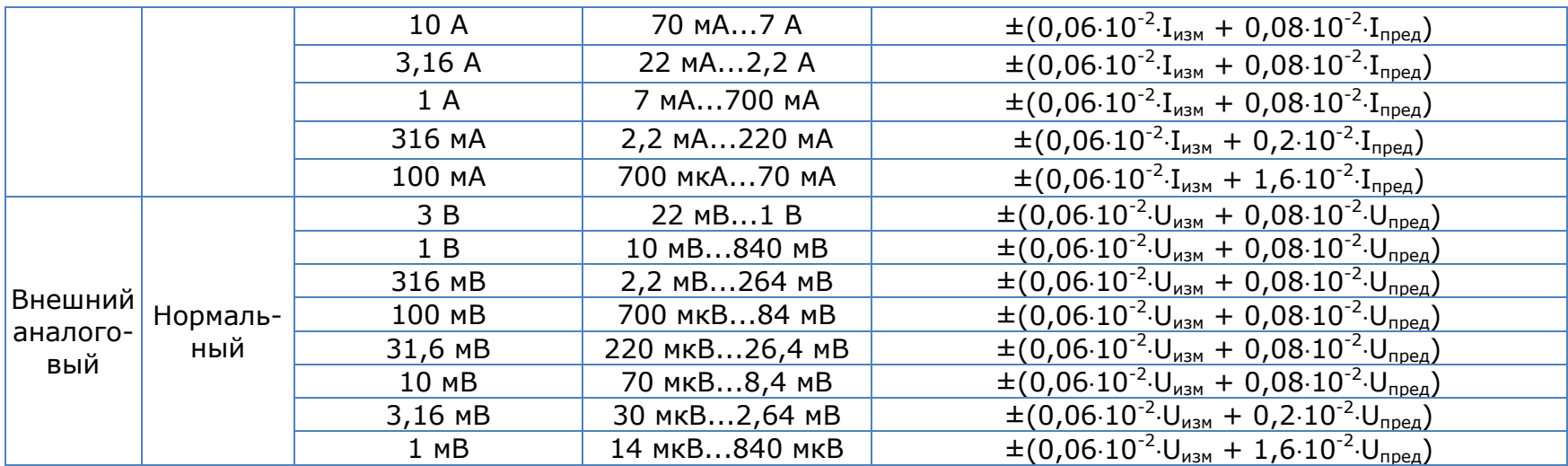

Примечания:

1)  $I_{\text{mpe},A}$  - верхнее граничное значение диапазона измерения значения силы постоянного тока;

2) I<sub>изм</sub> - измеренное значение силы постоянного тока;

3)  $U_{\text{none}}$  - верхнее граничное значение диапазона измерения напряжения постоянного тока;

4)  $U_{\text{max}}$  - измеренное значение напряжения постоянного тока;

5) Пределы допускаемой дополнительной погрешности измерений напряжения постоянного тока от изменения температуры окружающей среды в диапазоне рабочих температур на 1°С от пределов допускаемой основной погрешности: ±0,01%.

#### Метрологические характеристики анализаторов электрической мощности ПРИЗМА-450 (модификации ПРИЗМА-450/хВ), где х - количество фаз 1...3

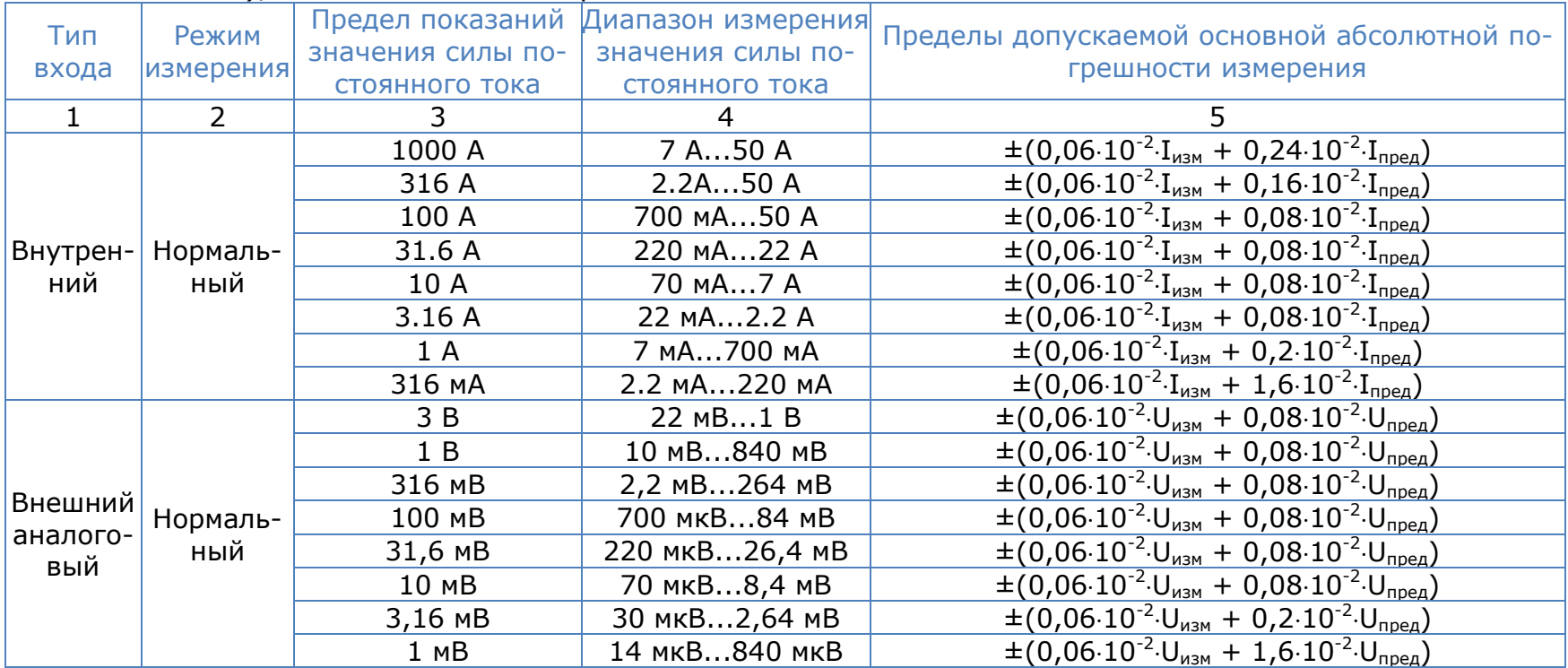

Примечания:

- 1) I<sub>пред</sub> верхнее граничное значение диапазона измерения значения силы постоянного тока;
- 2)  $I_{\text{max}}$  измеренное значение силы постоянного тока;
- 3)  $U_{\text{none}}$  верхнее граничное значение диапазона измерения напряжения постоянного тока;
- 4)  $U_{M3M}$  измеренное значение напряжения постоянного тока;
- 5) Пределы допускаемой дополнительной погрешности измерений напряжения постоянного тока от изменения температуры окружающей среды в диапазоне рабочих температур на 1°С от пределов допускаемой основной погрешности: ±0,01%.

## 17.5 Измерение фазы

Метрологические характеристики анализаторов электрической мощности ПРИЗМА-450 (модификации ПРИЗМА-450/x, ПРИЗМА-450/хН), где x – количество фаз 1...3

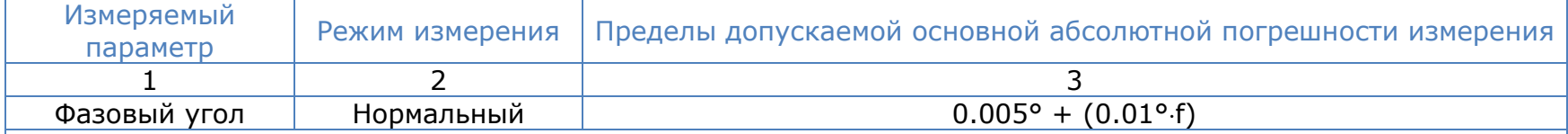

Примечания:

1) f – значение частоты измеряемого напряжения переменного тока, кГц;

2) Диапазон частот измеряемого напряжения переменного тока: от 10мГц до 2 МГц;

3) Пределы допускаемой дополнительной погрешности измерений напряжения переменного тока от изменения температуры окружающей среды в диапазоне рабочих температур на 1 °С от пределов допускаемой основной погрешности: ± 0,01%.

Метрологические характеристики анализаторов электрической мощности ПРИЗМА-450 (модификации ПРИЗМА-450/xВ), где x – количество фаз 1...3

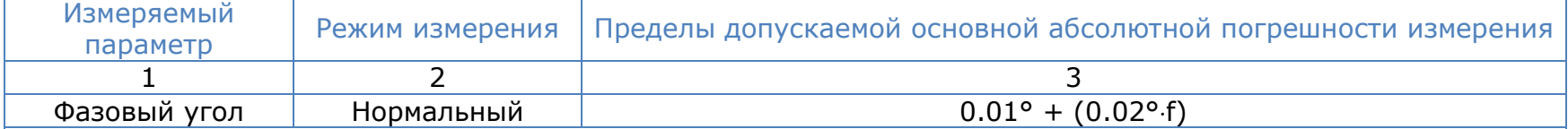

Примечания:

1) f – значение частоты измеряемого напряжения переменного тока, кГц;

2) Диапазон частот измеряемого напряжения переменного тока: от 10мГц до 2 МГц;

3) Пределы допускаемой дополнительной погрешности измерений напряжения переменного тока от изменения температуры окружающей среды в диапазоне рабочих температур на 1 °С от пределов допускаемой основной погрешности: ± 0,01%.

## 17.6 Измерение активной, реактивной и полной электрической мощности

Метрологические характеристики анализаторов электрической мощности ПРИЗМА-450 (модификации ПРИЗМА-450/x, ПРИЗМА-450/xВ, ПРИЗМА-450/xН), где x – количество фаз 1...3

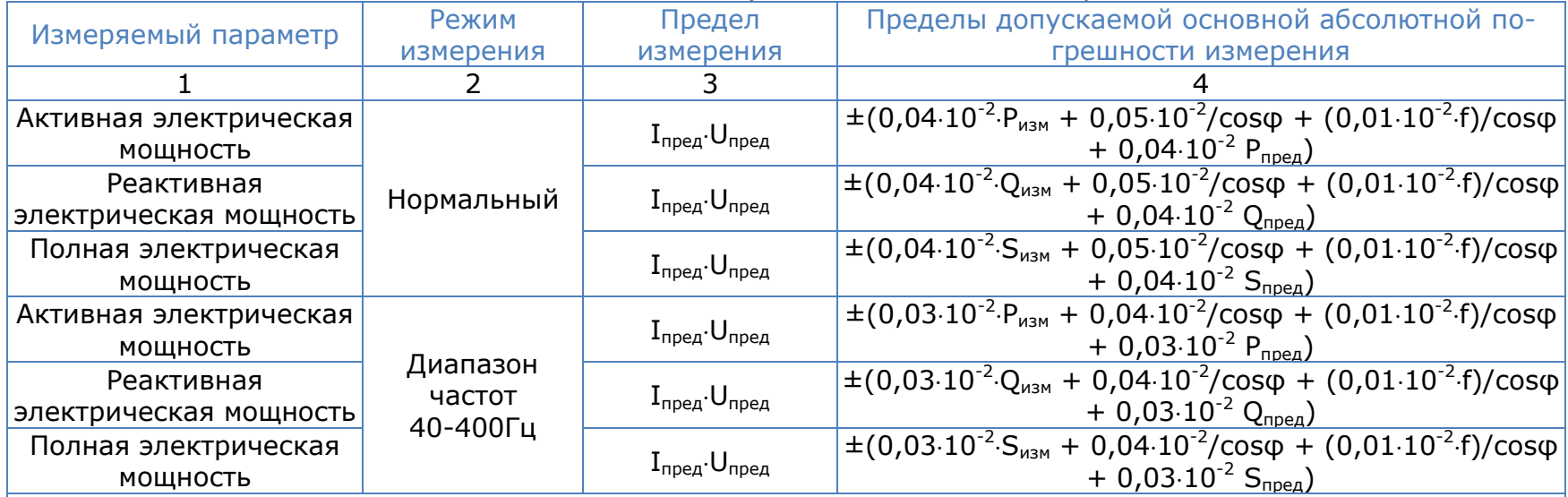

Примечания:

1)  $P_{\text{nnen}}$  - верхнее граничное значение диапазона измерения активной электрической мощности;

2) Q<sub>пред</sub> - верхнее граничное значение диапазона измерения реактивной электрической мощности;

3) Sпред - верхнее граничное значение диапазона измерения полной электрической мощности;

4) Pизм - измеренное значение активной электрической мощности;

5) Qизм - измеренное значение реактивной электрической мощности;

6) Sизм - измеренное значение полной электрической мощности;

7) f – значение частоты измеряемого напряжения переменного тока, кГц;

8) Диапазон частот измеряемого напряжения переменного тока: от 10мГц до 1 МГц;

9) Пределы допускаемой дополнительной погрешности измерений напряжения переменного тока от изменения температуры окружающей среды в диапазоне рабочих температур на  $1^{\circ}$ С от пределов допускаемой основной погрешности: ± 0,01%.

## 17.7 Измерение электрической мощности DC

Метрологические характеристики анализаторов электрической мощности ПРИЗМА-450 (модификации ПРИЗМА-450/x, ПРИЗМА-450/xВ, ПРИЗМА-450/xН), где x – количество фаз 1...3

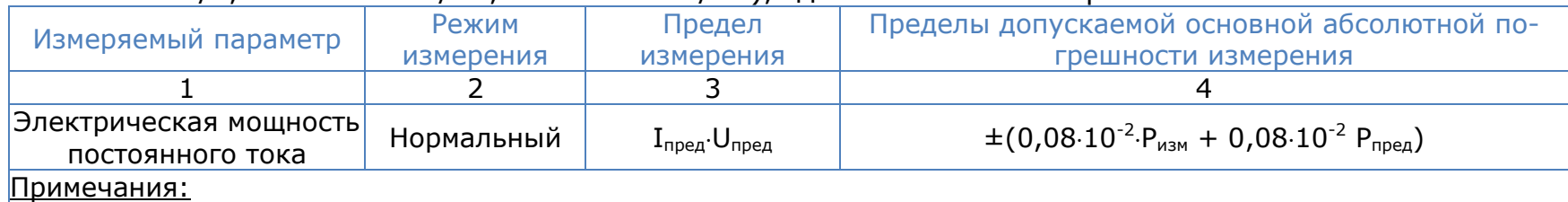

1)  $P_{\text{none}}$  - верхнее граничное значение диапазона измерения электрической мощности постоянного тока;

2) Pизм - измеренное значение электрической мощности постоянного тока;

3) Пределы допускаемой дополнительной погрешности измерений напряжения постоянного тока от изменения температуры окружающей среды в диапазоне рабочих температур на 1°С от пределов допускаемой основной погрешности: ±0,01%.

# 17.8 Базовые параметры

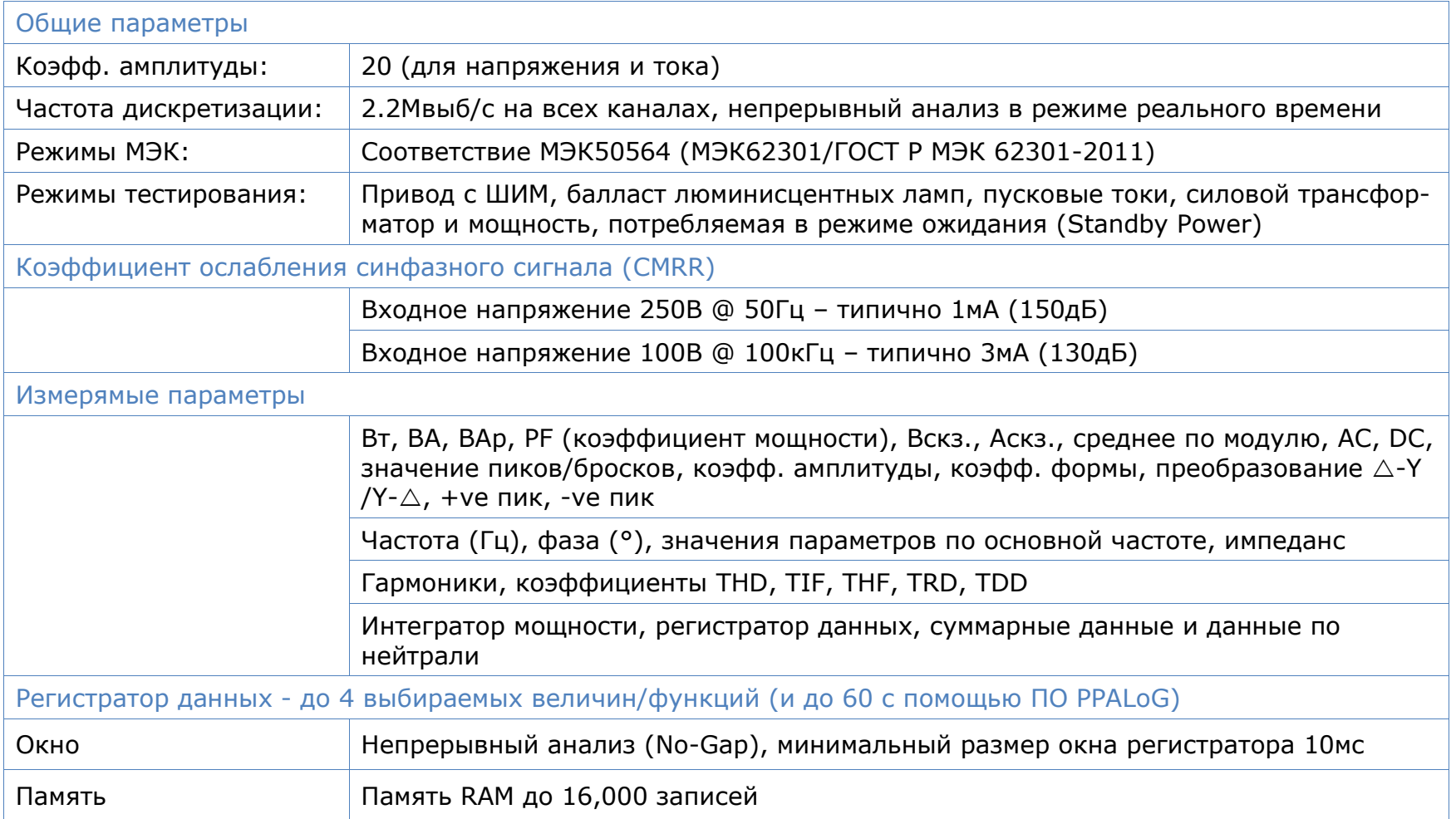

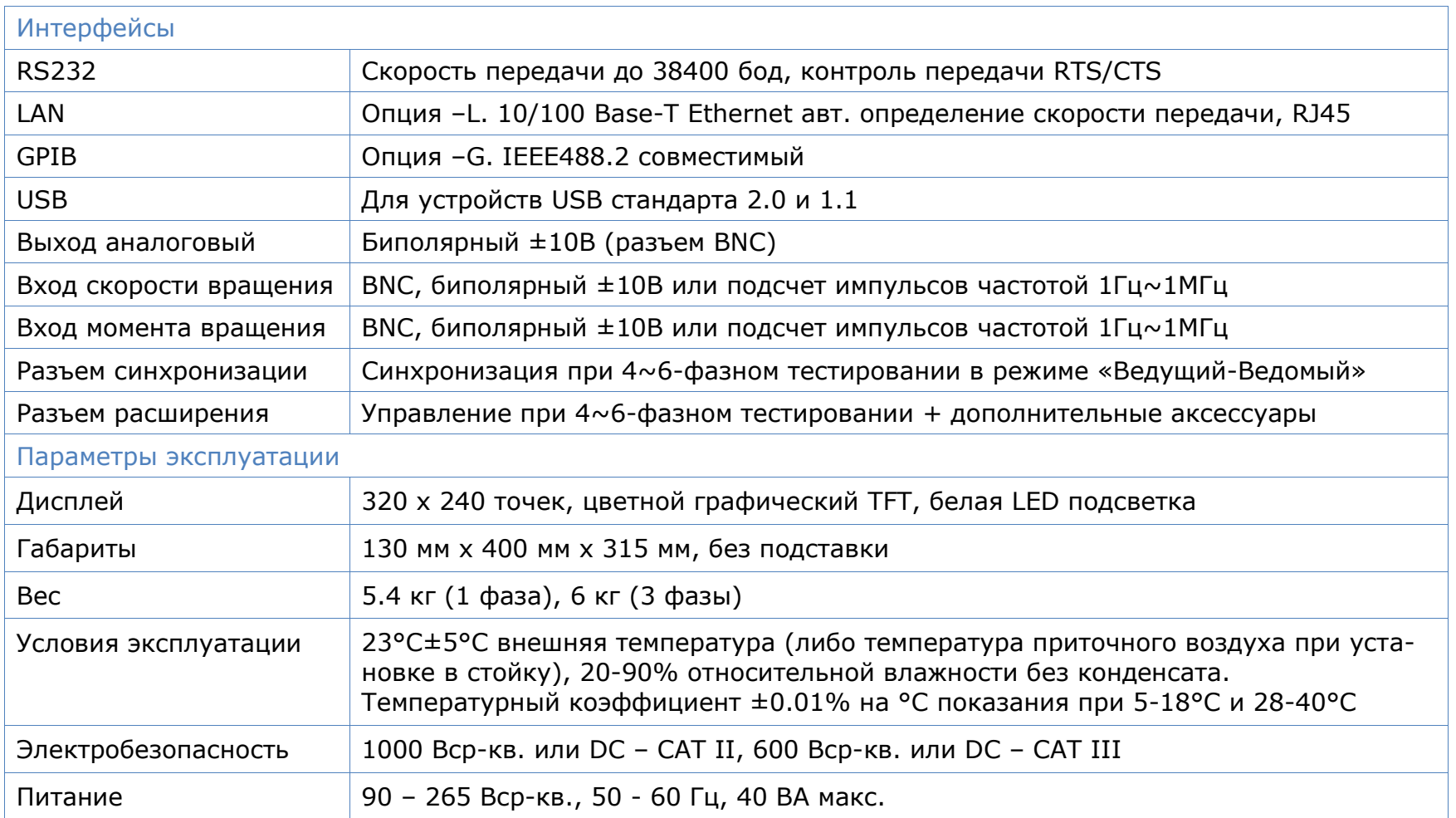

## 18 Технические характеристики анализаторов ПРИЗМА-550

## 18.1 Измерение напряжения переменного тока

Метрологические характеристики анализаторов электрической мощности ПРИЗМА-550 (модификации ПРИЗМА-550/х, ПРИЗМА-550/хВ, ПРИЗМА-550/хН, ПРИЗМА-550/хВ-ФГ), где х - количество фаз 1...3

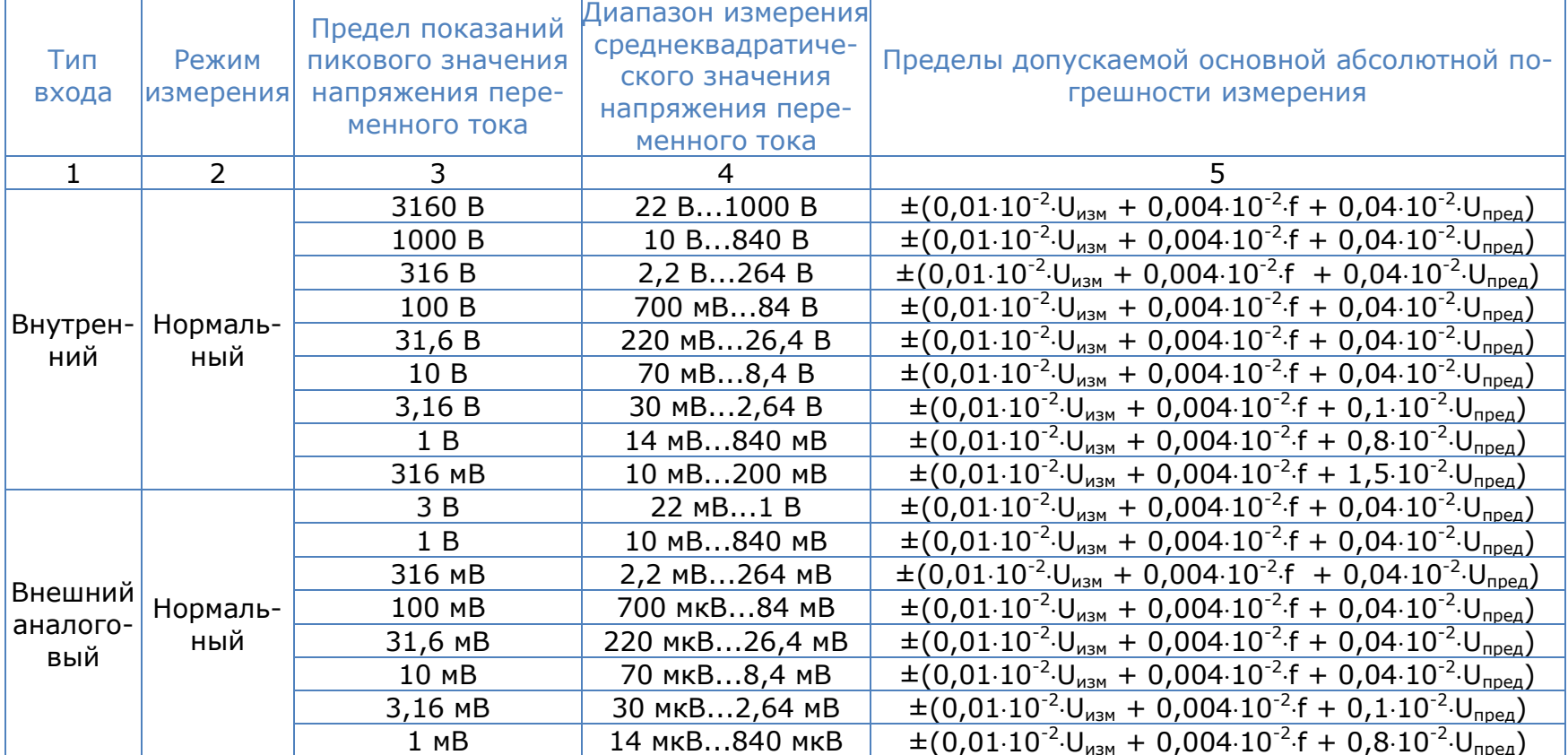

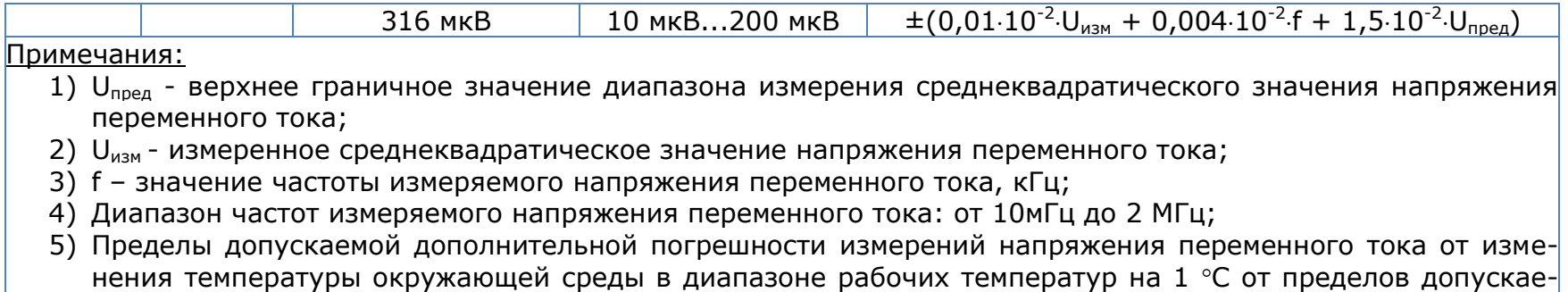

мой основной погрешности:  $\pm$  0,01%.

Метрологические характеристики анализаторов электрической мощности ПРИЗМА-550 (модификации<br>ПРИЗМА-550/х-ТЕ), где х – количество фаз 1...3.

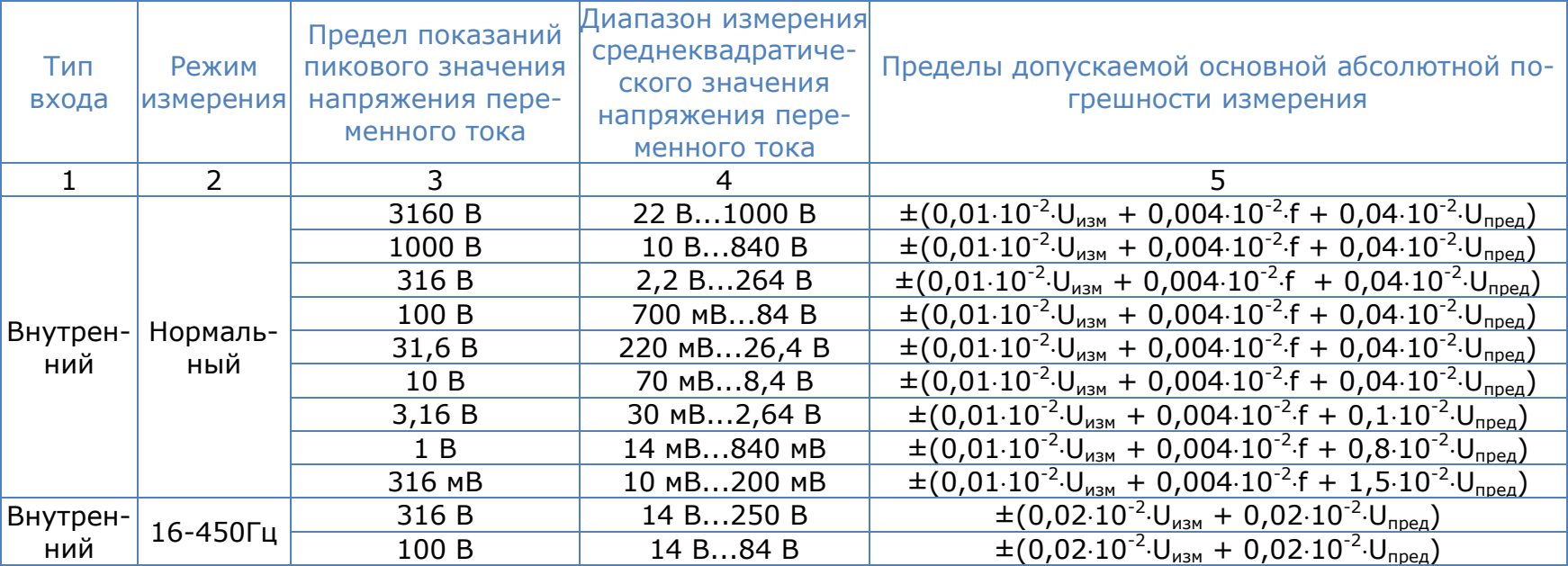

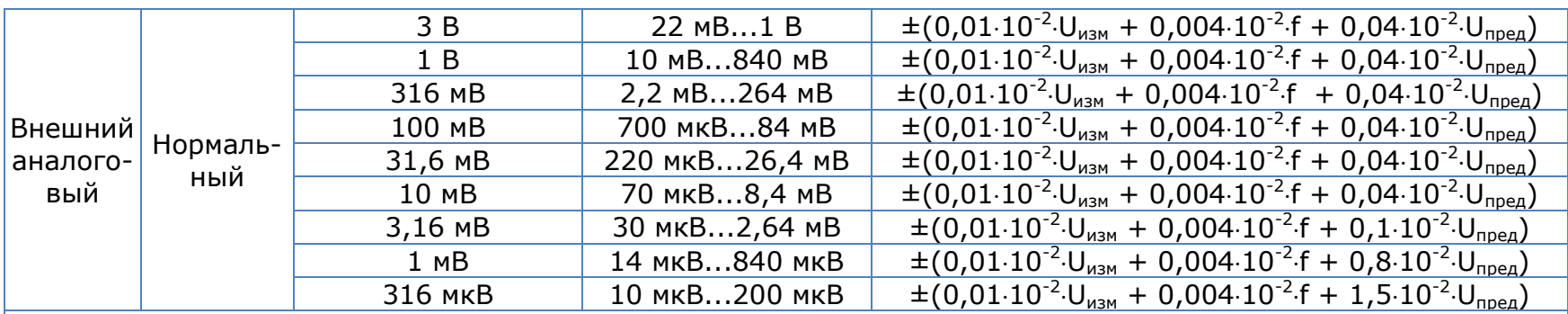

Примечания:

1)  $U_{\text{nnen}}$  - верхнее граничное значение диапазона измерения среднеквадратического значения напряжения переменного тока;

2)  $U_{\text{M3M}}$  - измеренное среднеквадратическое значение напряжения переменного тока;

3) f – значение частоты измеряемого напряжения переменного тока, кГц;

4) Диапазон частот измеряемого напряжения переменного тока: от 10мГц до 2 МГц;

5) Пределы допускаемой дополнительной погрешности измерений напряжения переменного тока от изменения температуры окружающей среды в диапазоне рабочих температур на 1 °С от пределов допускаемой основной погрешности: ± 0,01%.

## 18.2 Измерение напряжения постоянного тока

### Метрологические характеристики анализаторов электрической мощности ПРИЗМА-550 (модификации ПРИЗМА-550/х, ПРИЗМА-550/хВ, ПРИЗМА-550/хН, ПРИЗМА-550/хВ-ФГ), где х - количество фаз 1...3

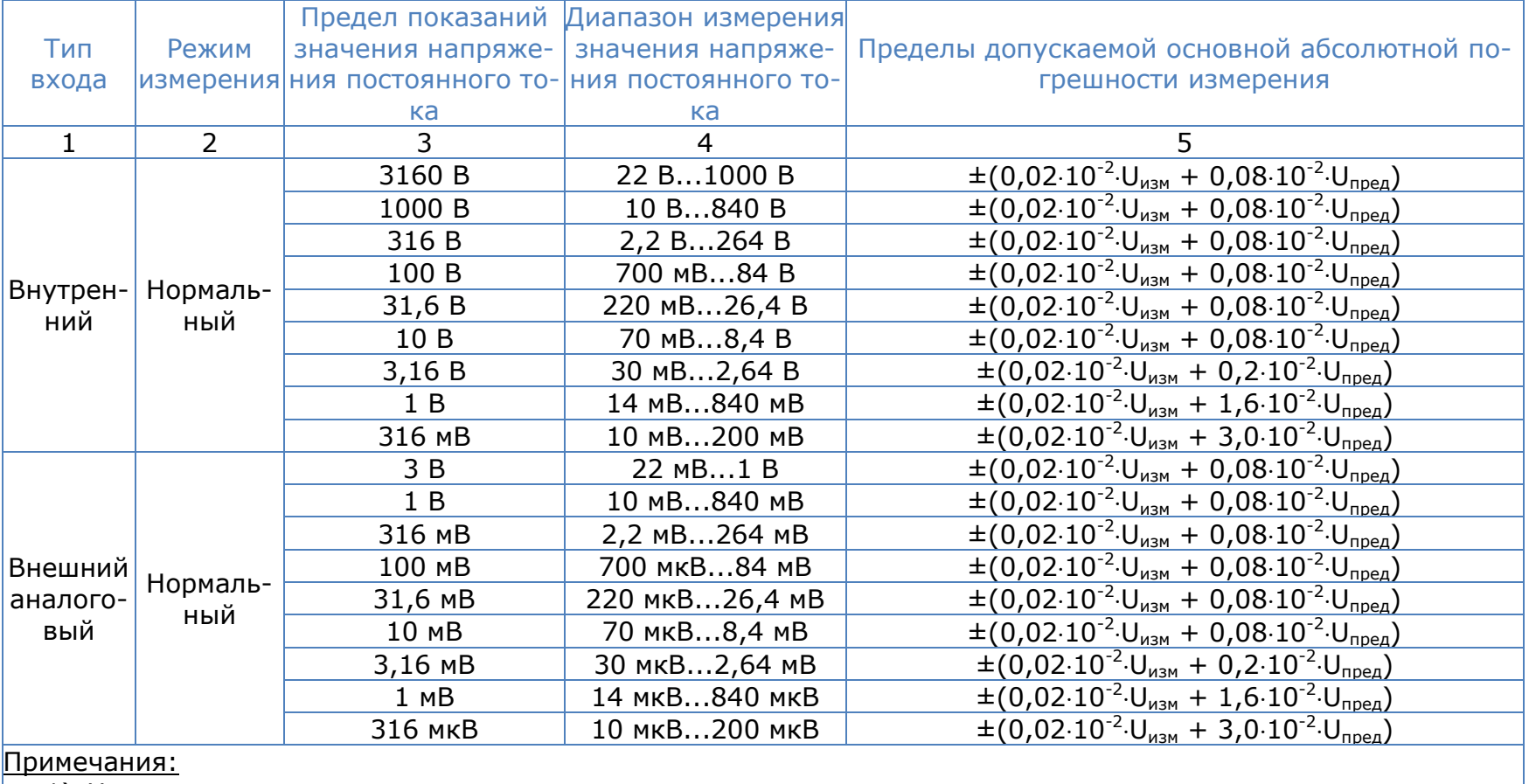

1) U<sub>пред</sub> - верхнее граничное значение диапазона измерения значения напряжения постоянного тока;

2)  $U_{\text{M3M}}$  - измеренное значение напряжения постоянного тока;

3) Пределы допускаемой дополнительной погрешности измерений напряжения постоянного тока от изменения температуры окружающей среды в диапазоне рабочих температур на 1°С от пределов допускаемой основной погрешности: ±0,01%.

Метрологические характеристики анализаторов электрической мощности ПРИЗМА-550 (модификации ПРИЗМА-550/x-ТЕ), где x – количество фаз 1...3.

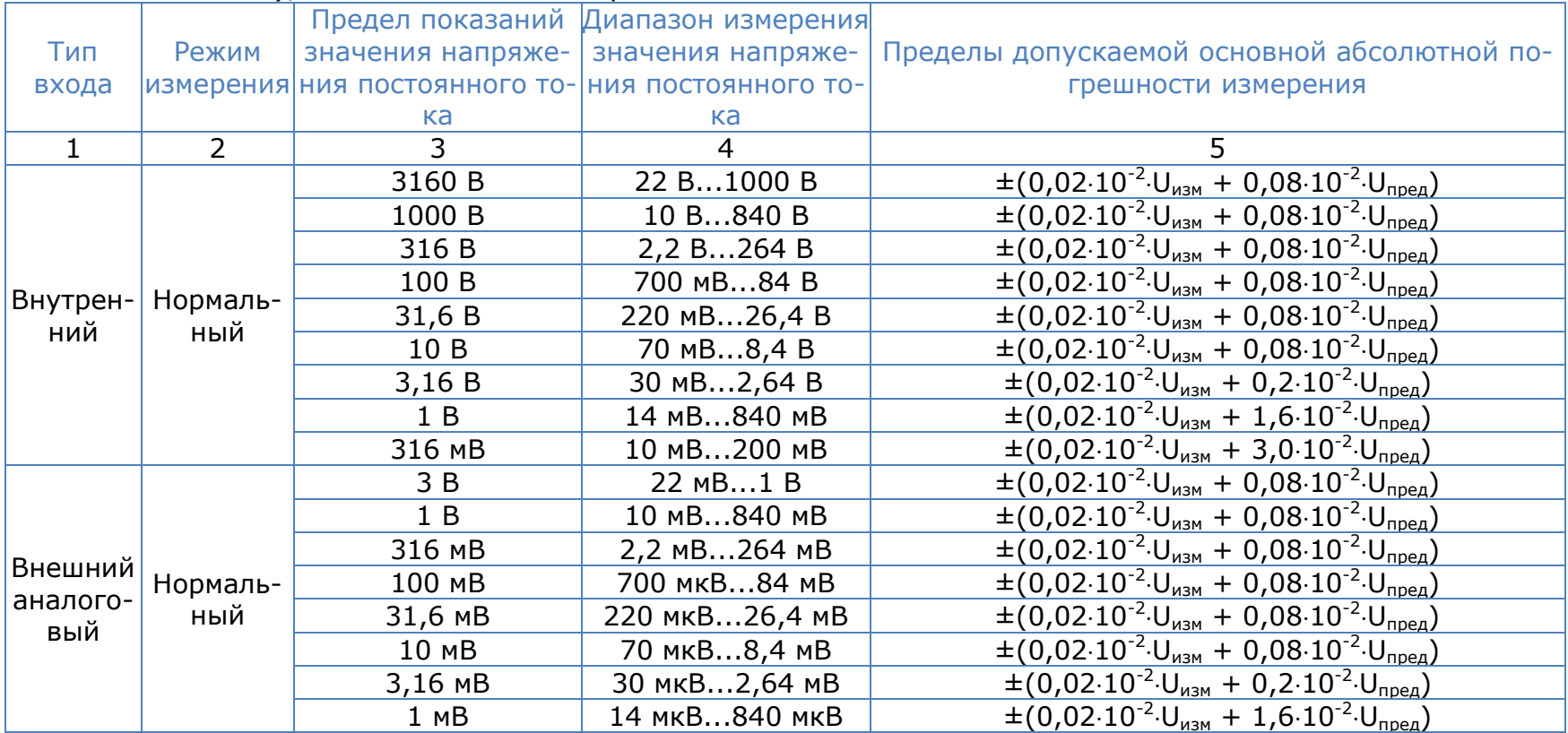

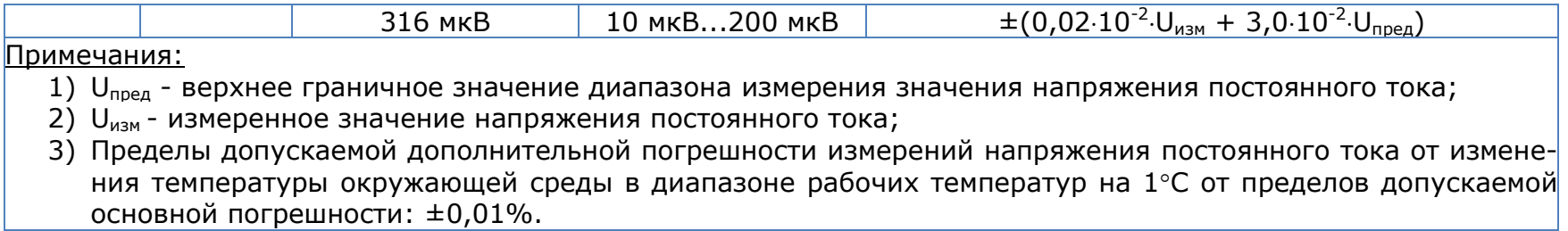

## 18.3 Измерение силы переменного тока

Метрологические характеристики анализаторов электрической мощности ПРИЗМА-550 (модификации ПРИЗМА-550/хН), где х - количество фаз 1...3.

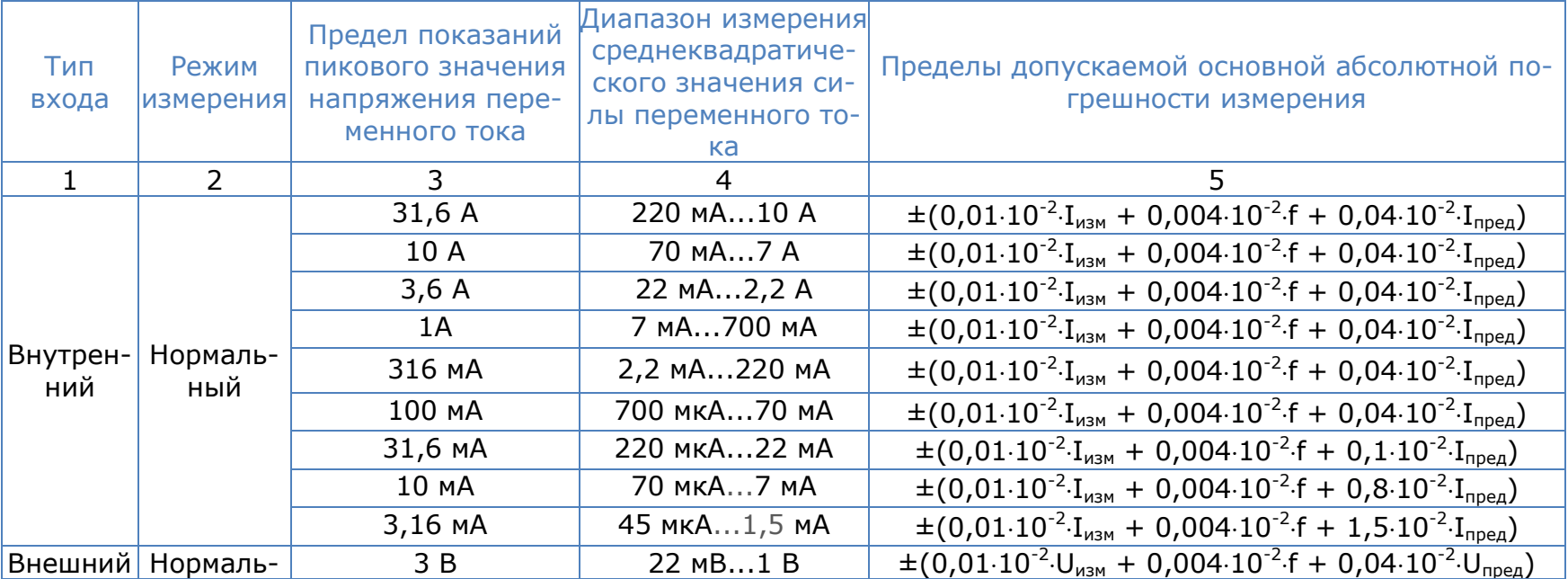
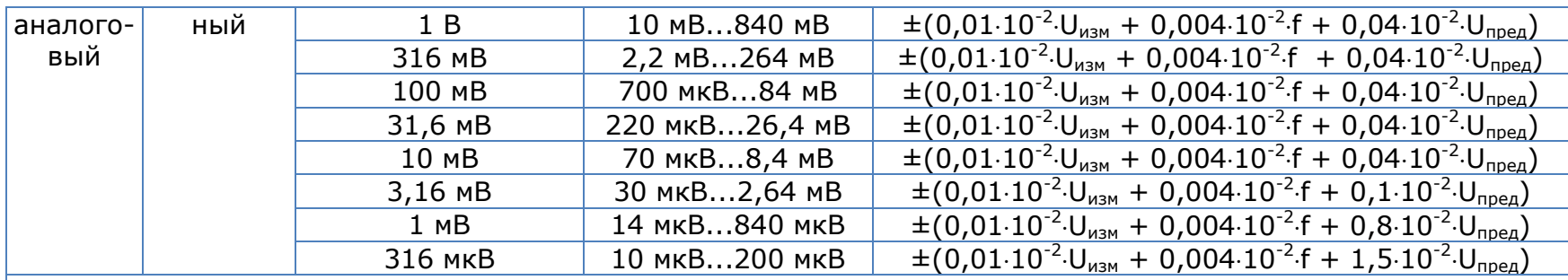

Примечания:

- 1)  $I_{\text{mean}}$  верхнее граничное значение диапазона измерения среднеквадратического значения переменного тока;
- 2) I<sub>изм</sub> измеренное среднеквадратическое значения переменного тока;
- 3) U<sub>пред</sub> верхнее граничное значение диапазона измерения среднеквадратического значения напряжения переменного тока;
- 4) Uизм измеренное среднеквадратическое значение напряжения переменного тока;
- 5) f значение частоты измеряемого напряжения переменного тока, кГц;
- 6) Диапазон частот измеряемого напряжения переменного тока: от 10мГц до 2 МГц;
- 7) Пределы допускаемой дополнительной погрешности измерений напряжения переменного тока от изменения температуры окружающей среды в диапазоне рабочих температур на 1 °С от пределов допускаемой основной погрешности: ± 0,01%.

Метрологические характеристики анализаторов электрической мощности ПРИЗМА-550 (модификации ПРИЗМА-550/х), где x – количество фаз 1...3.

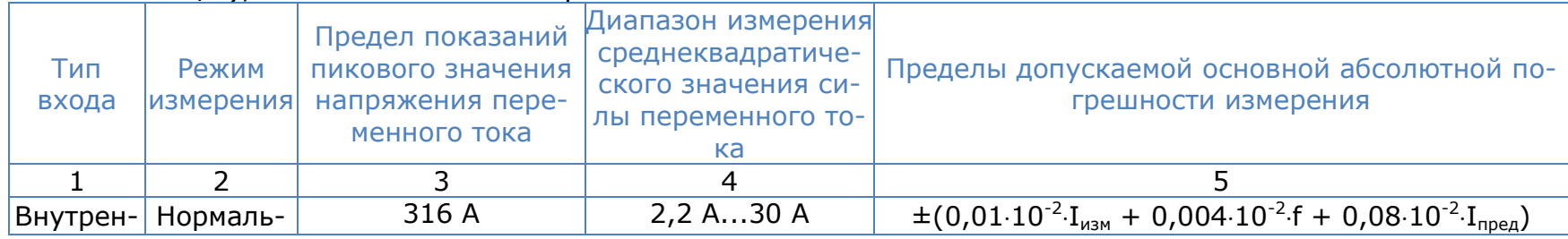

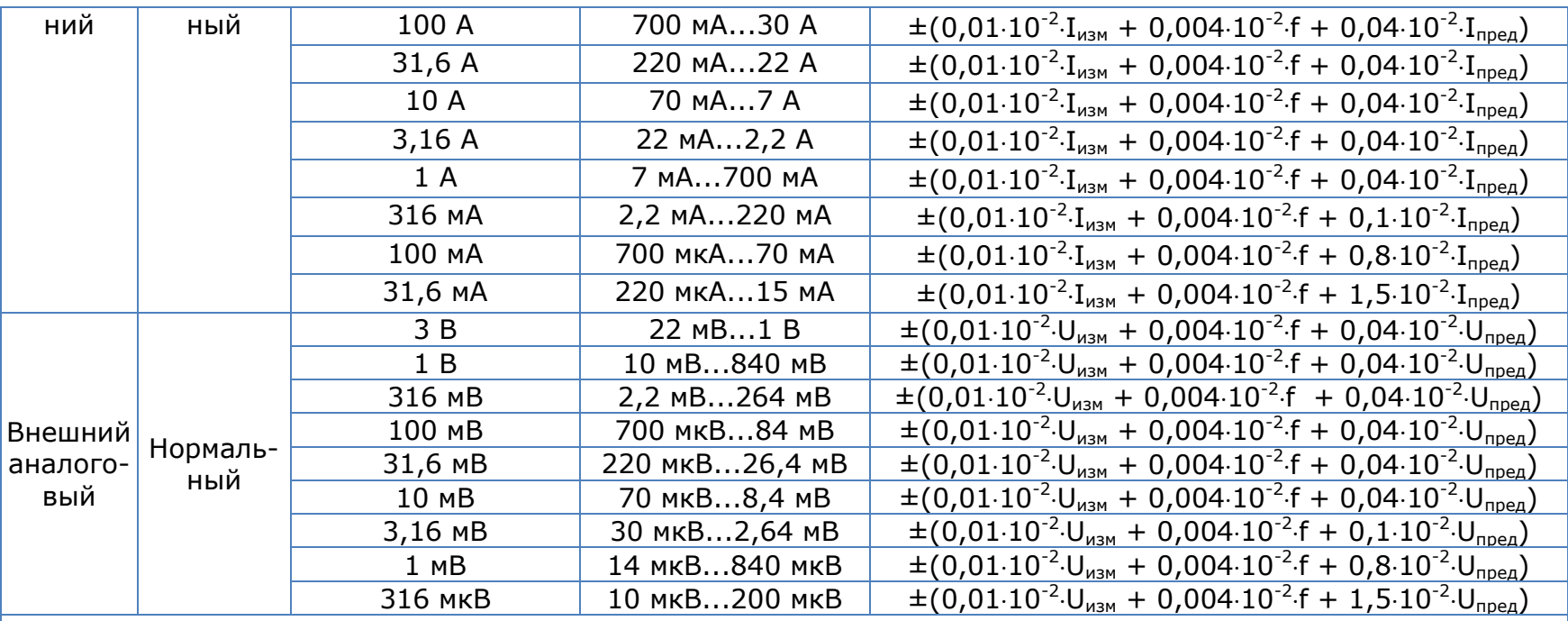

Примечания:

1) I<sub>пред</sub> - верхнее граничное значение диапазона измерения среднеквадратического значения переменного тока;

2) I<sub>изм</sub> - измеренное среднеквадратическое значение переменного тока;

- 3)  $U_{\text{none}}$  верхнее граничное значение диапазона измерения среднеквадратического значения напряжения переменного тока;
- 4) U<sub>изм</sub> измеренное среднеквадратическое значение напряжения переменного тока;
- 5) f значение частоты измеряемого напряжения переменного тока, кГц;
- 6) Диапазон частот измеряемого напряжения переменного тока: от 10мГц до 2 МГц;
- 7) Пределы допускаемой дополнительной погрешности измерений напряжения переменного тока от изменения температуры окружающей среды в диапазоне рабочих температур на 1 °С от пределов допускаемой основной погрешности:  $\pm$  0.01%.

# Метрологические характеристики анализаторов электрической мощности ПРИЗМА-550 (модификации<br>ПРИЗМА-550/х-ТЕ), где х - количество фаз 1...3.

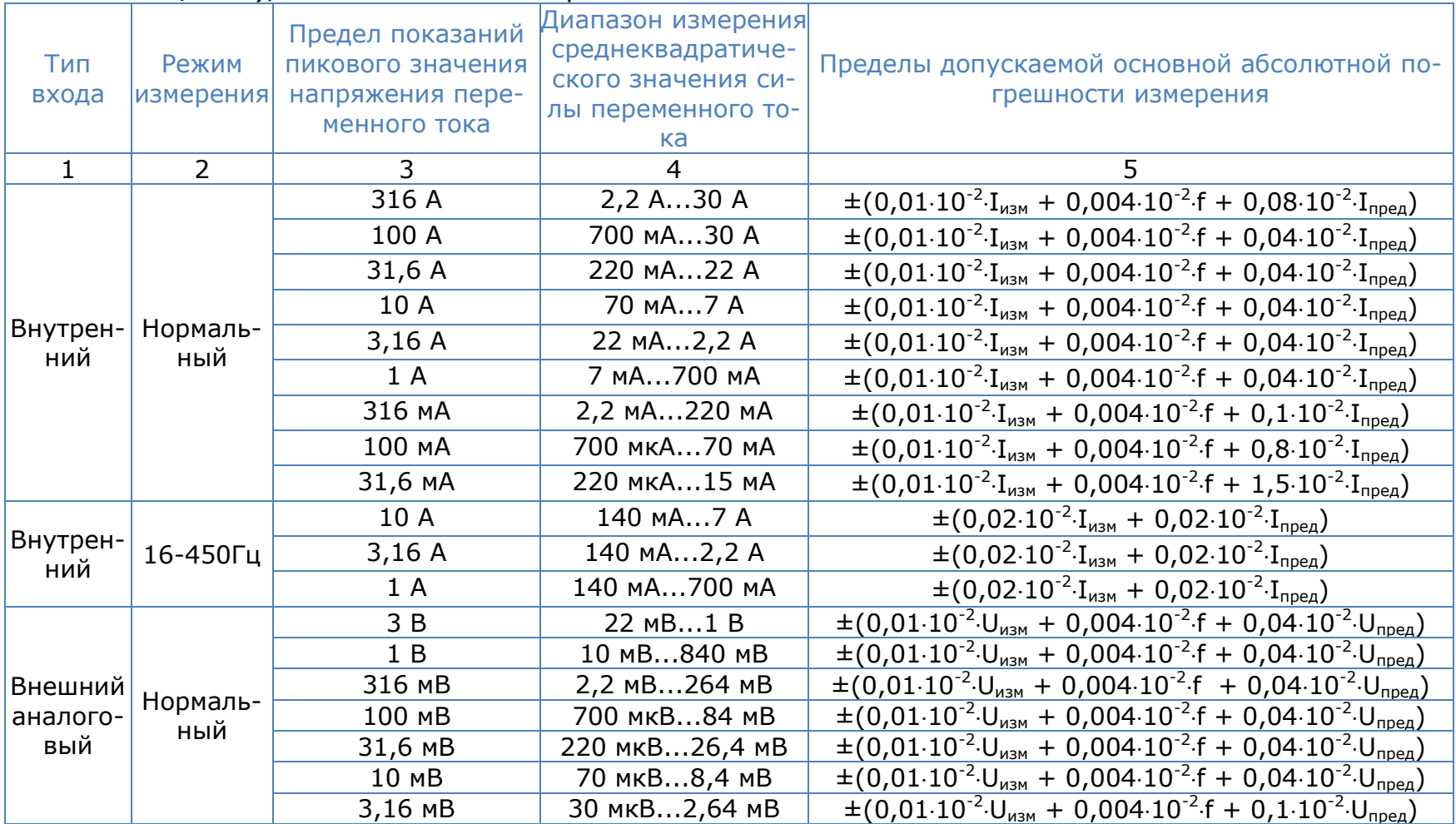

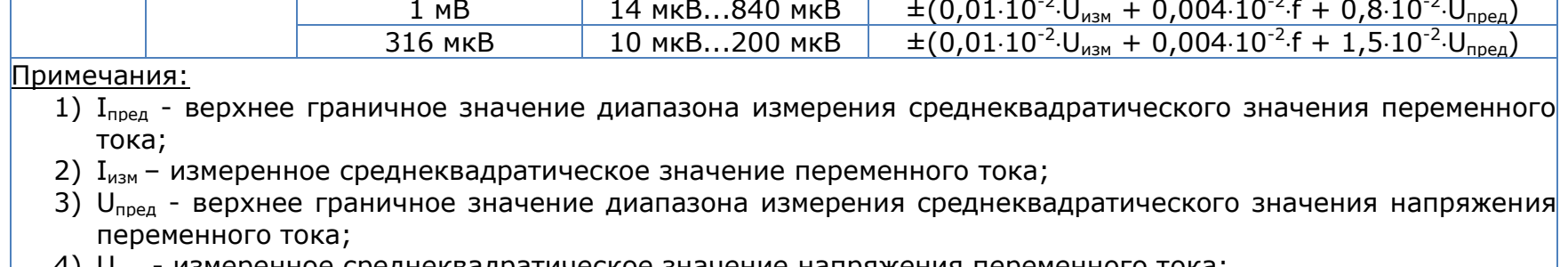

- 4)  $U_{\text{max}}$  измеренное среднеквадратическое значение напряжения переменного тока;
- 5) f значение частоты измеряемого напряжения переменного тока, кГц;
- 6) Диапазон частот измеряемого напряжения переменного тока: от 10мГц до 2 МГц;
- 7) Пределы допускаемой дополнительной погрешности измерений напряжения переменного тока от изменения температуры окружающей среды в диапазоне рабочих температур на 1 °С от пределов допускаемой основной погрешности:  $\pm$  0.01%.

#### Метрологические характеристики анализаторов электрической мощности ПРИЗМА-550 (модификации ПРИЗМА-550/хВ, ПРИЗМА-550/хВ-ФГ) где х - количество фаз 1...3.

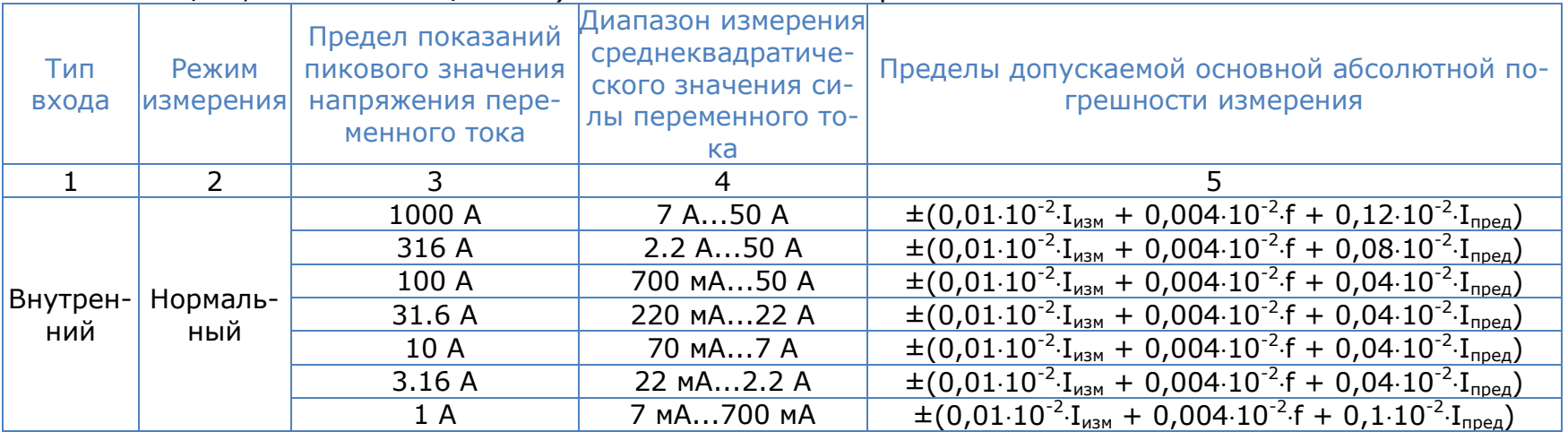

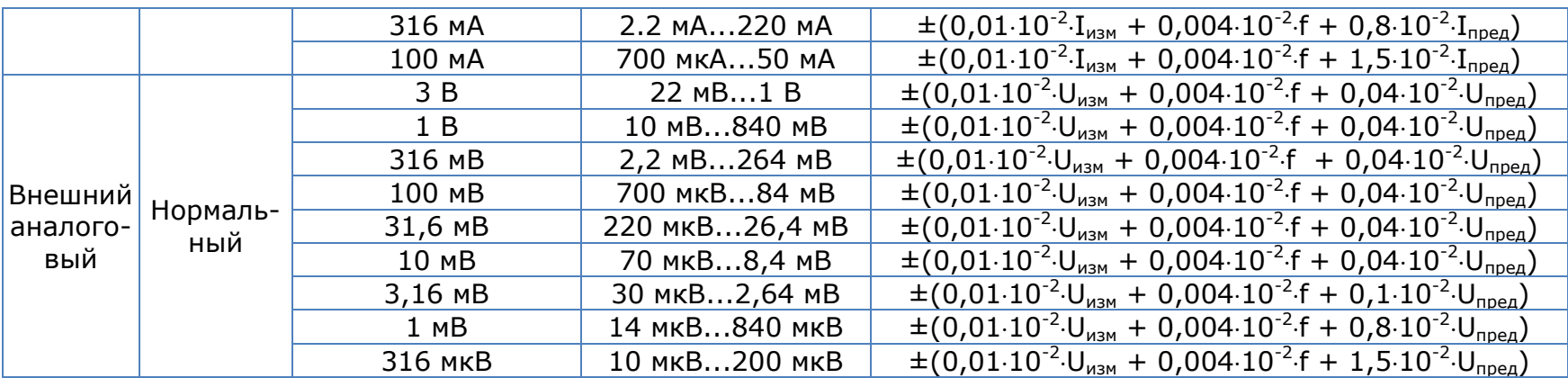

Примечания:

1) I<sub>пред</sub> - верхнее граничное значение диапазона измерения среднеквадратического значения переменного тока:

2)  $I_{\text{M3M}}$  – измеренное среднеквадратическое значение переменного тока;

3)  $U_{\text{none}}$  - верхнее граничное значение диапазона измерения среднеквадратического значения напряжения переменного тока;

4)  $U_{\text{M3M}}$ - измеренное среднеквадратическое значение напряжения переменного тока;

5) f - значение частоты измеряемого напряжения переменного тока, кГц;

6) Диапазон частот измеряемого напряжения переменного тока: от 10мГц до 2 МГц;

7) Пределы допускаемой дополнительной погрешности измерений напряжения переменного тока от изменения температуры окружающей среды в диапазоне рабочих температур на 1 °С от пределов допускаемой основной погрешности:  $\pm$  0,01%.

#### 18.4 Измерение силы постоянного тока

#### Метрологические характеристики анализаторов электрической мощности ПРИЗМА-550 (модификации ПРИЗМА-550/хН), где х - количество фаз 1...3.

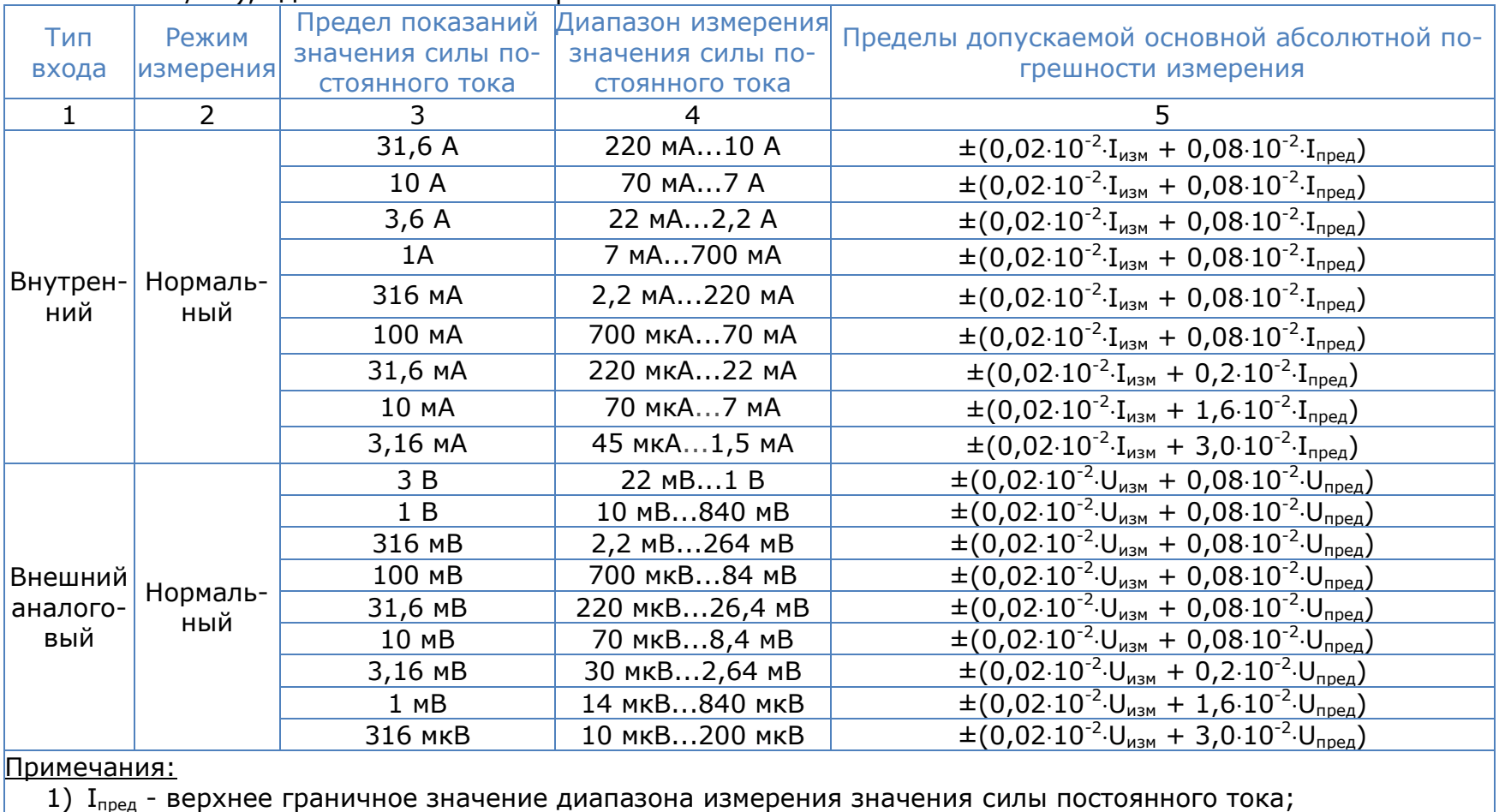

- 2) Iизм измеренное значение силы постоянного тока;
- 3)  $U_{\text{noen}}$  верхнее граничное значение диапазона измерения напряжения постоянного тока;
- 4)  $U_{\text{max}}$  измеренное значение напряжения постоянного тока;
- 5) Пределы допускаемой дополнительной погрешности измерений напряжения постоянного тока от изменения температуры окружающей среды в диапазоне рабочих температур на 1°С от пределов допускаемой основной погрешности: ±0,01%.

Метрологические характеристики анализаторов электрической мощности ПРИЗМА-550 (модификации ПРИЗМА-550/х), где x – количество фаз 1...3.

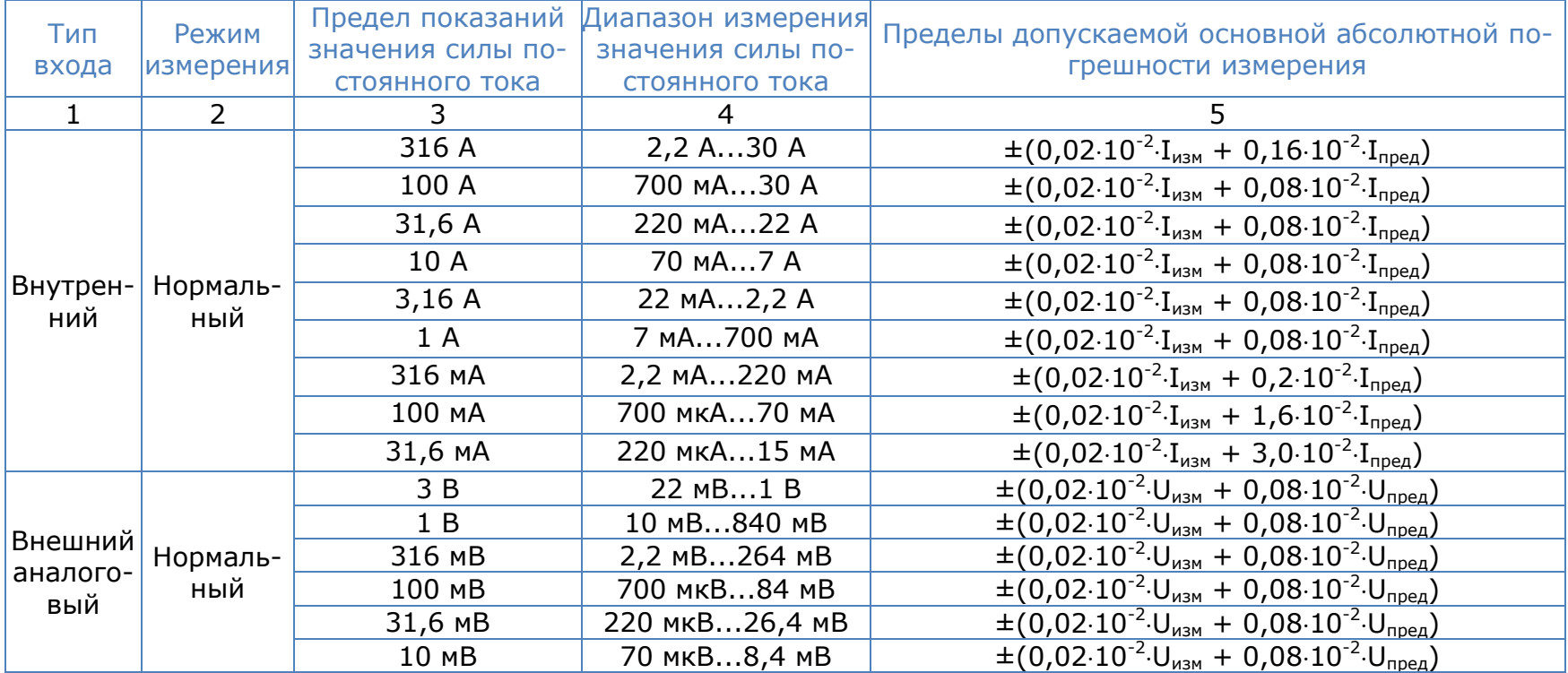

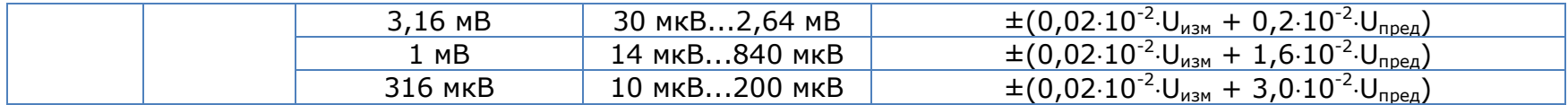

Примечания:

1)  $I_{\text{mpea}}$  - верхнее граничное значение диапазона измерения значения силы постоянного тока;

2)  $I_{\text{max}}$  - измеренное значение силы постоянного тока;

3) Uпред - верхнее граничное значение диапазона измерения напряжения постоянного тока;

4) U<sub>изм</sub> - измеренное значение напряжения постоянного тока;

5) Пределы допускаемой дополнительной погрешности измерений напряжения постоянного тока от изменения температуры окружающей среды в диапазоне рабочих температур на 1°С от пределов допускаемой основной погрешности: ±0,01%.

#### Метрологические характеристики анализаторов электрической мощности ПРИЗМА-550 (модификации ПРИЗМА-550/х-ТЕ), где x – количество фаз 1...3.

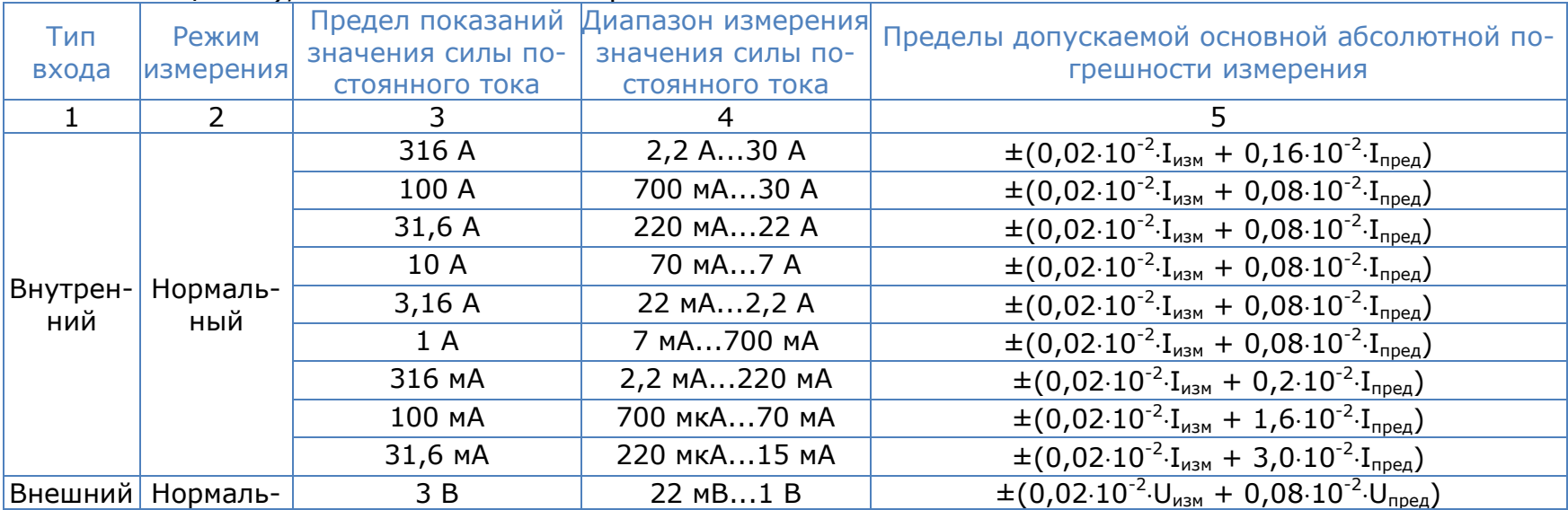

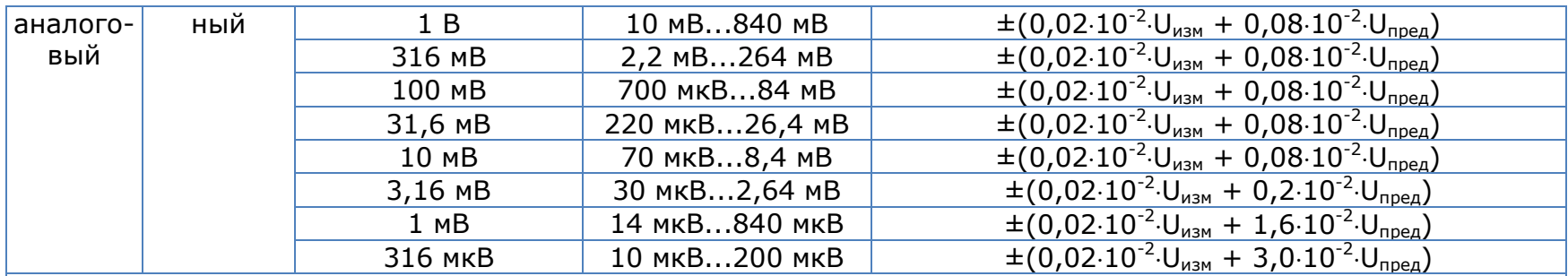

#### Примечания:

- 1)  $I_{\text{noen}}$  верхнее граничное значение диапазона измерения значения силы постоянного тока;
- 2) I<sub>изм</sub> измеренное значение силы постоянного тока;
- 3)  $U_{\text{noen}}$  верхнее граничное значение диапазона измерения напряжения постоянного тока;
- 4) Uизм измеренное значение напряжения постоянного тока;
- 5) Пределы допускаемой дополнительной погрешности измерений напряжения постоянного тока от изменения температуры окружающей среды в диапазоне рабочих температур на 1°С от пределов допускаемой основной погрешности: ±0,01%.

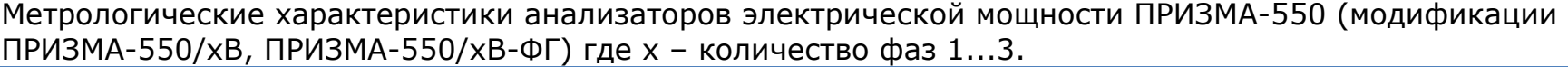

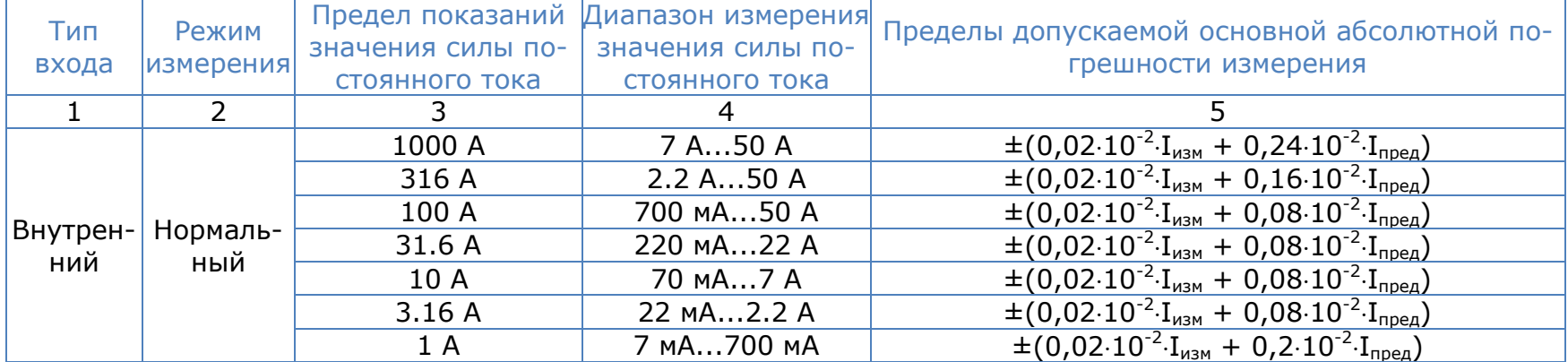

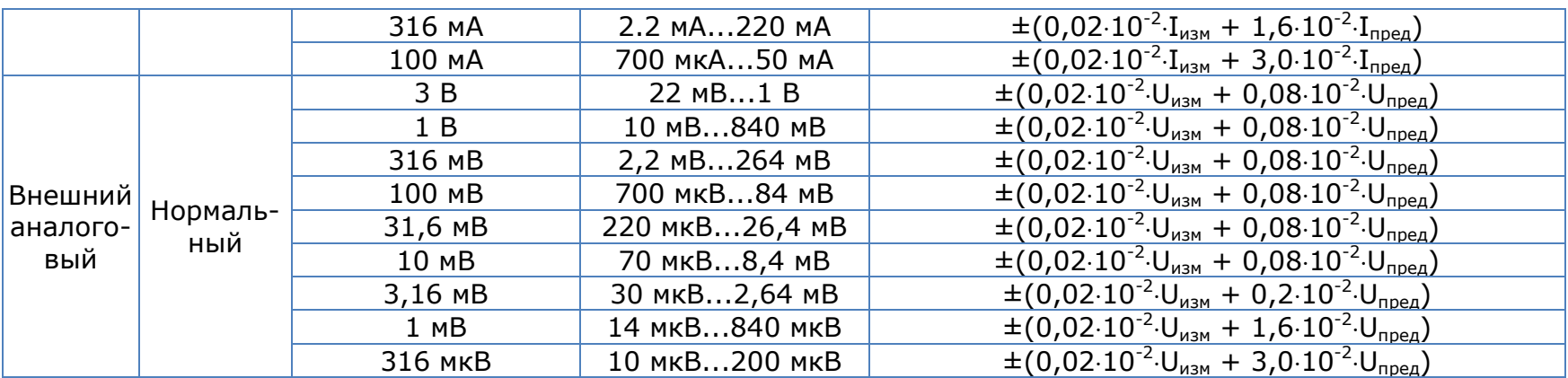

Примечания:

1) I<sub>пред</sub> - верхнее граничное значение диапазона измерения значения силы постоянного тока;

2) I<sub>изм</sub> - измеренное значение силы постоянного тока;

3)  $U_{\text{none}}$  - верхнее граничное значение диапазона измерения напряжения постоянного тока;

4)  $U_{\text{max}}$ - измеренное значение напряжения постоянного тока;

5) Пределы допускаемой дополнительной погрешности измерений напряжения постоянного тока от изменения температуры окружающей среды в диапазоне рабочих температур на 1°С от пределов допускаемой основной погрешности: ±0,01%.

## 18.5 Измерение фазы

Метрологические характеристики анализаторов электрической мощности ПРИЗМА-550 (модификации ПРИЗМА-550/х, ПРИЗМА-550/хН), где х - количество фаз 1...3.

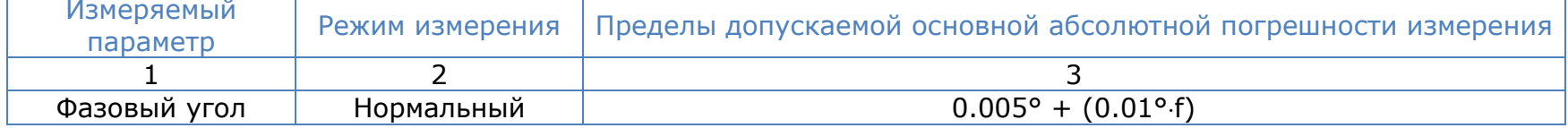

#### Примечания:

- 1) f значение частоты измеряемого напряжения переменного тока, кГц;
- 2) Диапазон частот измеряемого напряжения переменного тока: от 10мГц до 2 МГц;
- 3) Пределы допускаемой дополнительной погрешности измерений напряжения переменного тока от изменения температуры окружающей среды в диапазоне рабочих температур на 1 °С от пределов допускаемой основной погрешности: ± 0,01%.

Метрологические характеристики анализаторов электрической мощности ПРИЗМА-550 (модификации ПРИЗМА-550/xВ, ПРИЗМА-550/хВ-ФГ), где x – количество фаз 1...3.

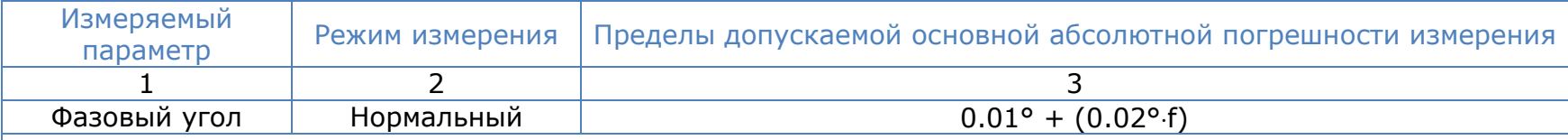

Примечания:

- 1) f значение частоты измеряемого напряжения переменного тока, кГц;
- 2) Диапазон частот измеряемого напряжения переменного тока: от 10мГц до 2 МГц;
- 3) Пределы допускаемой дополнительной погрешности измерений напряжения переменного тока от изменения температуры окружающей среды в диапазоне рабочих температур на 1 °С от пределов допускаемой основной погрешности: ± 0,01%.

Метрологические характеристики анализаторов электрической мощности ПРИЗМА-550 (модификации ПРИЗМА-550/х-ТЕ), где x – количество фаз 1...3.

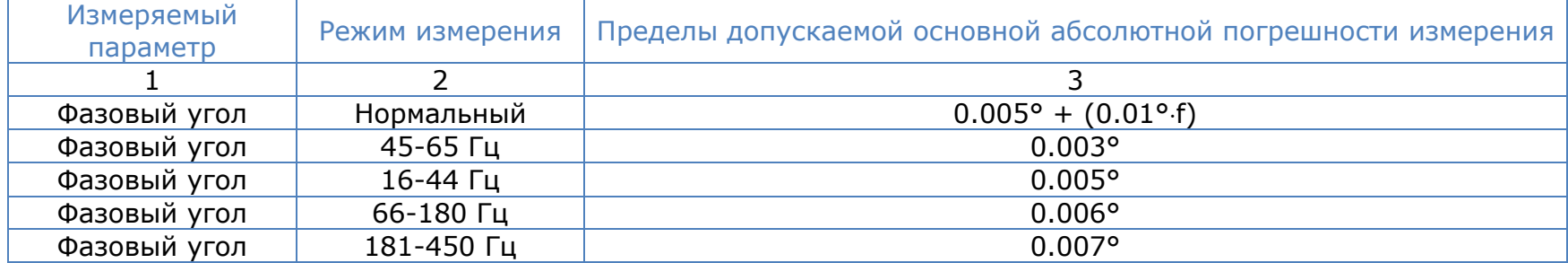

#### Примечания:

- 1) f значение частоты измеряемого напряжения переменного тока, кГц;
- 2) Диапазон частот измеряемого напряжения переменного тока: от 10мГц до 2 МГц;
- 3) Пределы допускаемой дополнительной погрешности измерений напряжения переменного тока от изменения температуры окружающей среды в диапазоне рабочих температур на 1 °С от пределов допускаемой основной погрешности: ± 0,01%.

## 18.6 Измерение активной, реактивной и полной электрической мощности

Метрологические характеристики анализаторов электрической мощности ПРИЗМА-550 (модификации ПРИЗМА-550/x, ПРИЗМА-550/хН, ПРИЗМА-550/хВ, ПРИЗМА-550/хВ-ФГ), где x – количество фаз 1...3.

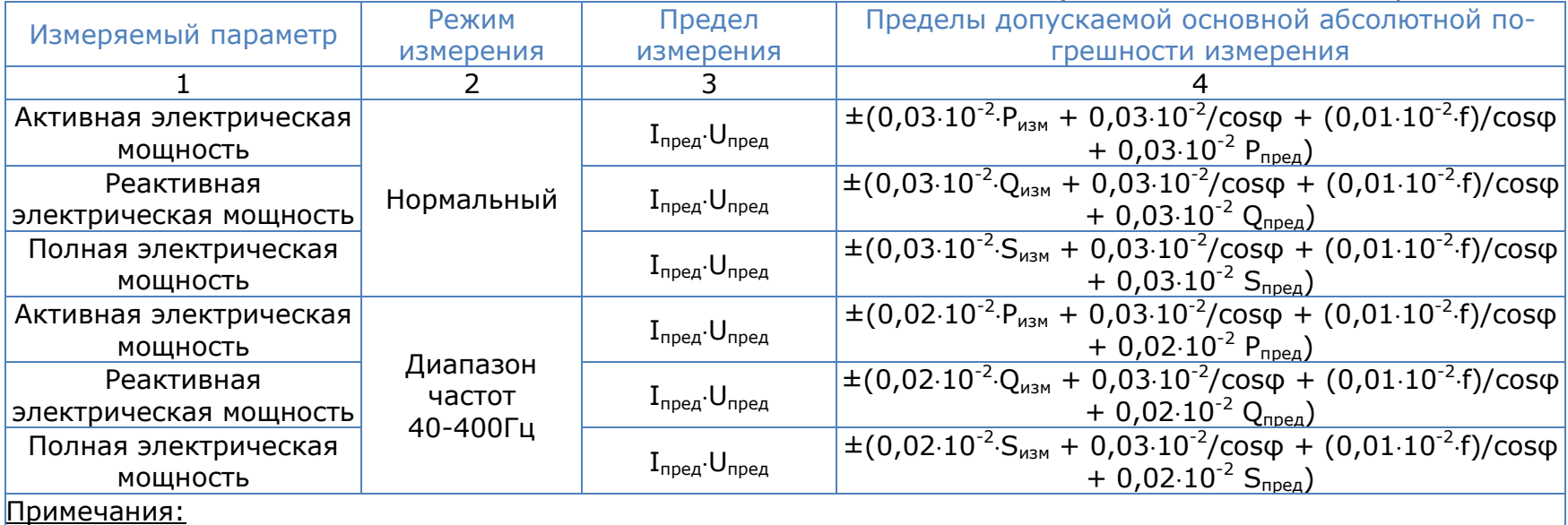

1) Р<sub>пред</sub> - верхнее граничное значение диапазона измерения активной электрической мощности;

2) Q<sub>пред</sub> - верхнее граничное значение диапазона измерения реактивной электрической мощности;

- 3) Sпред верхнее граничное значение диапазона измерения полной электрической мощности;
- 4) P<sub>изм</sub> измеренное значение активной электрической мощности;
- 5) Qизм измеренное значение реактивной электрической мощности;
- 6) Sизм измеренное значение полной электрической мощности;
- 7) f значение частоты измеряемого напряжения переменного тока, кГц;
- 8) Диапазон частот измеряемого напряжения переменного тока: от 10мГц до 1 МГц;
- 9) Пределы допускаемой дополнительной погрешности измерений напряжения переменного тока от изменения температуры окружающей среды в диапазоне рабочих температур на 1 °С от пределов допускаемой основной погрешности: ± 0,01%.

Метрологические характеристики анализаторов электрической мощности ПРИЗМА-550 (модификации ПРИЗМА-550/x-ТЕ), где x – количество фаз 1...3.

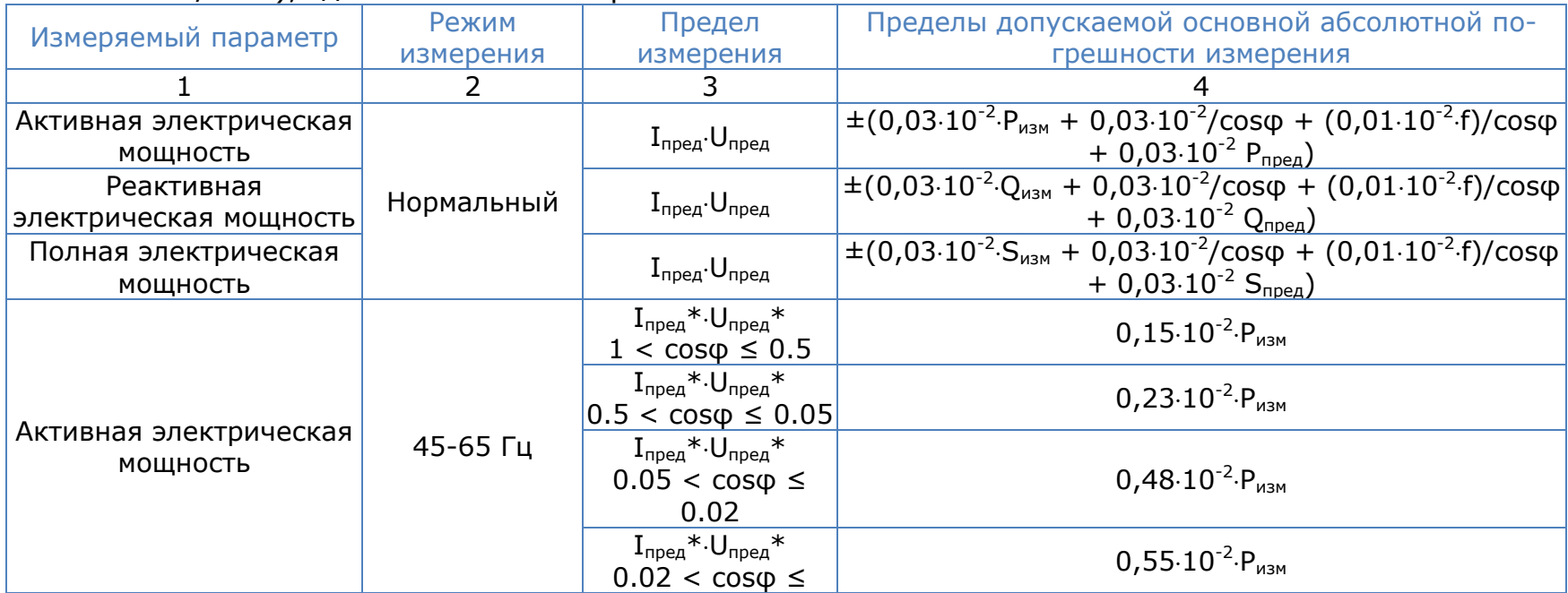

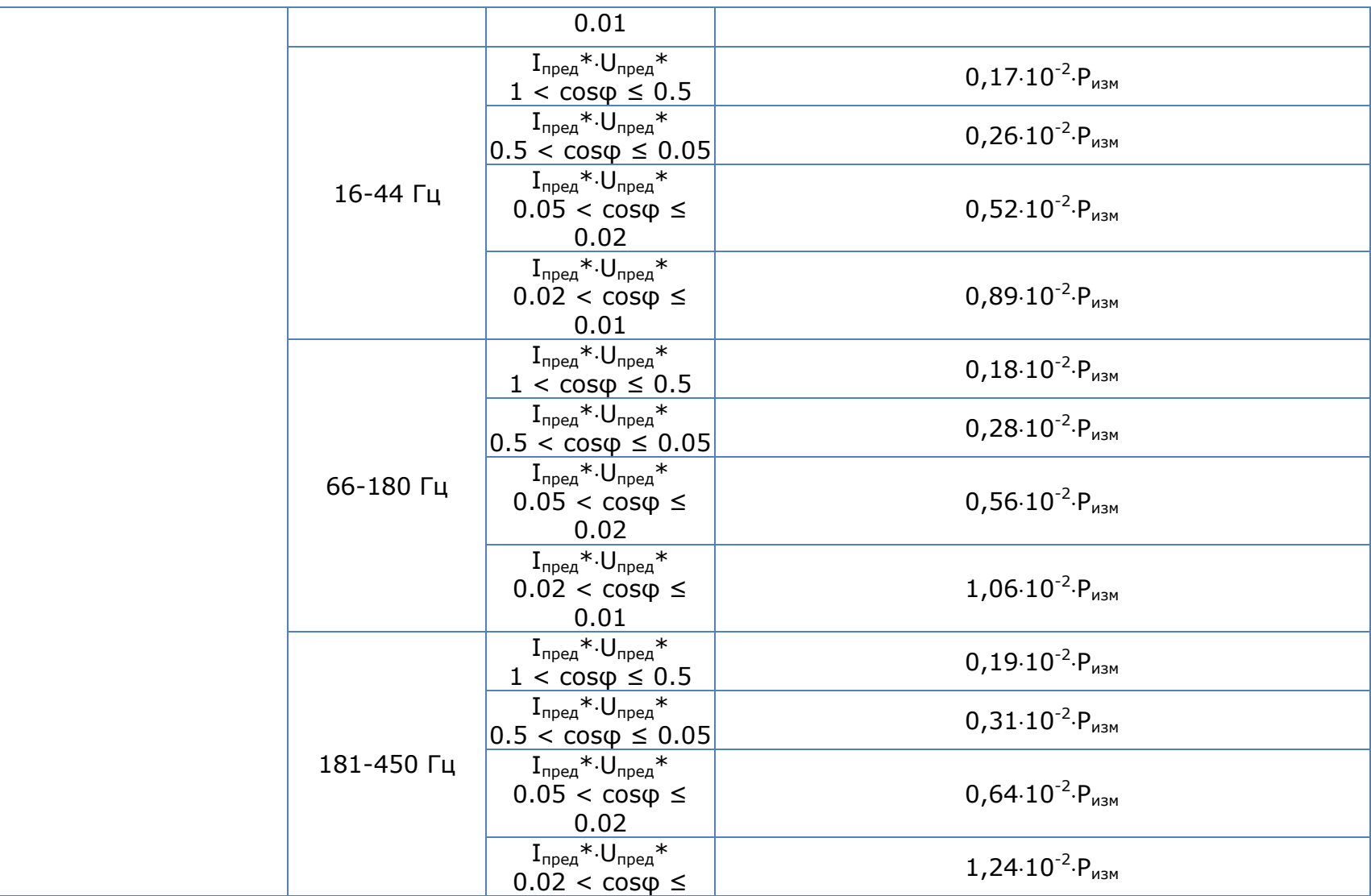

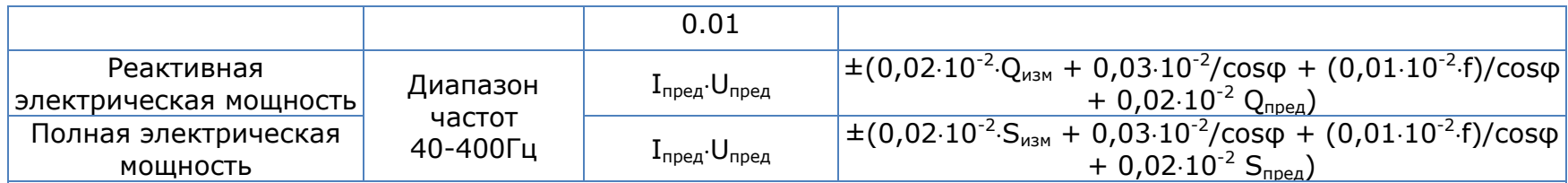

Примечания:

- 1) P<sub>пред</sub> верхнее граничное значение диапазона измерения активной электрической мощности;
- 2) Qпред верхнее граничное значение диапазона измерения реактивной электрической мощности;
- 3) S<sub>пред</sub> верхнее граничное значение диапазона измерения полной электрической мощности;
- 4)  $I_{\text{none}}$ \* верхнее граничное значение диапазона измерения среднеквадратического значения напряжения переменного тока, соответствующее частотному диапазону 16-450Гц, см. Таблица 19а
- 5) U<sub>пред</sub>\* верхнее граничное значение диапазона измерения среднеквадратического значения напряжения переменного тока, соответствующее частотному диапазону 16-450Гц, см. Таблица 17а
- 6) Pизм измеренное значение активной электрической мощности;
- 7) Qизм измеренное значение реактивной электрической мощности;
- 8) Sизм измеренное значение полной электрической мощности;
- 9) f значение частоты измеряемого напряжения переменного тока, кГц;
- 10) Диапазон частот измеряемого напряжения переменного тока: от 10мГц до 1 МГц;
- 11) Пределы допускаемой дополнительной погрешности измерений напряжения переменного тока от изменения температуры окружающей среды в диапазоне рабочих температур на 1 °С от пределов допускаемой основной погрешности: ± 0,01%.

#### 18.7 Измерение электрической мощности DC

Метрологические характеристики анализаторов электрической мощности ПРИЗМА-550 (модификации ПРИЗМА-550/х, ПРИЗМА-550/хН, ПРИЗМА-550/хВ, ПРИЗМА-550/хВ-ФГ, ПРИЗМА-550/х-ТЕ), где x - количество фаз 1...3.

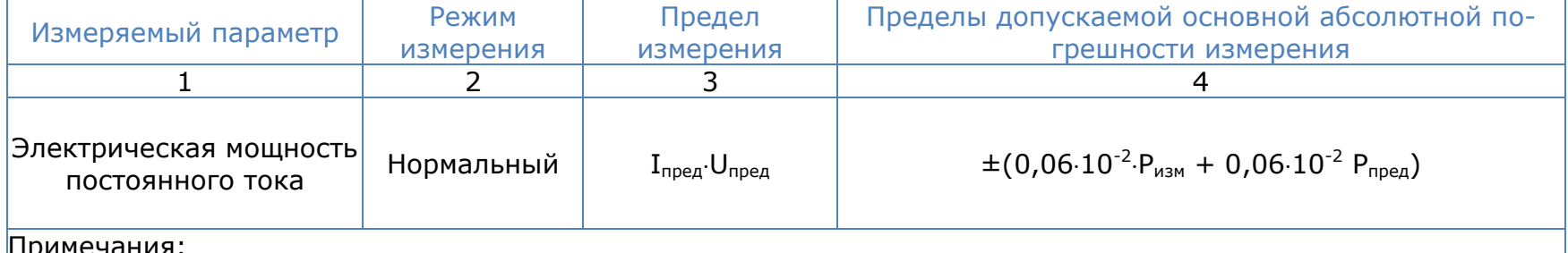

1) Рпред - верхнее граничное значение диапазона измерения электрической мощности постоянного тока;

2) Ризм - измеренное значение электрической мощности постоянного тока;

3) Пределы допускаемой дополнительной погрешности измерений напряжения постоянного тока от изменения температуры окружающей среды в диапазоне рабочих температур на 1°С от пределов допускаемой основной погрешности: ±0,01%.

## 18.8 Базовые параметры

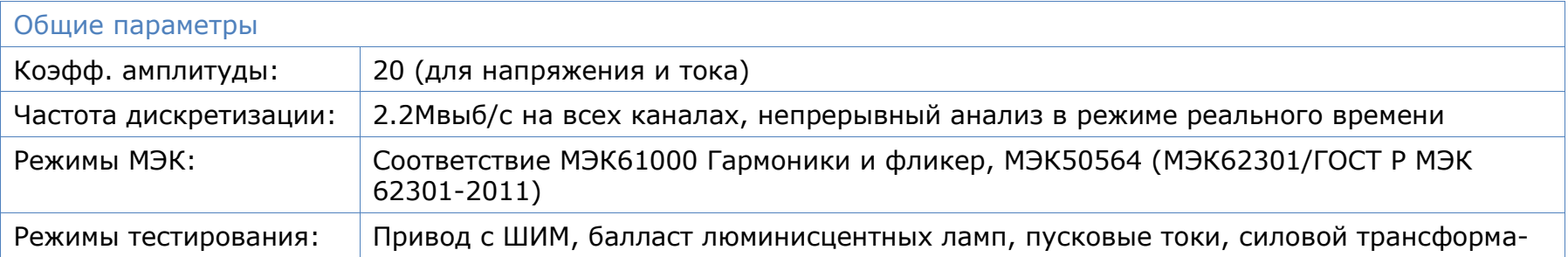

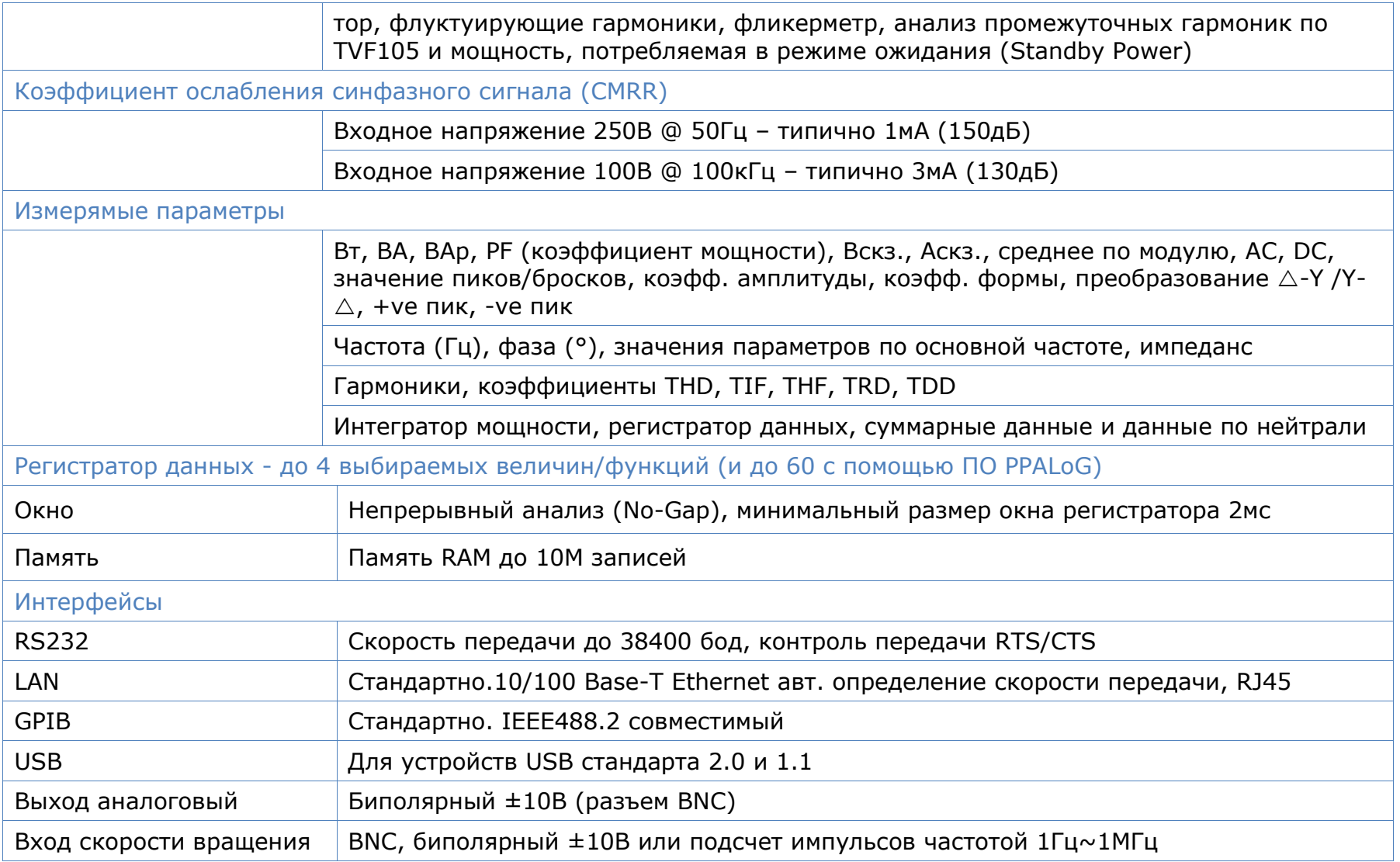

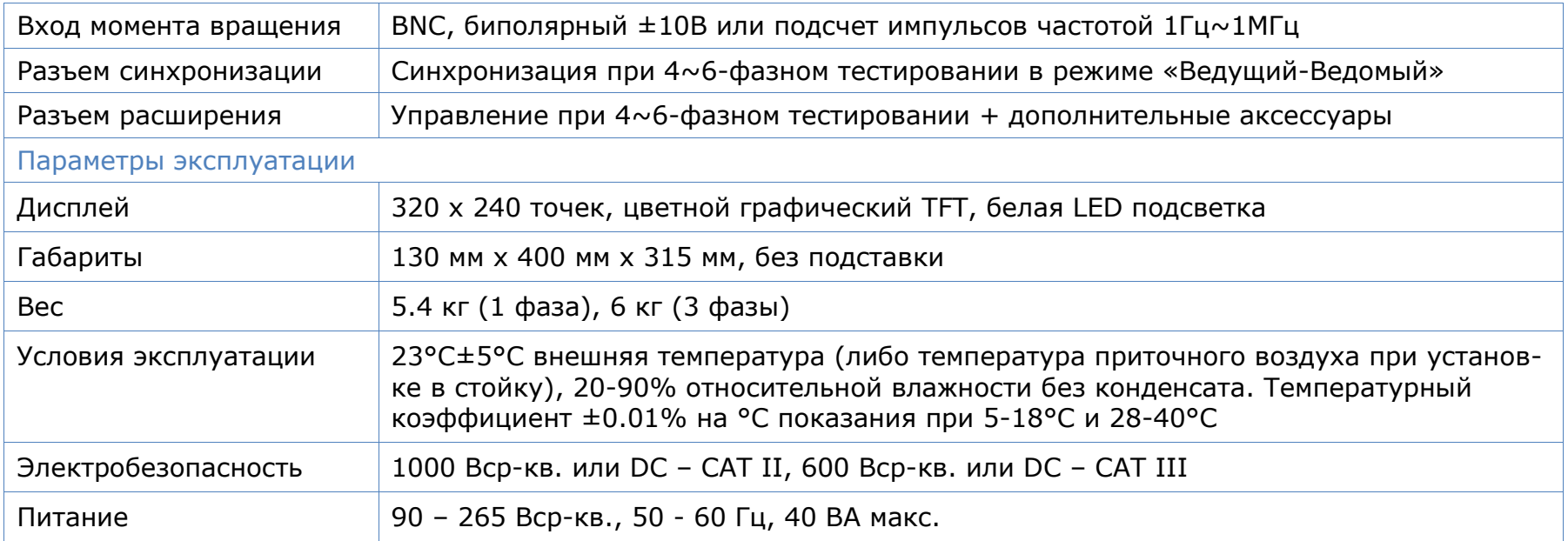

## 19 Сравнительные параметры

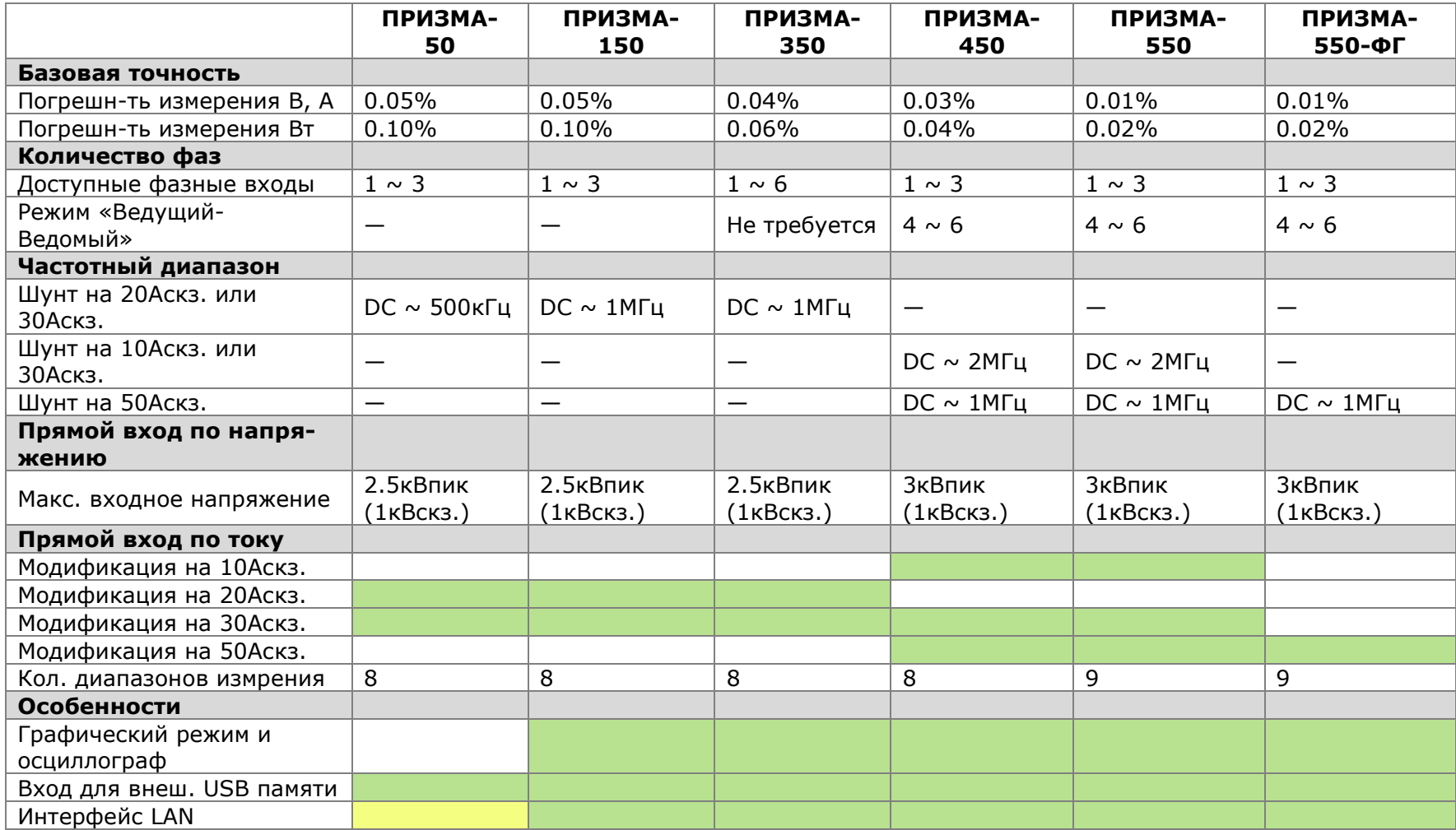

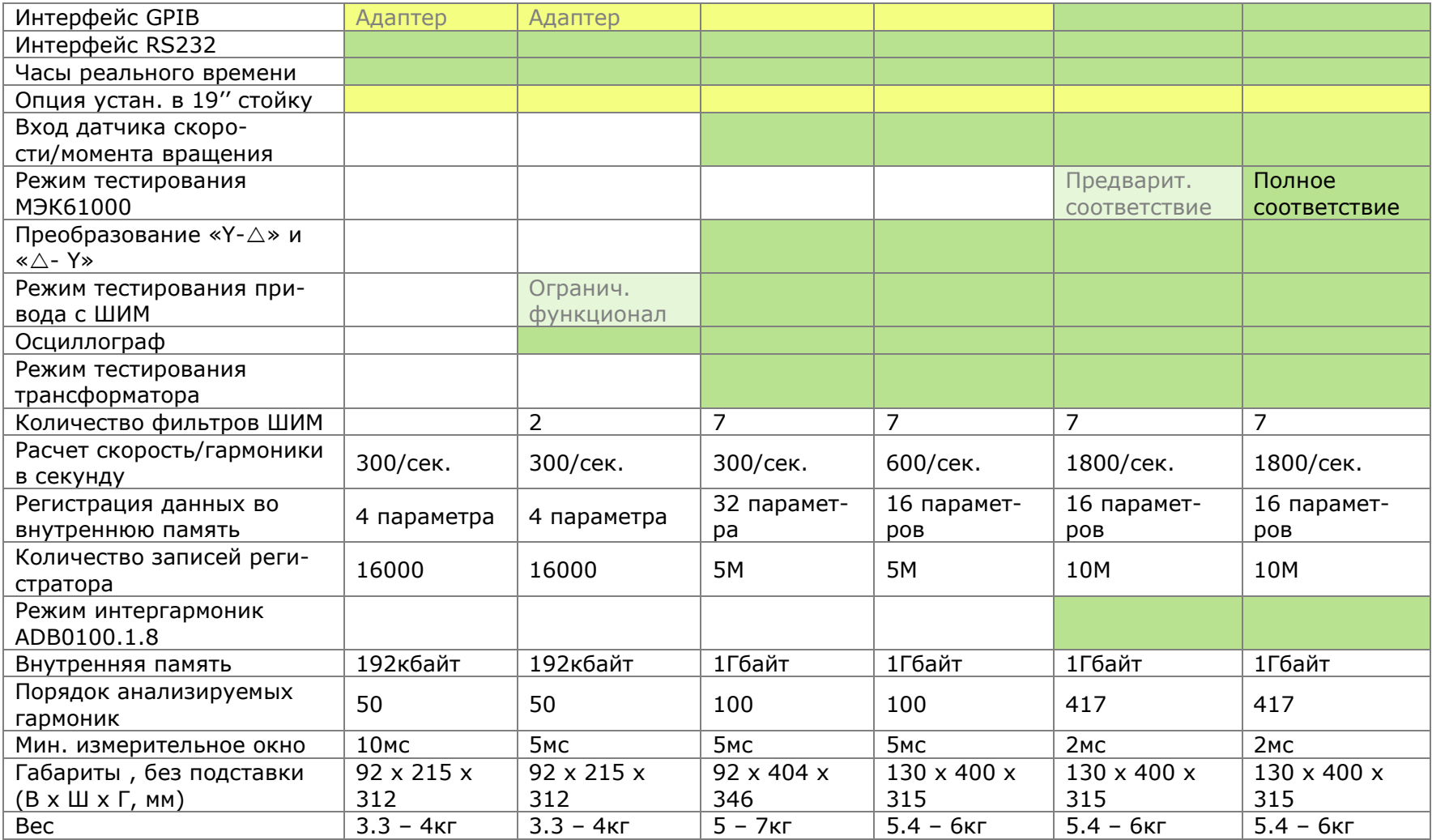

## 20 Идентификация программного обеспечения

Для идентификации текущего внутреннего программного обеспчения анализаторов ПРИЗМА-450 и ПРИЗМА-550, необходимо нажать клавишу «СИСТЕМА» и в появившемся меню настройки системных параметров нажать клавишу «ВПРАВО». На экране отобразятся данные по серийному номеру анализатора, основной версии внутреннего программного обеспечения, версии ПО процессора, ПЛИС и загрузчика, а также цифровой идентификатор ПО и дата последней калибровки на заводе-изготовителе.

Идентификационные данные встроенного ПО анализаторов электрической мощности ПРИЗМА-450 (модификации ПРИЗМА-450/х, ПРИЗМА-450/хН, ПРИЗМА-450/хВ), где х – количество фаз  $1...3$ .

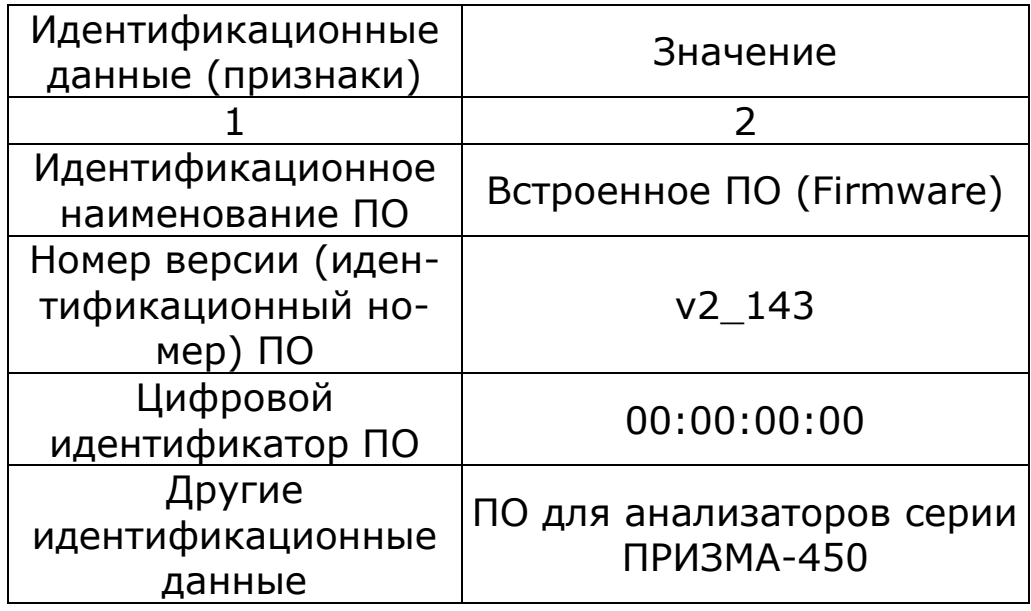

Идентификационные данные встроенного ПО анализаторов электрической мощности ПРИЗМА-550 (модификации ПРИЗМА-550/х, ПРИЗМА-550/хН, ПРИЗМА-550/хВ, ПРИЗМА-550/хВ-ФГ, ПРИЗМА-550/х-ТЕ), где х - количество фаз 1...3.

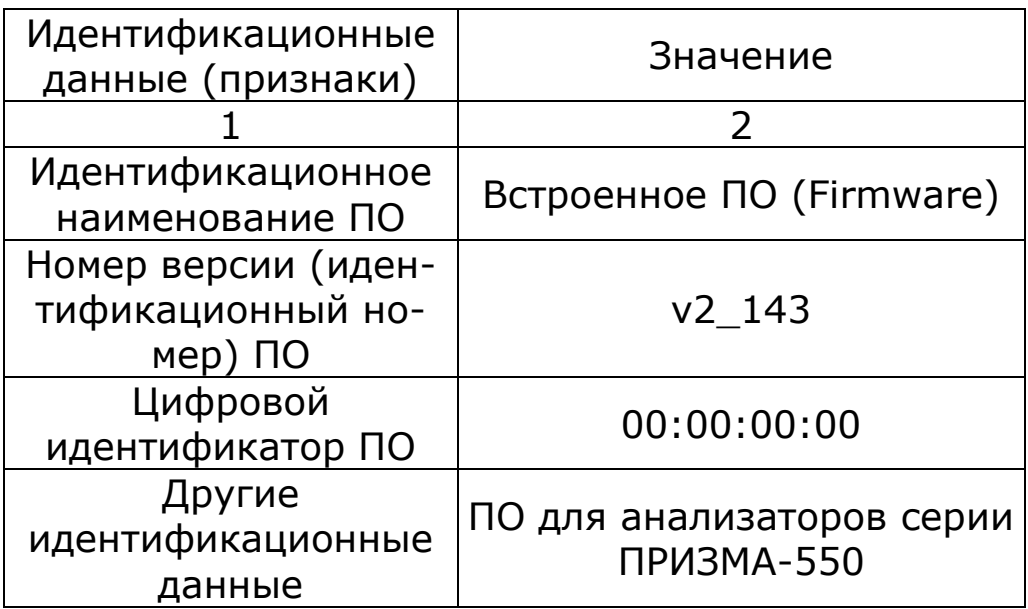

# Приложение А – Дополнительные принадлежности

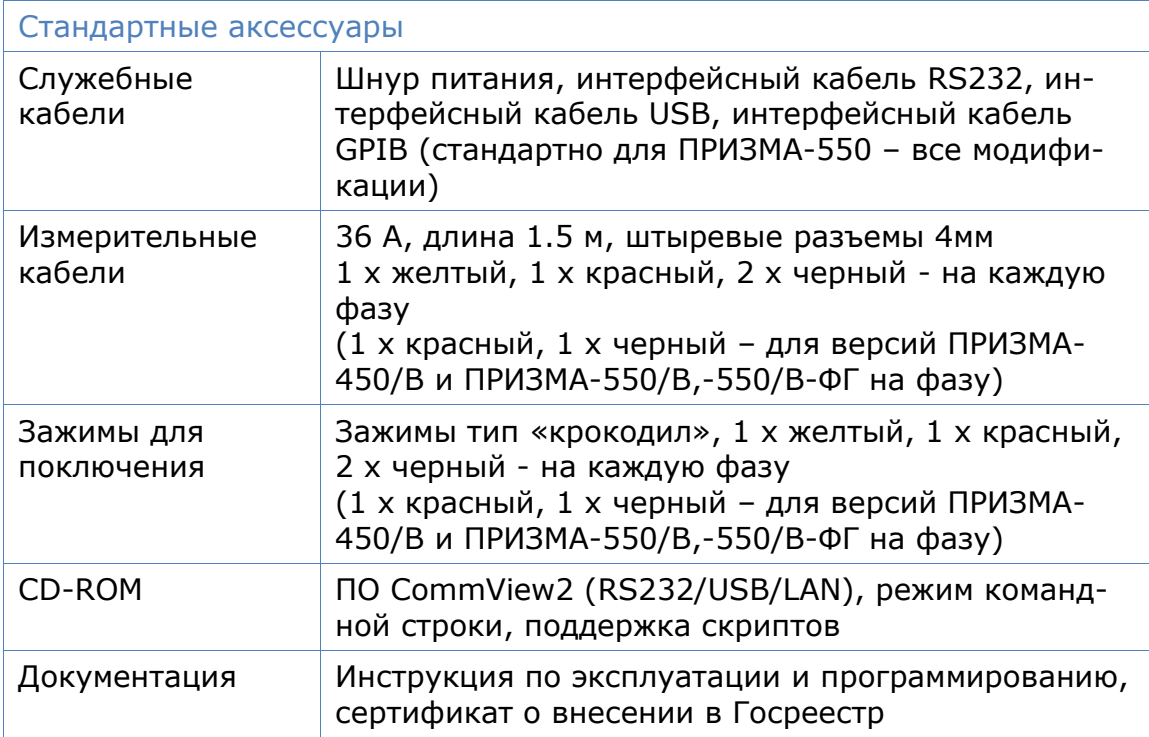

#### Внешние шунты

Для расширения пределов измерения тока в комплект поставки могут входить широкополосные внешние шунты.

Внешние шунты имеют оригинальную конструкцию, разработанную N4L для обеспечения высокой точности измерения тока от постоянного и до частоты 1 МГц. Конструкция удовлетворяет стандартам безопасности BSEN61010-1 до 1000 В rms кат. II. Измерительный выход соединяется с прибором через безопасный BNCразъем, соединение токовых цепей обеспечивается прибором.

#### Артикул

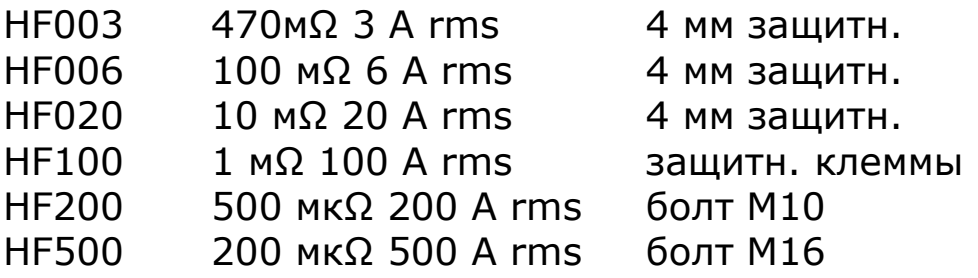

#### PCIS – адаптер-переключатель, управляемый фазой

Для измерения максимального пускового тока нагрузки важно подать питание на измеряемый канал в определенной точке периода сигнала – обычно 90˚ или 270˚ для емкостной нагрузки, 0˚ или 180˚ для индуктивной.

PCIS (Phase Controlled Inrush Switch) – это активное устройство, которым ПРИЗМА управляет через порт внешних устройств. Оно точно синхронизируется с входным сигналом линии, измеряет частоту, и переключается на выход под точным фазным углом, который задается с лицевой панели ПРИЗМА с шагом 45˚.

Артикул

PCIS Адаптер-переключатель, управляемый фазой

#### Датчики высокого напряжения со сверхнизкой емкостью

Входы напряжения прибора ПРИЗМА имеют емкость по отношению к земле примерно 50 пкФ, но даже такое низкое значение может исказить высокочастотные сигналы высокого напряжения. В датчиках высокого напряжения со сверхнизкой емкостью реализована дифференциальная схема ввода, емкость которой снижена настолько, что емкость входа по отношению к земле составляет меньше 1 пкФ с пределом измерения входного сигнала до ±3 кВ (пик) и полосой пропускания от постоянного тока то частоты 2 МГц ±1дБ.

Датчики соединяются с внешним входом напряжения при помощи защищенного от прикосновений BNCкабеля в комплекте поставки. Питание на них подается с ac/ac адаптера или с отдельного источника постоянного тока напряжением ±12 В.

Артикул

ULCP Датчик со сверхнизкой емкостью (Ultra Low Capacitance Probe)

#### Внешние аттенюаторы

Входы напряжения анализатора ПРИЗМА рассчитаны на пиковое значение входного сигнала +/–3 В для подключения датчиков или аттенюаторов.

Пассивный аттенюатор с 10- или 20-кратным ослаблением и полосой пропускания от постоянного тока до 30 МГц (+/–1дБ) предназначен для расширения входного диапазона с пикового значения +/–3 В до +/–30 В и +/–60 В соответственно.

Погрешность на низких частотах не превышает +/– 0,3%.

Аттенюаторы комплектуются коротким гибким выводом для подключения к внешнему BNC-разъему прибора.

#### Артикул

ATT10 аттенюатор с 10-кратным ослаблением ATT20 аттенюатор с 20-кратным ослаблением

## Пакет ПО CommVIEW для PC

CommVIEW - программа, обеспечивающая обмен данными между прибором ПРИЗМА и ПК по интерфейсам RS232, USB или LAN.

CommVIEW обеспечивает обмен строковыми данными между РС и ПРИЗМА. Пересылаемые строки можно просматривать в специальном окне и при необходимости сохранять в файл. Данные, полученные от прибора ПРИЗМА, могут отображаться в обычном экспоненциальном представлении и снабжаться идентифицирующей меткой.

Строковые данные, пересылаемые в прибор, могут сохраняться в «файле сценариев» («script file») и выполняться автоматически. Файл сценария может быть создан в любом текстовом редакторе, он содержит три типа строк (интерпретируемых по первому символу каждой строки):

строки, начинающиеся символом ", передаются в прибор

строки, начинающиеся символом #, представляют собой команды для CommVIEW

любая другая строка является комментарием.

Распознаваемые команды #:

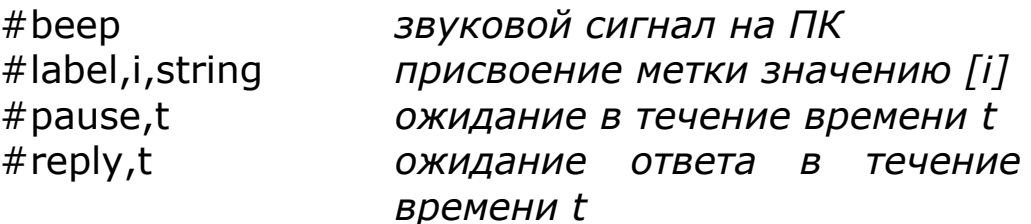

Образец файла сценария example.scr можно найти на диске с ПО CommVIEW.

Другие функции CommVIEW:

сохранение результатов измерений меню results настройка параметров СОМ порта меню configure обновление прошивки меню instrument считывание из прибора/ хранение пользовательских вариантов конфигурации меню instrument

Приложение Б – Список команд, прередаваемых по последовательному интерфейсу

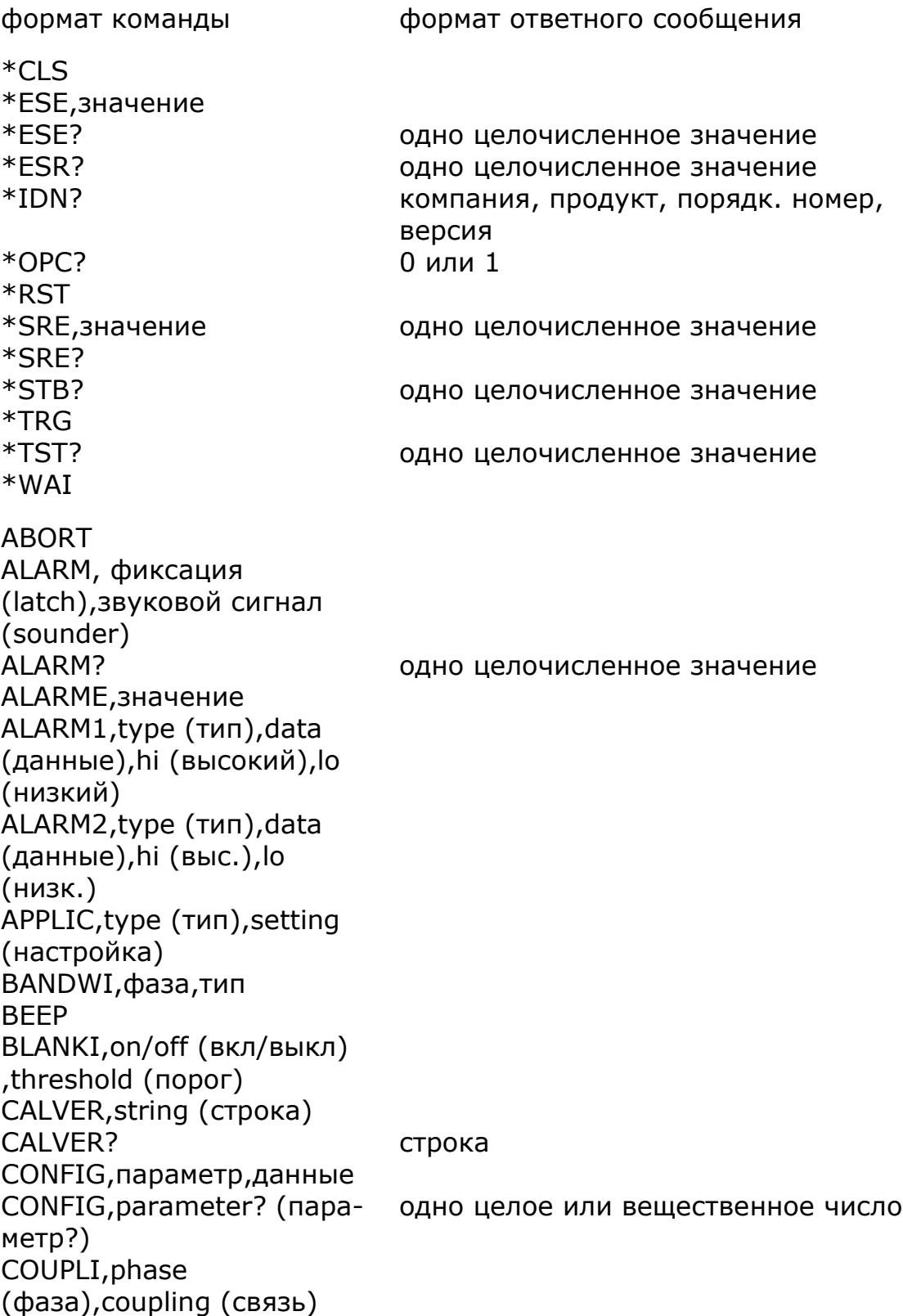

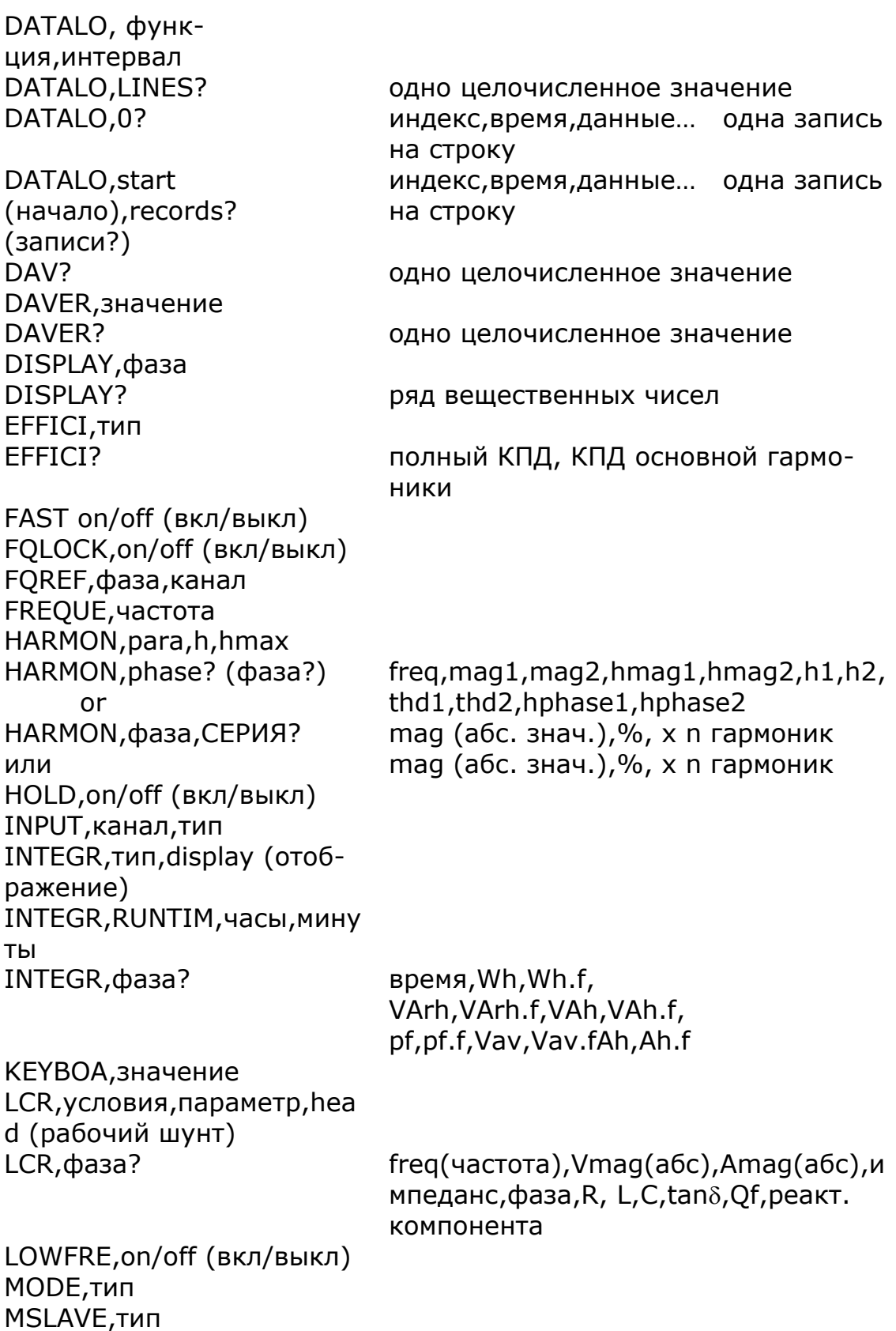

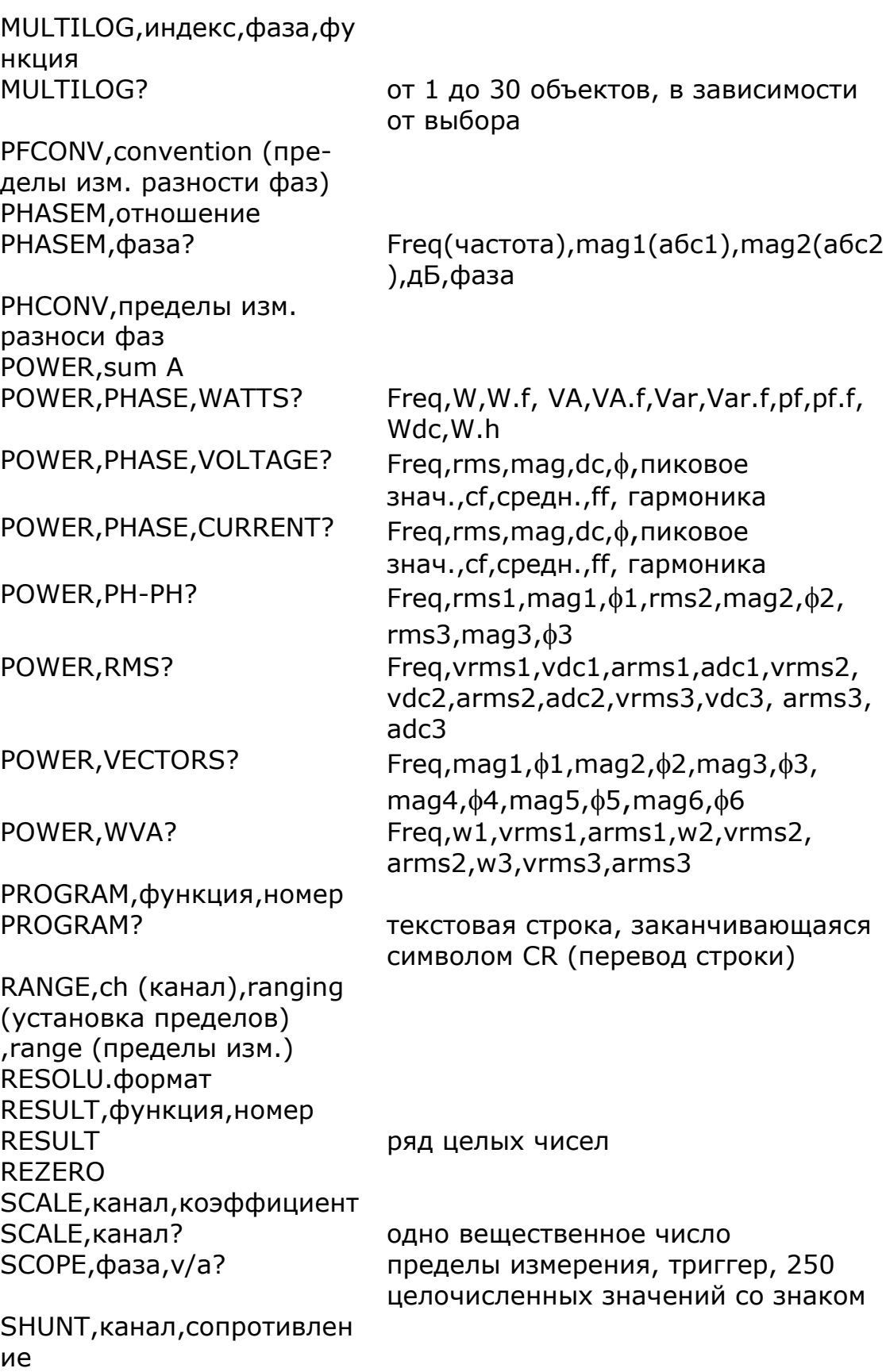

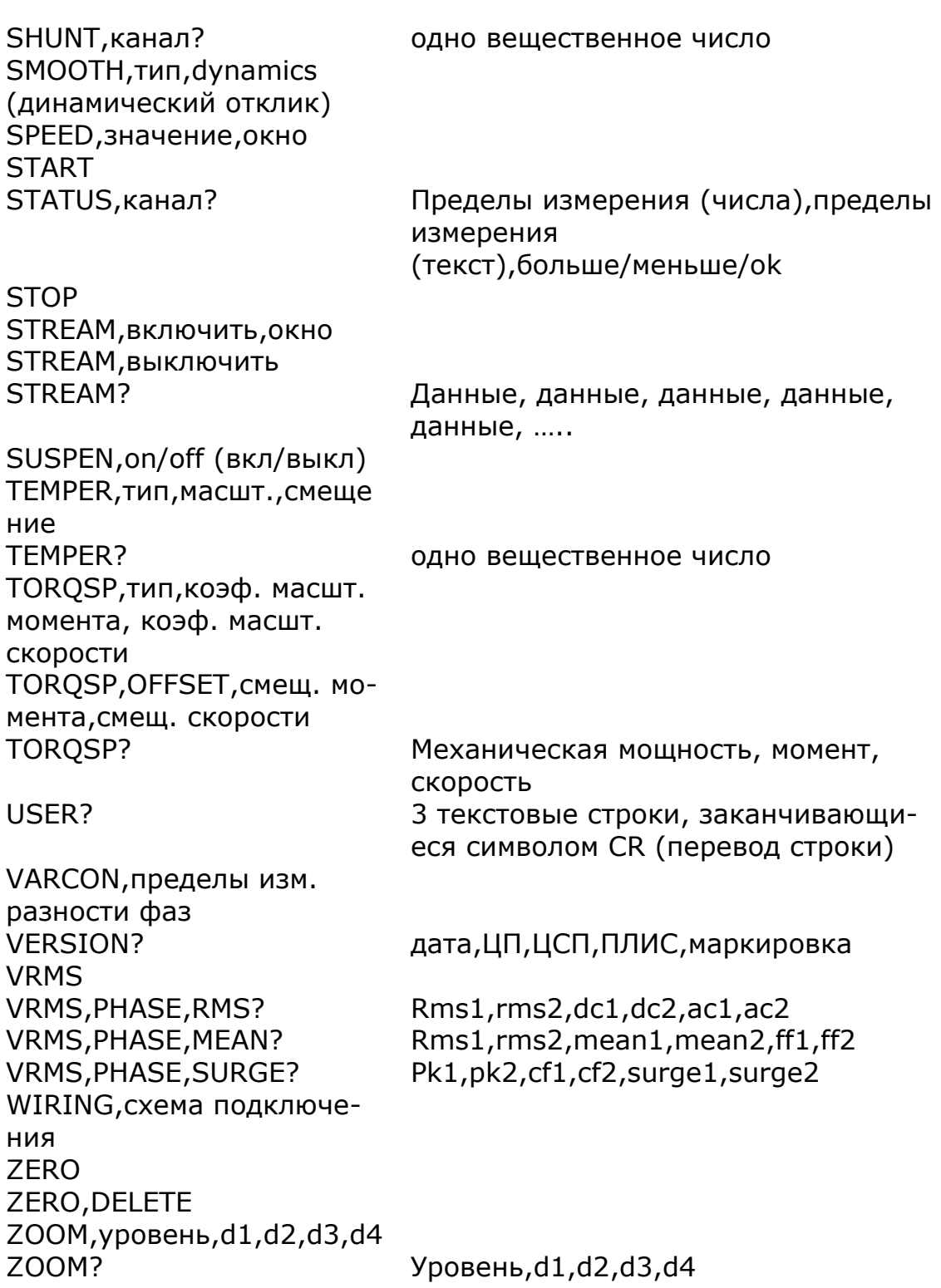

## команды калибровки

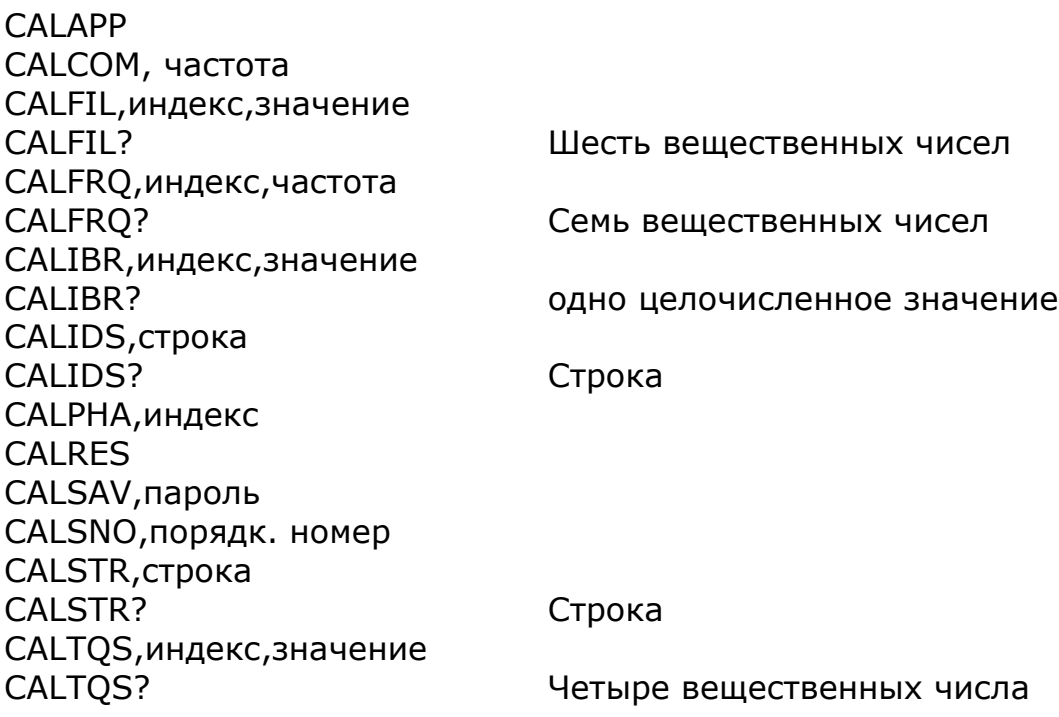
Приложение В - Набор используемых символов

Ниже приведен список символов, которые можно использовать при вводе текста.

Таблица читается слева направо, затем сверху вниз (например, перебор символов начинается с пробела, следующие символы ! " # \$ % & ' ( ) \* и т. д.)

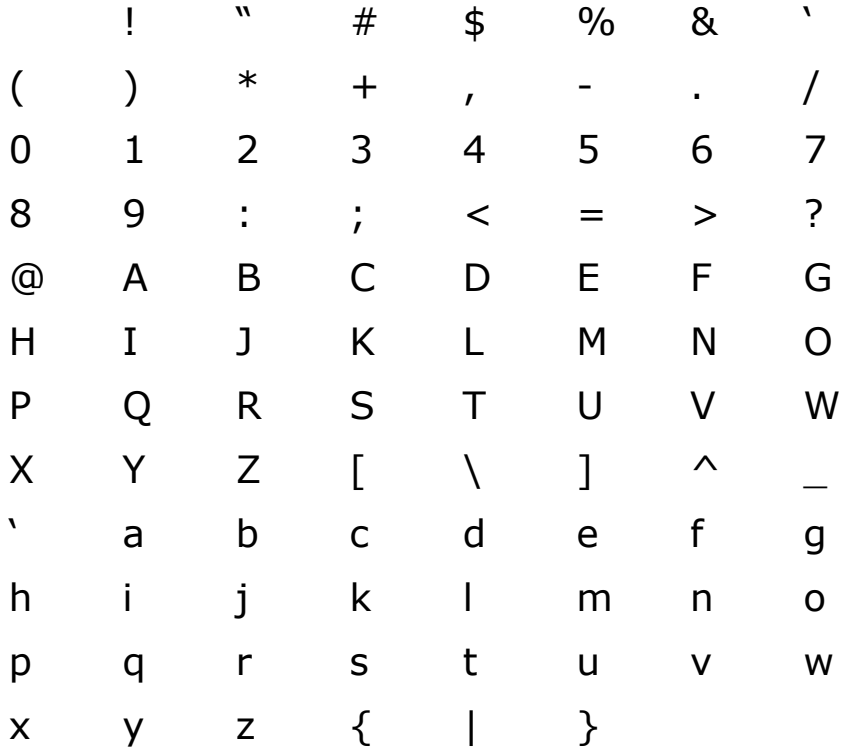

Приложение Г – Настраиваемые параметры

Можно получить доступ ко всем параметрам с помощью команды CONFIG:

CONFIG,*parameter*? CONFIG,*parameter,data*

Номер Функция

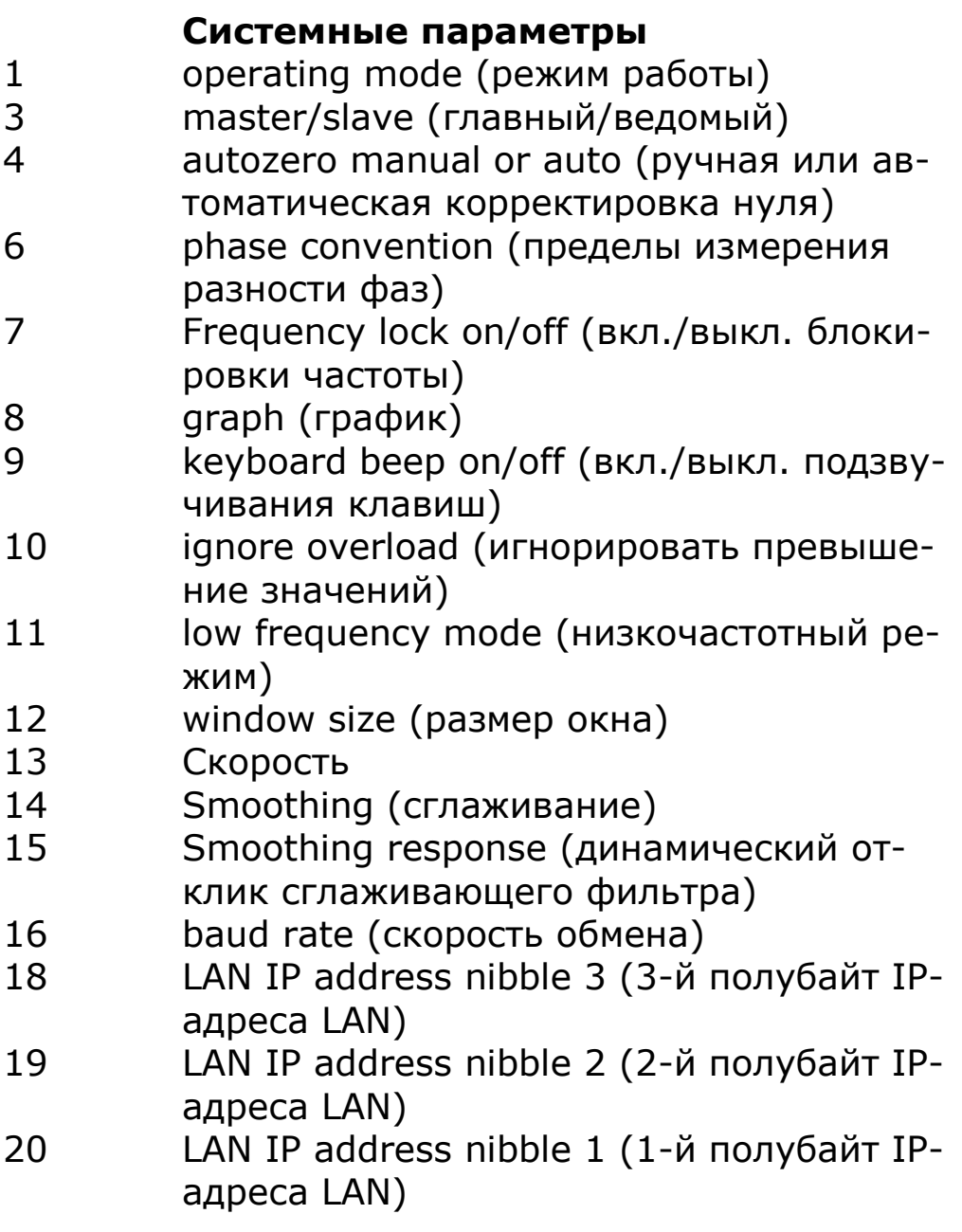

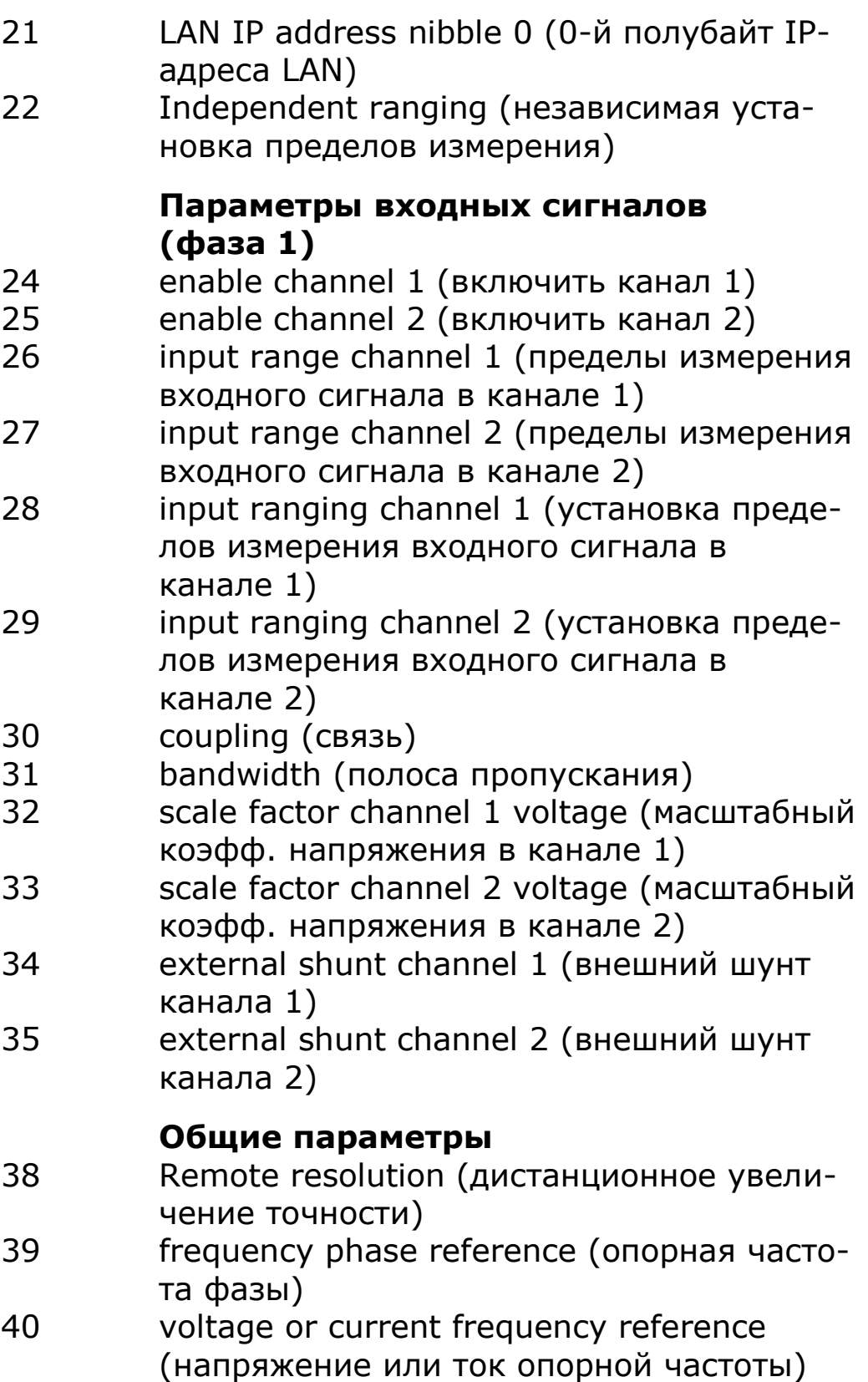

## **Параметры отображения**

- 41 display page (страница экрана)
- 42 zoom level (уровень увеличения)
- 43 function zoomed on 1 (1-й контрольный параметр увеличения)
- 44 function zoomed on 2 (2-й контрольный параметр увеличения)
- 45 function zoomed on 3 (3-й контрольный параметр увеличения)
- 46 function zoomed on 4 (4-й контрольный параметр увеличения)
- 47 datalog display type (тип кривой регистрации данных )

### **Дополнительные параметры**

- 48 manual frequency (задание частоты вручную)
- 49 DFT selectivity (избирательность DFTанализа)
- 50 program 1–6 direct load (прямая загрузка программ 1–6)
- 53 current phase reference (эталонное значение тока фазы

### **Параметры регистрации данных**

- 54 datalog zoom 1 (регистрация данных, увеличение 1)
- 55 datalog zoom 2 (регистрация данных, увеличение 2)
- 56 datalog zoom 3 (регистрация данных, увеличение 3)
- 57 datalog zoom 4 (регистрация данных, увеличение 4)
- 60 datalog graph (кривая регистрации)

### **Параметры вычислений**

- 61 formula (формула)
- 62 argument 1 (аргумент 1)
- 63 sub argument 1 (подаргумент 1)
- coefficient 1 (коэффициент 1)
- argument 2 (аргумент 2)
- sub argument 2 (подаргумент 2)
- coefficient 2 (коэффициент 2)

# **Параметры режима измерений**

- application mode (режим измерений)
- PWM frequency filter (частотный фильтр PWM)
- ballast frequency tracking speed (скорость отслеживания частоты дросселя)
- PWM low frequency mode (низкочастотный режим PWM)

## **Дополнительные параметры вычислений**

- argument 3 (аргумент 3)
- sub argument 3 (подаргумент 3)
- coefficient 3 (коэффициент 3)
- argument 4 (аргумент 4)
- sub argument 4 (подаргумент 4)
- coefficient 4 (коэффициент 4)

# **Параметры измерителя мощности**

- temperature (температура)
- sum watts (всего в ваттах)
- wiring configuration (cхема подключения)
- integration type (тип накопления)
- torque and speed enable (включить измерение момента и скорости)
- torque scaling Nm/V (масштабирование момента)
- speed scaling Hz/V (масштабирование скорости)
- pulses per revolution (об–<sup>1</sup> (импульсы/оборот))
- integration display (визуализация накопления)

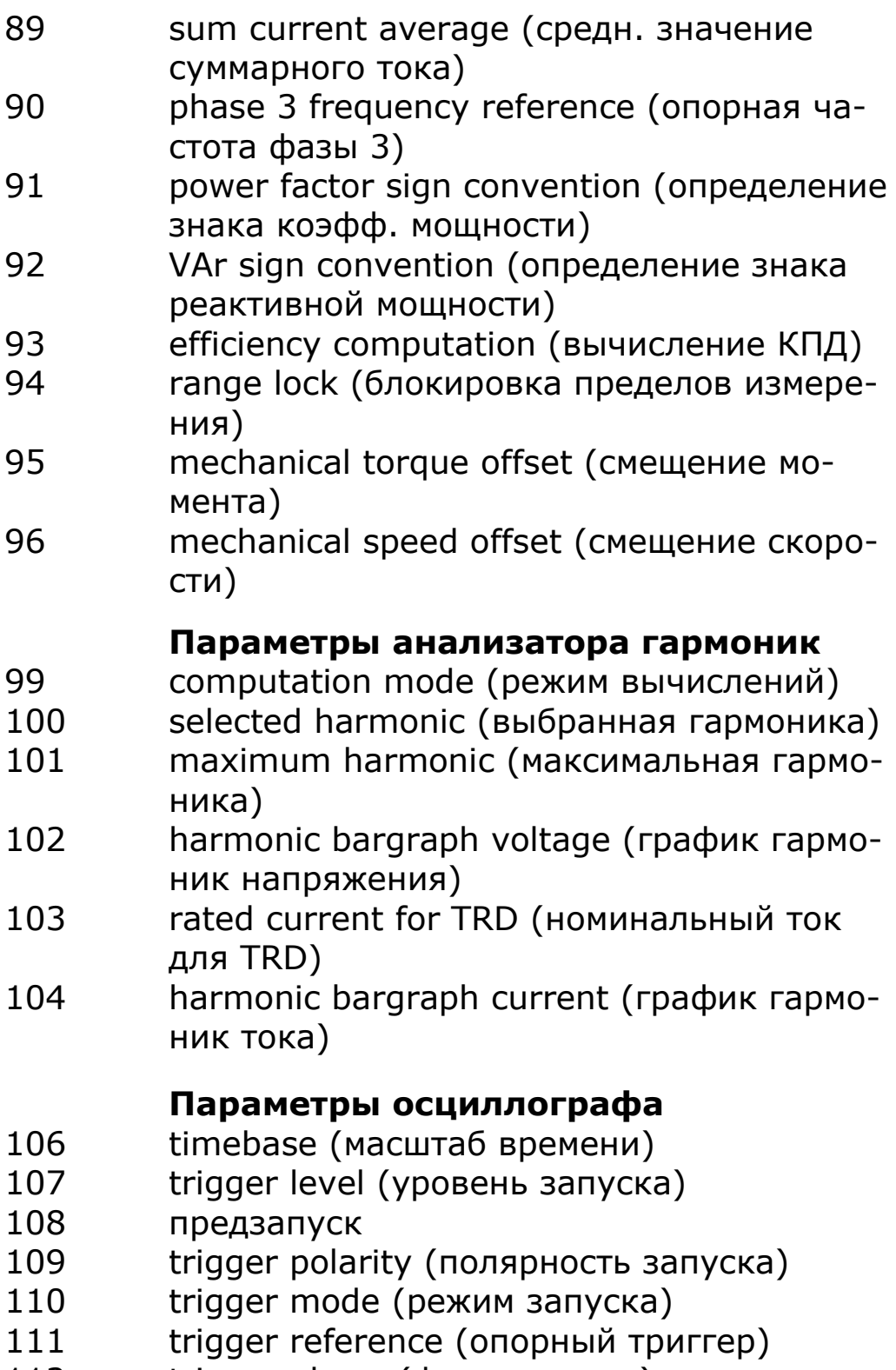

- 112 trigger phase (фаза запуска)
- 113 cursors enable (включение курсоров)
- 114 trigger HF reject (подавление высоких частот)
- 115 traces (развертки

## **Системные параметры**

- 119 zoom 2 high resolution (увеличение 2, высокое разрешение)
- 120 brightness (яркость)
- 121 display (экран)

## **Параметры обмена с внешними устройствами**

- 122 Auxiliary drive (внешний двигатель)
- 128 PCIS phase offset (сдвиг фазы PCIS)
- 129 PCIS cycles (периоды сигнала PCIS)

# **Другие параметры мощности**

- 131 2 wattmeter sum computation (вычисление суммы, 2 ваттметра)
- 132 integrator run time (продолжительность накопления)
- 133 phase to phase mean (среднее межфазное значение)
- 134 Phase to phase measurement (межфазные измерения)

### **Измерение параметров LCR**

- 137 parameter (параметр)
- 138 measurement (измерение)
- 139 offset (смещение)

### **Параметры измерения мощности**

- 148 dB offset (смещение)
- 150 computation (вычисление)

## **Системные параметры**

- 152 RS232 printer enable (включить принтер RS232)
- 153 IEEE address (адрес прибора)
- 154 interface (интерфейс)

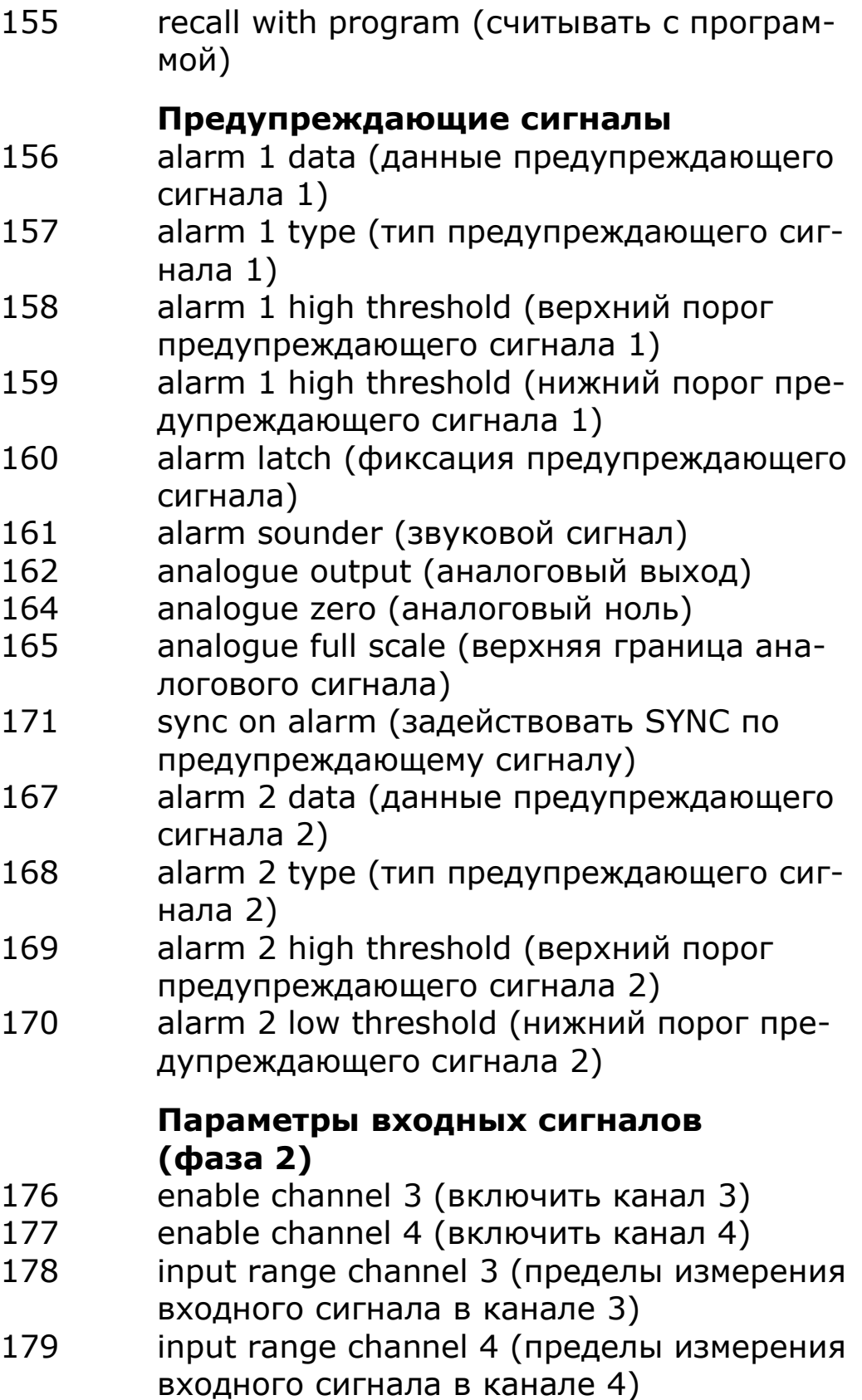

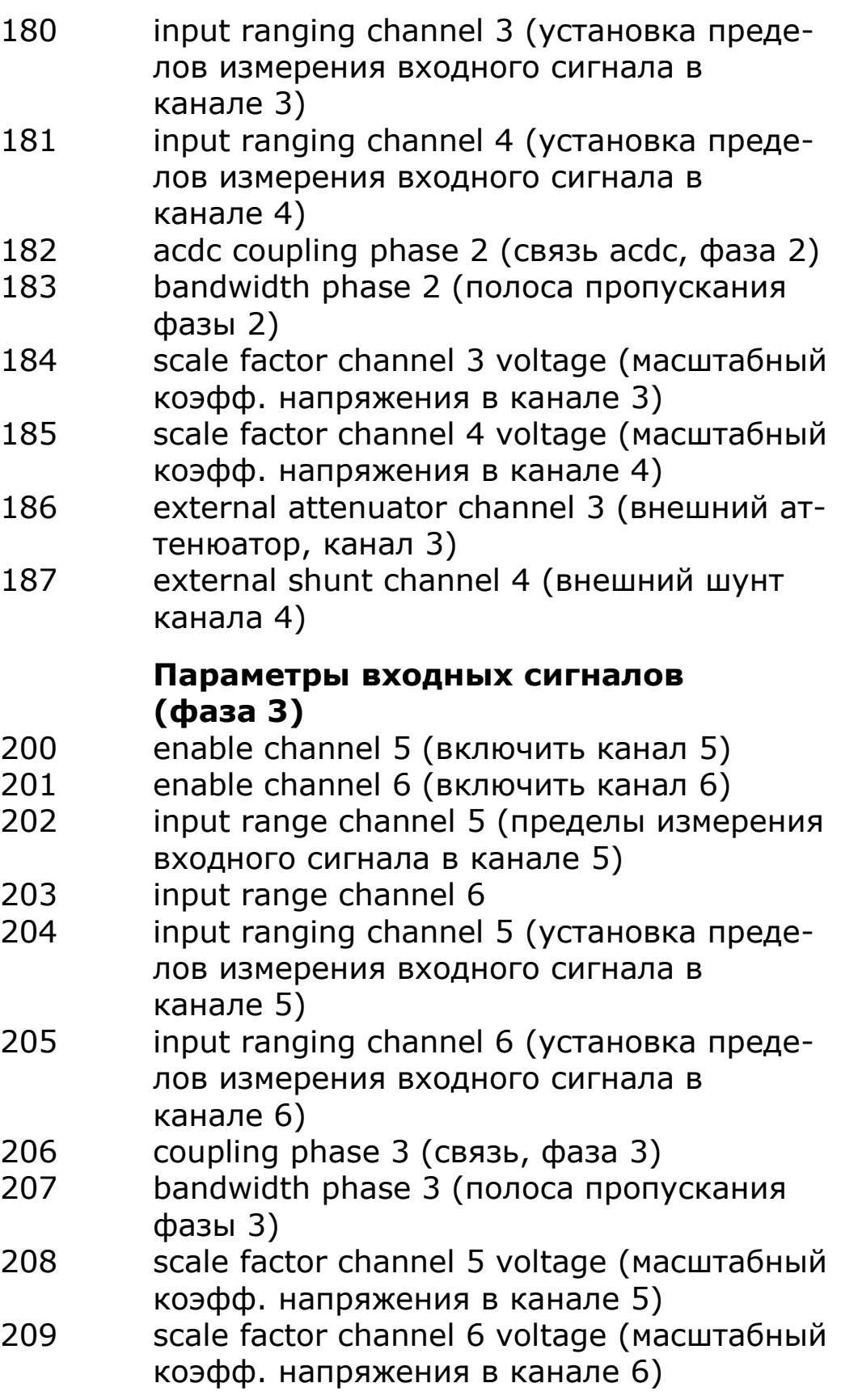

- external attenuator channel 5 (внешний аттенюатор, канал 5)
- external shunt channel 6 (внешний шунт канала 6)

# **Сохранение программ**

- memory (память)
- data (дата)
- action (действие)
- location (расположение)

# **Системные часы**

- set clock (hrs) (установить время (ч))
- set clock (hrs) (установить время (мин))
- set clock (secs) (установить время (c))
- set date (day) (установить дату (число))
- set date (month) (установить дату (месяц))
- set clock (уеаr) (установить время (г.))

ПРИЗМА-450,ПРИЗМА-550. Руководство по эксплуатации

Приложение Д – Адрес предприятия-изготовителя

Отзывы, запросы и любую другую информацию, имеющую отношение к приборам ПРИЗМА или сопутствующей документации, следует направлять по адресу:

Newtons4th Ltd. 1 Bede Island Road Leicester LE2 7EA United Kingdom

Тел.: (0116) 230 1066 международ. +44 116 230 1066 Факс: (0116) 230 1061 международ. +44 116 230 1061

Компания Newtons4th Ltd. постоянно работает над усовершенствованием своей продукции, поэтому мы будем благодарны пользователям за любые, как положительные, так и отрицательные отзывы о наших приборах.

Образец формы обратной связи для откликов приведен в конце этого руководства. Вы можете поделиться своими мыслями и впечатлениями по поводу нашей продукции, для чего вам достаточно заполнить копию этой формы возможно более подробными, а затем отправить ее нам факсом или по почте.

Кроме того, вы можете отправить нам письмо по электронной почте.

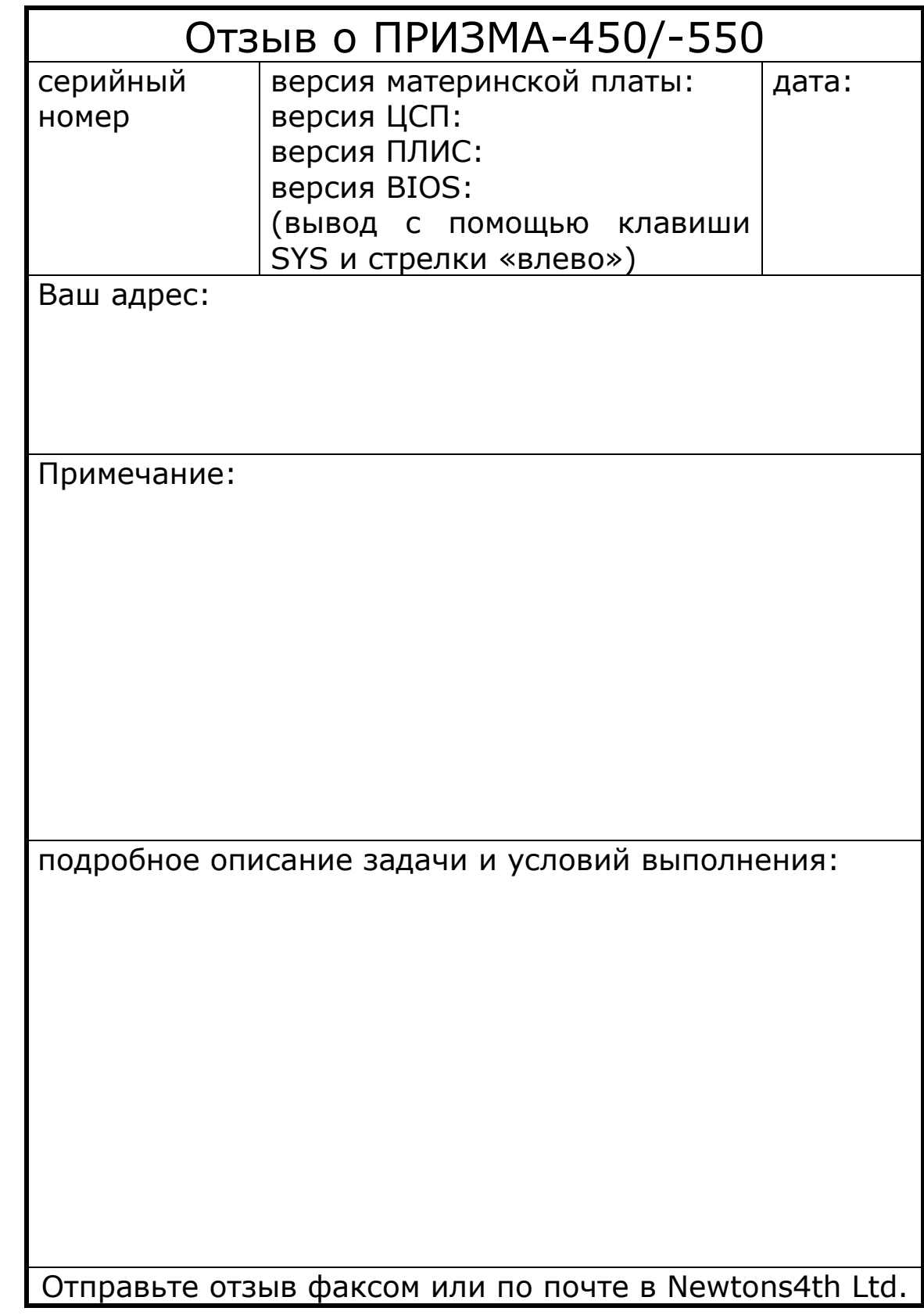

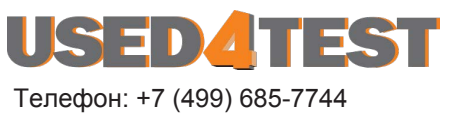

used@used4test.ru **www.used4test.ru**